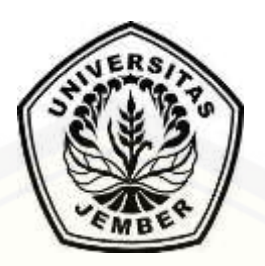

<span id="page-0-0"></span>Pengembangan *Augmented Reality Mobile Navigation* [Universitas Jember Dengan Pendekatan Skenario](http://repository.unej.ac.id/)

SKRIPSI

Oleh Ahmad Syafiq Kamil NIM 102410101086

PROGRAM STUDI SISTEM INFORMASI UNIVERSITAS JEMBER

2015

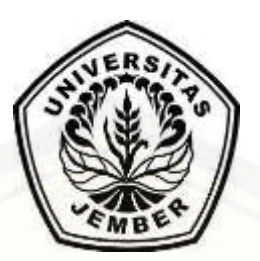

Pengembagan *Augmented Reality Mobile Navigation* Universitas Jember Dengan Pendekatan Skenario.

### **SKRIPSI**

<span id="page-1-0"></span>[Diajukan guna melengkapi tugas akhir dan memenuhi salah satu syarat](http://repository.unej.ac.id/) untuk menyelesaikan pendidikan di Program Studi Sistem Informasi Universitas Jember dan mendapat gelar Sarjana Sistem Informasi

> Oleh Ahmad Syafiq Kamil NIM 102410101086

PROGRAM STUDI SISTEM INFORMASI UNIVERSITAS JEMBER 2015

#### PERSEMBAHAN

<span id="page-2-0"></span>Skripsi ini saya persembahkan untuk :

- 1. Ucapan syukur tiada terkira kepada Allah SWT yang maha pengasih lagi maha penyayang. Sholawat serta salam selalu terucap kepada Nabi Besar Muhammad SAW semoga syafaatnya selalu terlimpah untuk kita.
- 2. Teruntuk Abi Mashudi dan Umi Robiah, tiada kata-kata yang cukup untuk mengungkapkan rasa cintaku pada beliau.
- 3. Teruntuk Muhammad Reza Wardana, Zidna Mazidah dan Erda Afifah yang selalu menjadi motivasi sendiri bagi saya serta almarhum Muhammad Sirojul Umam yang telah lebih dulu meninggalkan keluarga, semoga menjadi penyelamat keluarga di surga kelak.
- 4. [Teruntuk Nayirotul Faiqoh,terima kasih telah menemani selama ini dan](http://repository.unej.ac.id/)  semoga untuk selamanya.

### MOTTO

ولا حول ولا قوة الا با الله العي الظيم

<span id="page-3-0"></span>*Dan Tiada Kekuatan Maupun Daya Melainkan dari Allah yang Maha Tinggi lagi* 

*Maha Mulia*

### PERNYATAAN

<span id="page-4-0"></span>Saya yang bertanda tangan di bawah ini:

Nama : Ahmad Syafiq Kamil

NIM : 102410101086

[menyatakan sesungguhnya bahwa karya ilmiah yang berjudul "Pengembagan](http://repository.unej.ac.id/)  *Augmented Reality Mobile Navigation* Universitas Jember Dengan Pendekatan Skenario" adalah benar-benar hasil karya sendiri, kecuali kutipan yang sudah saya sebutkan sumbernya, belum pernah diajukan pada institusi mana pun dan bukan karya jiplakan. Saya bertanggung jawab atas keabsahan dan kebenaran isisnya sesuai dengan sikap ilmiah yang harus dijunjung tinggi.

Demikian pernyataan ini saya buat dengan sebenarnya, tanpa ada tekanan dan paksaan dari pihak manapun serta bersedia mendapat sanksi akademik jika ternyata di kemudian hari pernyataan ini tidak benar.

> Jember, 2014 Yang menyatakan,

Ahmad Syafiq Kamil NIM. 102410101086

### SKRIPSI

Pengembagan *Augmented Reality Mobile Navigation* [Universitas Jember Dengan Pendekatan Berbasis Skenario.](http://repository.unej.ac.id/)

> Oleh: Ahmad Syafiq Kamil NIM. 102410101095

> > Menyetujui

Pembimbing Utama

Pembimbing Anggota

Nelly Oktavia Adiwijaya, S.Si., MT NIP. 198410242009122008

Yanuar Nurdiansyah ST,.M.Cs. NIP. 198201012010121004

### PENGESAHAN

<span id="page-6-0"></span>Skripsi berjudul "Pengembagan *Augmented Reality Mobile Navigation* [Universitas Jember Dengan Pendekatan Skenario", telah diuji dan disahkan pada:](http://repository.unej.ac.id/)

Hari tanggal : Rabu, 11 Maret 2015 Tempat : Program Studi Sistem Informasi Universitas Jember

Penguji 1,

Penguji 2,

Anang Andrianto ST.,MT NIP.196906151997021002 Windi Eka Yulia Retnani S.Kom., MT NIP. 19840305 201012 2 002

Mengesahkan Ketua Program Studi

Prof. Drs. Slamin, M.Comp.Sc.,Ph.D NIP. 19670420 1992011001

#### Ahmad Syafiq Kamil

### *Developing Augmented Reality Mobile Navigation Jember University with Scenario Approach*

<span id="page-7-0"></span>Navigasi**,** Universitas Jember, *Augmented Reality Mobile Navigation*, *Augmented Reality*

#### *ABSTRACT*

*Navigation means for determine position and direction of travel where in actual field or in map. Navigation has been growing rapidly to be modern navigation which using GPS for obtain user position. Position has been obtained will be projected in map. Navigation helps people to find route to the desired location. Smartphone has GPS receiver make navigation technology is growing rapidly. More developer has been developed aplication in navigation field. Jember University has* 1.120.508,5 m<sup>2</sup> *land area and has 8 graduate program also has 15 undergraduate program.jember university has many building scattered in their region so that sometimes many people difficult to the desired location. Many people also can't read map. Growing technologies and problems, then it takes an application that can help people to find the shortest route. The application is also able to facilitate users who can not read a map. These aplication is Augmented Reality Mobile Navigation*. *The aplication able [to find the shortest route from user location to desired location. This application is](http://repository.unej.ac.id/)  presenting route in the form of the map and in the form of augmentede reality. With this application is expected to assist users in finding the nearest route and guide users to the site.*

#### RINGKASAN

<span id="page-8-0"></span>**PENGEMBAGAN** *AUGMENTED REALITY MOBILE NAVIGATION* **UNIVERSITAS JEMBER DENGAN PENDEKATAN BERBASIS SKENARIO;**  Ahmad Syafiq Kamil;102410101086;2014;109 halaman; Program Studi Sistem Informasi Universitas Jember.

Universitas Jember adalah sebuah perguruan tinggi negeri yang terletak di kota jember. Universitas Jember memiliki 13 fakultas, 2 program studi dan 8 program studi pasca sarjana magister dan doktoral. Setiap fakultas memiliki gedung [yang tersebar di seluruh area Univeritas Jember yang memiliki luas area seluas](http://repository.unej.ac.id/)  1.120.508,5 m<sup>2</sup> (Tim Penyusun 2012). Banyaknya gedung yang tersebar di Universitas Jember, menyebabkan banyak orang awam kebingungan untuk mencapai lokasi gedung yang ingin dituju. Sistem navigasi dapat menjadi alternatif dalam penentuan rute lokasi fakultas yang dicari.

Hadirnya *smartphone* dengan sistem operasi Android yang memiliki fitur penerima sinyal *Global Positioning System* (GPS) memberikan kemudahan pada pengguna untuk mendapatkan lokasi pengguna. GPS menggunakan satelit untuk mendapatkan lokasi pengguna. Salah satu teknologi yang ada dalam GPS untuk mendapatkan lokasi pengguna adalah AVL (*Automated Vehicle Locater*). AVL memungkinkan pengguna melacak posisi pengguna secara real time.

Penelitian sebelumnya telah dilakukan oleh beberapa peneliti, seperti yang dilakukan oleh Sung Hyun Jang dan Andrew Hudson-Smith yang mengembangkan aplikasi *Mobile Augmented Reality* untuk pejalan kaki. Aplikasi ini menuntun pengguna untuk sampai di lokasi yang diinginkan oleh pengguna dan divisualisasikan menggunakan teknologi *Augmented Reality* (Jang and Hudson-Smith 2010). Peneliti menggunakan pendekatan skenario untuk mengembangan aplikasi tersebut. Penelitian sebelumnya juga telah dilakukan oleh Andreas Möller yang mengembangkan aplikasi *Mobile Navigation* yang diadaptasi menggunakan *Vision-*

viii

*Based Localization*. (Möller, et al. 2012). Adam Wojciechowski juga telah meneliti penggunaan sinyal *GPS* dan kompas terhadap posisi relatif dan orientasi dari sebuah ponsel android sehingga penggunaan Augmented Reality terhadap bidang navigasi akan sangat nyata (Wojciechowski 2012).

Berdasarkan ulasan di atas, maka penelitian pengembangan *Mobile Navigation* di lingkungan Universitas Jember dapat menjadi alternatif sarana penunjuk arah di Universitas Jember, juga dalam hal pengembangan teknologi dalam area kampus [Universitas Jember. Penelitian ini akan dikembangkan dengan menggunakan](http://repository.unej.ac.id/)  teknologi *Augmented Reality*. Aplikasi ini juga akan menggunakan *GPS Tracking* untuk menentukan lokasi awal pengguna dan lokasi tujuan. Selain itu, aplikasi ini akan mampu menentukan rute terdekat dan menuntun pengguna menggunakan rute tersebut. Metode yang akan digunakan oleh peneliti adalah pendekatan skenario untuk analisis kebutuhan sehingga sesuai dengan apa yang dibutuhkan oleh pengguna.

#### PRAKATA

<span id="page-10-0"></span>Puji syukur kepada Allah SWT atas segala rahmat dan karunia-Nya sehingga penulis telah dapat menyelesaikan skripsi dengan judul "Pengembangan Augmented [Reality Mobile Navigation Universitas Jember Dengan Pendekatan Skenario".](http://repository.unej.ac.id/)  Skripsi ini disusun untuk memenuhi salah satu syarat menyelesaikan pendidikan Strata Satu (S1) pada Program Studi Sistem Informasi Universitas Jember.

Pada kesempatan kali ini penulis ingin mengucapkan terima kasih kepada pihak-pihak yang telah membantu penyusunan skripsi ini. Oleh karena itu penulis menyampaikan terima kasih kepada:

- 1. Prof. Drs. Slamin, M.CompSc., Ph.D., selaku Ketua Program Studi Sistem Informasi Universitas Jember.
- 2. Nelly Oktavia Adiwijaya S.Si., M.T., selaku Dosen Pembimbing Utama, Dosen Pembimbing Akademik dan menjadi ibunda selama penulis menjadi mahasiswa serta Yanuar Nurdiansyah ST,.M.Cs. selaku Dosen Pembimbing Anggota yang telah penulis anggap seperti orang tua penulis.
- 3. Anang Andrianto ST.,MT selaku Dosen Penguji I serta Windi Eka Yulia Retnani S.Kom., MT selaku Dosen Penguji II yang telah mengarahkan penulis untuk lebih baik dalam penyusunan skripsi.
- 4. Seluruh Bapak dan Ibu dosen beserta staf karyawan di Program Studi Sistem Informasi Universitas Jember.
- 5. Abi Mashudi dan Umi Robiah yang selalu mencintai penulis.
- 6. Adek-adekku Muhammad Reza Wardana, Zidna Mazidah, Erda Afifah dan Muhammad Sirajul Munir.
- 7. Nayirotul Faiqoh yang selalu ada untuk memberi lebih dari motivasi kepada penulis.
- 8. Uklam Foundation, Maji, Bombom, Awang, Rasya, Indra, Doci, Hamdan, Yusa, Nay, Anggi, Keceng, Ain, dan Iwed.
- 9. Keluarga besar Zerone

- 10. Bu Nyai Lilik Istiqomah selaku ibu pengasuh selama penulis tinggal, keluarga besar kamar 4 dan keluarga besar PPM Al-Jauhar.
- 11. Serta banyak pihak yang tidak dapat penulis sebutkan satu persatu, termasuk mie sedap yang selalu menemani dikala akhir bulan.

[Dengan harapan bahwa penelitian ini nantinya akan terus berlanjut dan berkembang](http://repository.unej.ac.id/)  kelak, penulis juga menerima segala kritik dan saran dari semua pihak demi kesempurnaan skripsi ini. Akhirnya penulis berharap, semoga skripsi ini dapat bermanfaat.

Jember, Februari 2015

Penulis

### DAFTAR ISI

<span id="page-12-0"></span>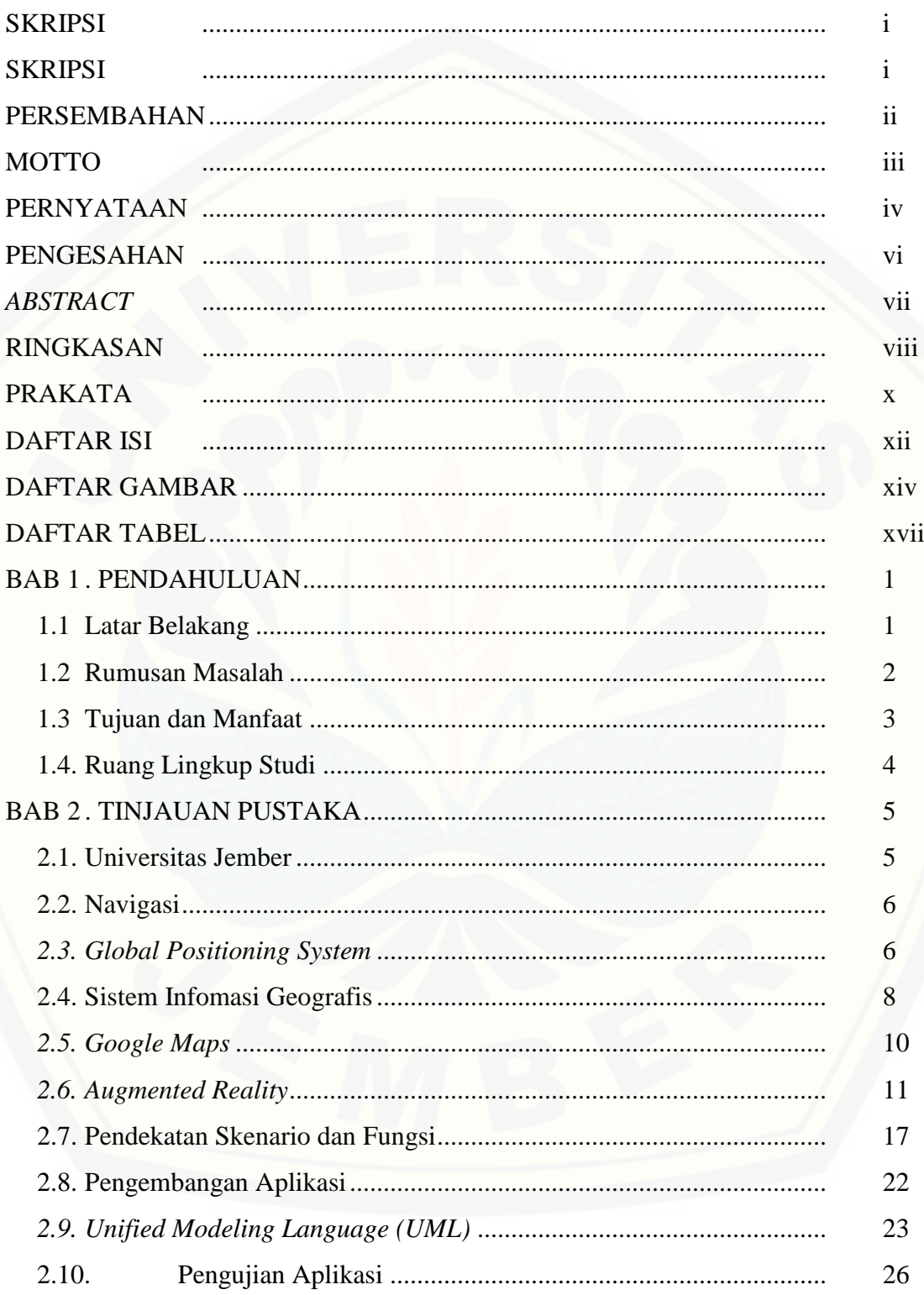

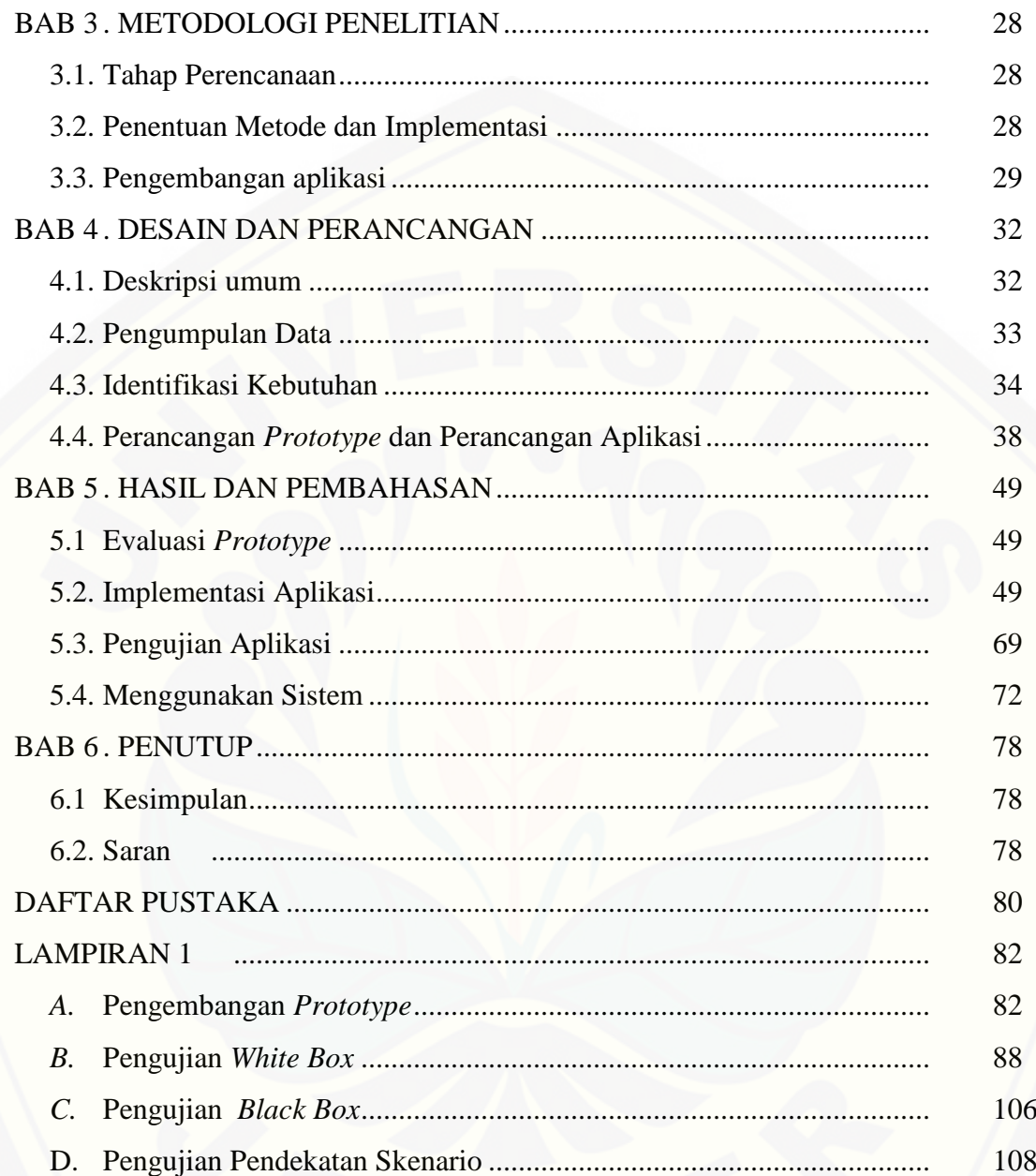

### DAFTAR GAMBAR

### Halaman

<span id="page-14-0"></span>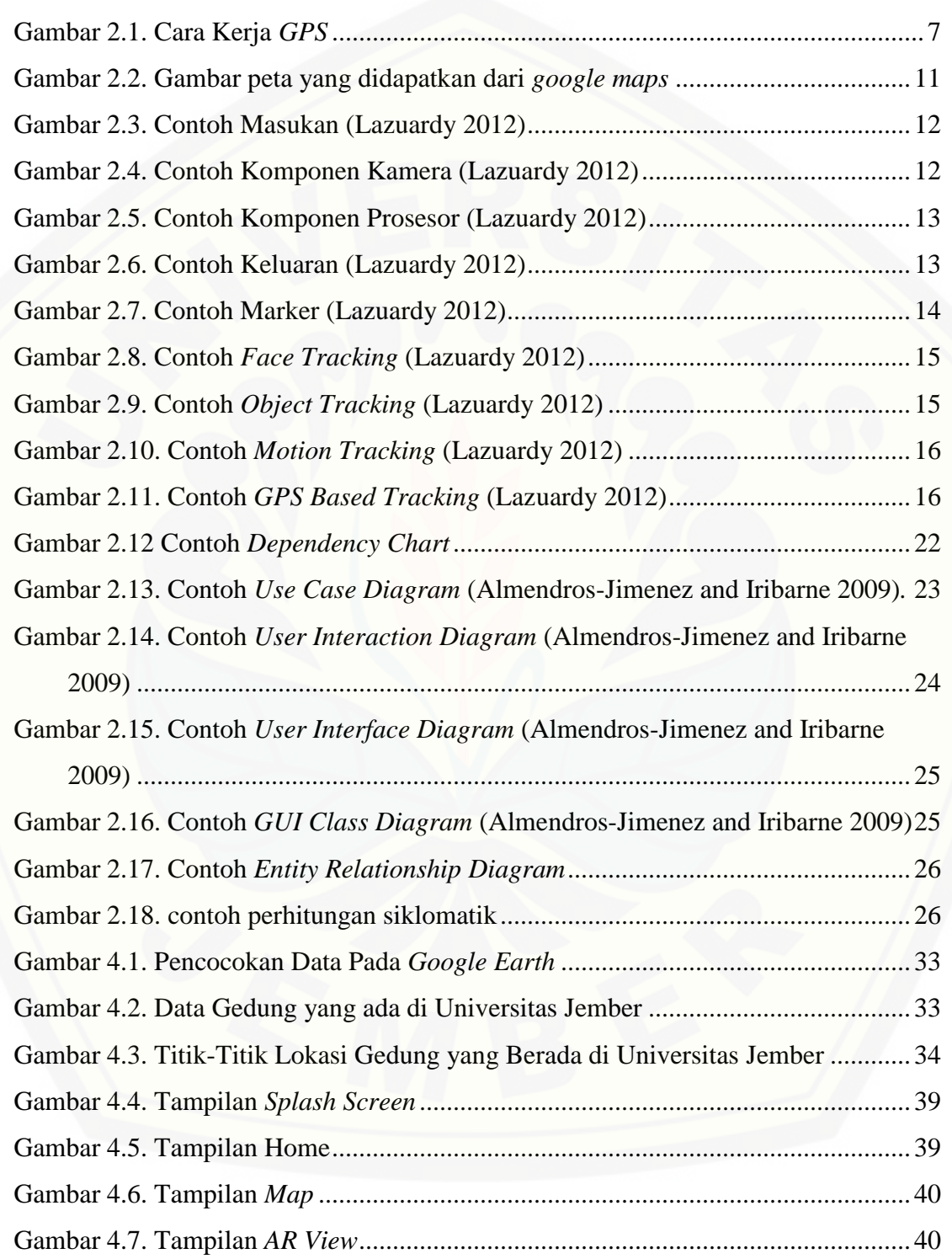

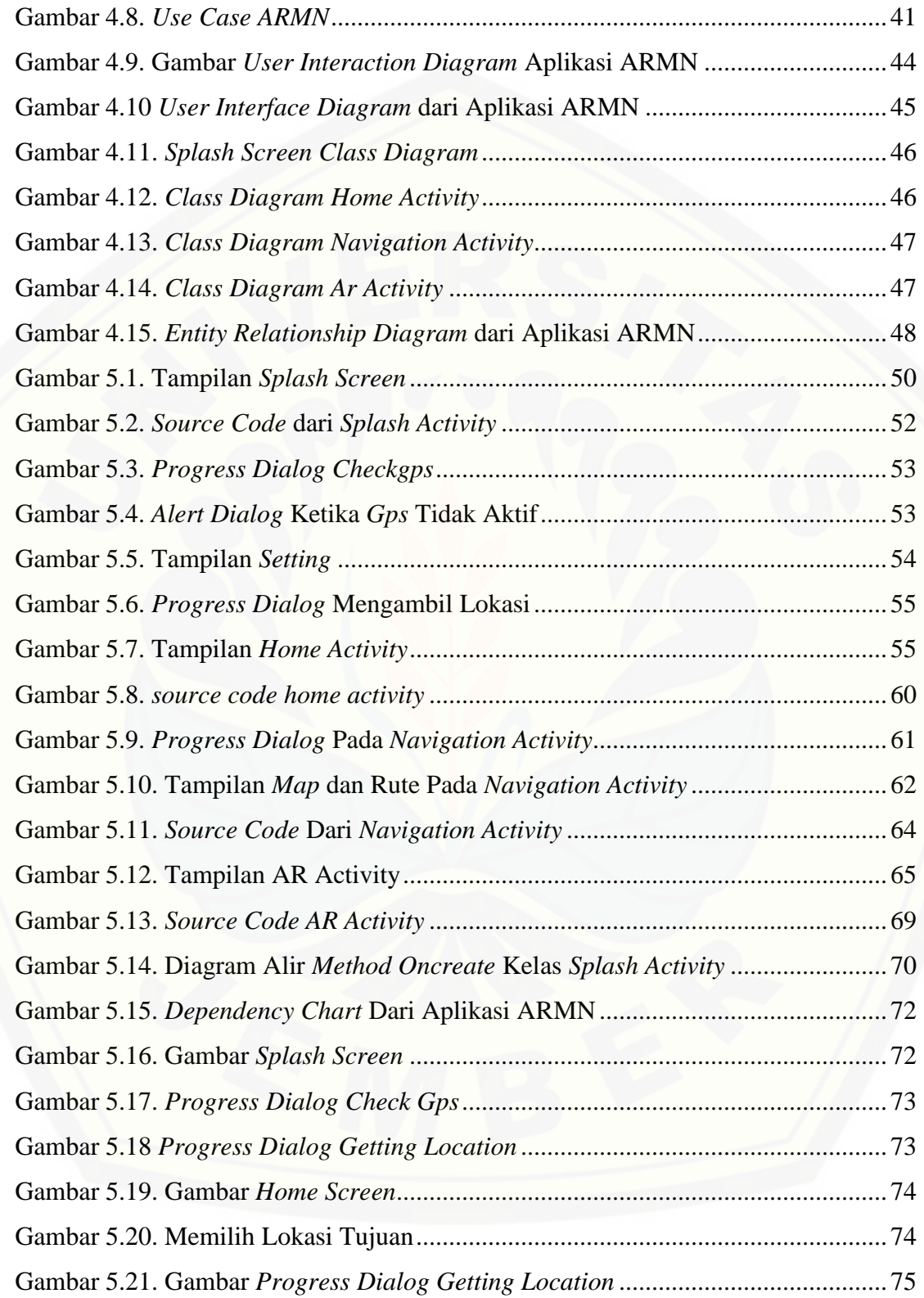

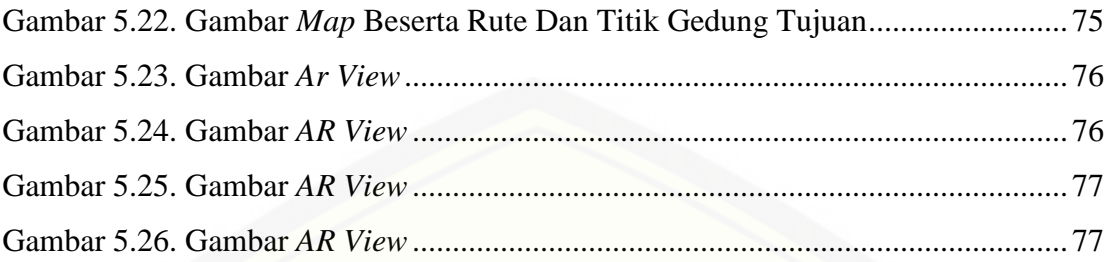

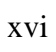

### DAFTAR TABEL

 $H_1$ 

<span id="page-17-0"></span>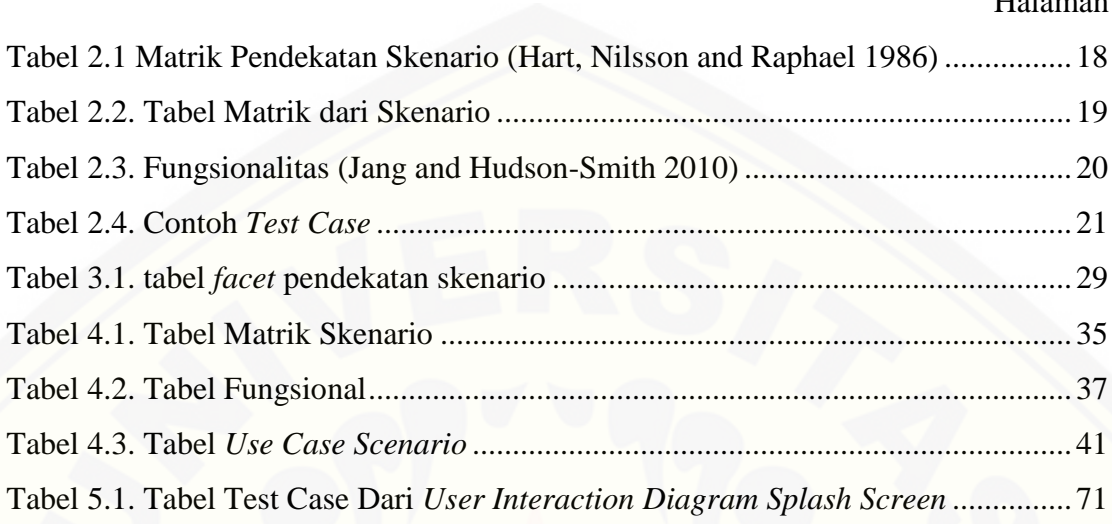

#### **BAB 1 . PENDAHULUAN**

<span id="page-18-0"></span>Bab ini merupakan langkah awal dari penulisan tugas akhir ini. Bab ini berisi latar belakang, perumusan masalah, tujuan dan manfaat, ruang lingkup studi, metodologi penelitian dan sistematika penulisan.

#### <span id="page-18-1"></span>**1.1 Latar Belakang**

Beberapa dekade terakhir, penggunaan sistem informasi geografis (SIG) telah berkembang secara pesat. Penggunaan SIG telah terintegrasi ke dalam kehidupan sehari-hari. Banyaknya aplikasi yang menggunakan SIG dapat membantu kehidupan sehari-hari. Contoh aplikasi SIG yang telah ada yaotu aplikasi yang dapat membantu orang dalam mencari lokasi yang diinginkan.

Universitas Jember adalah sebuah perguruan tinggi negeri yang terletak di kota Jember. Universitas Jember memiliki 13 fakultas, 2 program studi dan 8 program studi pasca sarjana magister dan doktoral. Setiap fakultas memiliki gedung yang tersebar di seluruh area Univeritas Jember yang memiliki luas area seluas 1.120.508,5 m<sup>2</sup> (Tim Penyusun 2012). Banyaknya gedung yang tersebar di Universitas Jember, menyebabkan banyak orang awam kebingungan untuk mencapai [lokasi gedung yang ingin dituju. Sistem navigasi dapat menjadi alternatif dalam](http://repository.unej.ac.id/)  penentuan rute lokasi fakultas yang dicari.

Hadirnya *smartphone* dengan sistem operasi Android yang memiliki fitur penerima sinyal *Global Positioning System* (GPS) memberikan kemudahan pada pengguna untuk mendapatkan lokasi pengguna. GPS menggunakan satelit untuk mendapatkan lokasi pengguna. Salah satu teknologi yang ada dalam GPS untuk mendapatkan lokasi pengguna adalah AVL (*Automated Vehicle Locater*). AVL memungkinkan pengguna melacak posisi pengguna secara real time.

Penelitian sebelumnya telah dilakukan oleh beberapa peneliti, seperti yang dilakukan oleh Sung Hyun Jang dan Andrew Hudson-Smith yang mengembangkan aplikasi *Mobile Augmented Reality* untuk pejalan kaki. Aplikasi ini menuntun

pengguna untuk sampai di lokasi yang diinginkan oleh pengguna dan divisualisasikan menggunakan teknologi *Augmented Reality* (Jang and Hudson-Smith 2010). Peneliti menggunakan pendekatan skenario untuk mengembangan aplikasi tersebut. Penelitian sebelumnya juga telah dilakukan oleh Andreas Möller yang mengembangkan aplikasi *Mobile Navigation* yang diadaptasi menggunakan *Vision-Based Localization*. (Möller, et al. 2012). Adam Wojciechowski juga telah meneliti penggunaan sinyal *GPS* dan kompas terhadap posisi relatif dan orientasi dari sebuah ponsel android sehingga penggunaan Augmented Reality terhadap bidang navigasi akan sangat nyata (Wojciechowski 2012).

Berdasarkan ulasan di atas, maka penelitian pengembangan *Mobile Navigation* di lingkungan Universitas Jember dapat menjadi alternatif sarana penunjuk arah di Universitas Jember, juga dalam hal pengembangan teknologi dalam area kampus Universitas Jember. Penelitian ini akan dikembangkan dengan menggunakan teknologi *Augmented Reality*. Aplikasi ini juga akan menggunakan *GPS Tracking* untuk menentukan lokasi awal pengguna dan lokasi tujuan. Selain itu, aplikasi ini akan mampu menentukan rute terdekat dan menuntun pengguna menggunakan rute tersebut. Metode yang akan digunakan oleh peneliti adalah pendekatan skenario [untuk analisis kebutuhan sehingga sesuai dengan apa yang dibutuhkan oleh](http://repository.unej.ac.id/)  pengguna.

#### <span id="page-19-0"></span>**1.2 Rumusan Masalah**

Berdasarkan latar belakang masalah, maka rumusan masalah pada penelitian ini adalah :

- a. Bagaimana penerapan pendekatan secara skenario untuk mengembangkan aplikasi *Mobile Navigation* menggunakan teknologi *Augmented Reality*?
- b. Bagaimana merancang dan membangun sebuah aplikasi *Mobile Navigation* menggunakan teknologi *Augmented Reality* ?

#### <span id="page-20-0"></span>**1.3 Tujuan dan Manfaat**

Tujuan dan manfaat berisi tentang tujuan penelitian rancang dan bangun [aplikasi mobile navigation menggunakan teknologi augmented reality dan manfaat](http://repository.unej.ac.id/)  yang akan diperoleh dari penelitian ini akan di bagi menjadi 3 bagian yaitu, manfaat akademis, manfaat bagi peneliti dan manfaat bagi objek penelitian .

a. Tujuan

Tujuan dari penelitian ini adalah :

- 1) Memudahkan pengguna dalam menentukan rute tercepat tiap fakultas, sehingga pencarian fakultas akan semakin efisien.
- 2) Membangun sebuah aplikasi *Android Mobile Navigation* berbasis *Augmented Reality*.
- b. Manfaat

Manfaat dari penelitian ini adalah :

1) Manfaat Akademis

Hasil penelitian ini diharapkan dapat memberikan kontribusi dan masukan bagi siapa saja yang membutuhkan informasi berkaitan dengan judul penelitian ini. Sehingga dapat dijadikan bahan referensi dan bahan inspirasi untuk dapat dikembangkan dalam penelitian selanjutnya.

- 2) Manfaat bagi Peneliti
- a) Mengetahui bagaimana merancang dan membangun sebuah aplikasi *Mobile Navigation* menggunakan teknologi *Augmented Reality*.
- b) Mengetahui Bagaimana penerapan pendekatan secara skenario untuk mengembangkan aplikasi *Mobile Navigation* menggunakan teknologi *Augmented Reality*.
- 3) Manfaat bagi pengguna
- a) Membantu pengguna dalam mencari rute terdekat antar fakultas Universitas Jember.

- b) Memudahkan dalam membaca peta.
- c) Menuntun pengguna untuk menuju fakultas yang diinginkan

### <span id="page-21-0"></span>**1.4. Ruang Lingkup Studi**

Ruang lingkup studi dalam penelitian ini merupakan lingkup batasan-batasan [masalah. Batasan masalah dalam penelitian ini diantaranya adalah sebagai berikut :](http://repository.unej.ac.id/)

- a. Penelitian ini merupakan penelitian yang bersifat kualitatif.
- b. Daerah penelitian hanya terbatas pada lingkungan universitas jember.
- c. Aplikasi berupa aplikasi *mobile.*
- d. Aplikasi ini hanya untuk digunakan dengan berjalan kaki, bukan dengan menggunakan kendaraan.

#### **BAB 2** . **TINJAUAN PUSTAKA**

<span id="page-22-0"></span>Penelitian ini membutuhkan beberapa landasan teori yang akan digunakan untuk memperkuat dan mengarahkan penelitian agar tidak keluar dari kaidah keilmuan yang ada. Berdasarkan studi pustaka yang telah dilakukan dalam penelitian ini membutuhkan beberapa dasar teori yaitu :

- a. Universitas Jember
- b. Navigasi
- c. Global Positioning System
- d. Sistem Informasi Geografis
- e. Google Maps
- f. Augmented Reality
- g. Pendekatan Skenario
- h. Perancangan Aplikasi
- *i. Unified Modeling Language (UML)*
- *j.* Pengujian Aplikasi

#### <span id="page-22-1"></span>**2.1. Universitas Jember**

Universitas Jember (UNEJ) adalah sebuah perguruan tinggi negeri yang terletak di kota Jember, sebuah kota berhawa tropis di bagian tenggara Provinsi Jawa Timur. Kampus UNEJ berada di kawasan hijau yang ramah lingkungan sehingga [memberikan ketenangan dalam melaksanakan kegiatan akademik \(Tim Penyusun](http://repository.unej.ac.id/)  2012).

UNEJ memiliki luas lahan yaitu 1.120.508,5 m<sup>2</sup> dengan penataan bangunan perkantoran , gedung pendidikan dan lahan penunjang seluas 127.508,5 m2. Saat ini, UNEJ berkembang telah memiliki 8 program studi (PS) Pasca Sarjana S2 dan S3 dan Program Sarjana S1 yang terdiri 15 Fakultas/PS setara Fakultas, yaitu : (1) Fakultas Hukum, (2) Fakultas Ilmu Sosial Dan Ilmu Politik, (3) Fakultas Pertanian, (4) Fakultas Ekonomi, (5) Fakultas Keguruan Dan Ilmu Pendidikan, (6) Fakultas Sastra,

(7) Fakultas Teknologi Pertanian, (8) Fakultas Kedokteran Gigi, (9) Fakultas Matematika Dan Ilmu Pengetahuan Alam, (10) Fakultas Kedokteran, (11) Fakultas Teknik, (12) Fakultas Kesehatan Masyarakat, (13) Fakultas Farmasi, (14) Program Studi Ilmu Keperawatan, dan (15)Program Studi Sistem Informasi

#### <span id="page-23-0"></span>**2.2. Navigasi**

Navigasi menurut Somantri berasal dari bahasa Yunani yang terdiri dari kata navis yang artinya perahu atau kapal dan agake yang artinya mengarahkan, secara harfiah artinya mengarahkan sebuah kapal dalam pelayaran. Dari waktu ke waktu seiring dengan perkembangan zaman kata navigasi tidak lagi hanya digunakan dalam dunia maritime tetapi sering juga digunakan di daratan dan udara. Navigasi adalah cara menentukan posisi dan arah perjalanan baik di medan sebenarnya maupun pada peta.

Teknologi navigasi dibedakan menjadi 2 bagian yakni navigasi kuno dan [navigasi modern. Pada saat ini sistem navigasi berpusat kepada perkembangan](http://repository.unej.ac.id/)  kompas yang menjadi lebih sempurna dan kemudian berkembang menjadi navigasi radar dan pada akhirnya menjadi teknologi navigasi berbasis melalui alat yang bernama *Global Positioning System(GPS)* . Prinsip kerja navigasi adalah menentukan arah dan posisi, yaitu arah yang akan dituju dan posisi keberangkatan di medan sebenarnya kemudian diproyeksikan pada peta, kompas dan GPS.

#### <span id="page-23-1"></span>*2.3. Global Positioning System*

*Global Positioning System(GPS)* adalah sistem navigasi berbasis satelit yang dikembangkan oleh Departemen Pertahanan Amerika dengan 27 satelit yang mendukungnya. Dahulu GPS merupakan sebuah perangkat yang berdiri sendiri untuk berbagai keperluan navigasi seperti untuk menentukan letak, kecepatan, arah, dan waktu. navigasi pesawat terbang ,kapal, bahkan juga digunakan untuk mempelajari kebiasaan migrasi satwa (Mulyoto 2013). Gambar 2.1 adalah gambar dari cara kerja *GPS*. Pada gambar tersebut *GPS* memiliki 3 bagian yaitu :

#### a. Bagian kontrol

Bagian ini menerima sinyal berupa orbit satelit, lokasi, ketinggian dan kecepatan. Bagian ini akan mengoreksi sinyal yang telah didapat dan dikirim kembali ke satelit. Data yang telah dikoreksi akan dikirimkan ke alat penerima sinyal *GPS*

### b. Bagian angkasa

Bagian ini merupakan sekumpulan satelit yang diatur sedemikian rupa sehingga setiap alat navigasi dapat menerima sinyal paling sedikit empat buah satelit. Tiap satelit memiliki kode yang berfungsi untuk mengukur jarak antar alat navigasi dengan satelit. Kekuatan sinyal juga akan membantu alat dalam perhitungan.

#### c. Bagian pengguna

Alat navigasi membutuhkan paling sedikit sinyal dari 3 buah satelit untuk [menunjukkan koordinat sebuah titik dalam bentuk dua dimensi. Untuk menunjukkan](http://repository.unej.ac.id/)  data ketinggian dari sebuah titik, diperlukan tambahan sinyal dari satu buah satelit.

<span id="page-24-0"></span>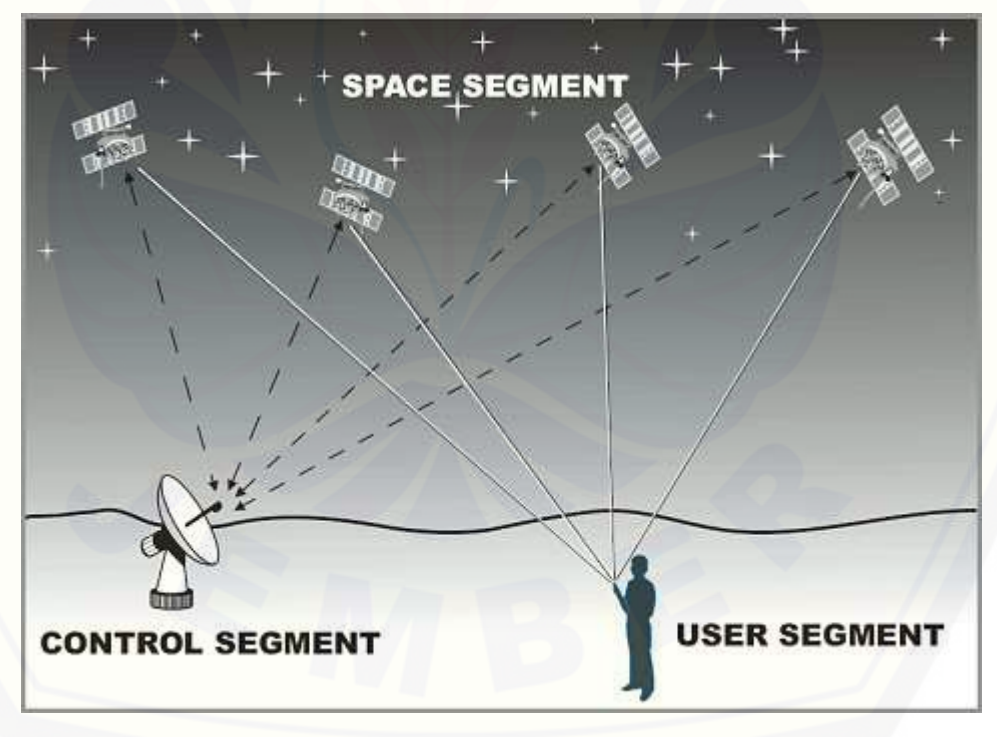

Gambar 2.1. Cara Kerja *GPS*

#### <span id="page-25-0"></span>**2.4. Sistem Infomasi Geografis**

Sistem informasi geografis adalah sistem informasi khusus yang mengelola data yang memiliki informasi spasial (bereferensi keruangan). Atau dalam arti yang lebih sempit, adalah sistem komputer yang memiliki kemampuan untuk membangun, menyimpan, mengelola dan menampilkan informasi berefrensi geografis, misalnya data yang diidentifikasi menurut lokasinya, dalam sebuah *database*.

Definisi sistem informasi geografis menurut Aronoff adalah sistem yang berbasis komputer yang digunakan untuk menyimpan dan memanipulasi informasiinformasi geografis. SIG dirancang untuk mengumpulkan, menyimpan, dan [menganalisis objek-objek dan fenomena di mana lokasi geografis merupakan](http://repository.unej.ac.id/)  karakteristik yang penting atau kritis untuk dianalisis (Aronoff 1989). Dengan demikian, SIG merupakan sistem komputer yang memiliki empat kemampuan berikut dalam menganani data yang bereferensi geografis : (a) masukan, (b) manajemen data (penyimpanan dana dan pemanggilan data),(c) analisis dan manipulasi data, dan (d) keluaran (Prahasta 2009).

#### 2.4.1.Subsistem Sistem Informasi Geografis

SIG mempunyai kemampuan untuk menghubungkan berbagai data pada suatu titik tertentu di bumi, menggabungkannya, menganalisa, dan akhirnya memetakan hasilnya.Data yang diolah pada SIG adalah data spasial yaitu sebuah data yang berorientasi geografis dan merupakan lokasi yang memiliki sistem koordinat tertentu, sebagai dasar referensinya. Sehingga aplikasi SIG dapat menjawab beberapa pertanyaan seperti lokasi,kondisi, tren, pola dan pemodelan. Kemampuan inilah yang membedakan SIG dengan sistem informasi lainnya. SIG dapat diruaikan menjadi beberapa subsistem

#### *1) Data Input*

Subsistem ini bertugas untuk mengumpulkan, mempersiapkan, dan menyimpan data spasial dan atributnya dari berbagai sumber. Sub-sistem ini pula yang bertanggung jawab dalam mengonversikan atau mentransformasikan format-format

data aslinya ke dalam format yang dapat digunakan oeh perangkat SIG yang bersangkutan.

*2) Data Output*

Sub-sistem ini bertugas untuk menampilkan atau menghasilkan keluaran (termasuk mengekspornya ke format yang dikehendaki) seluruh atau sebagian basis data (spasial) baik dalam bentuk *softcopy* maupun *hardcopy* seperti halnya tabel, grafik, *report*, peta, dan lain sebagainya.

#### *3) Data Management*

Sub-sistem ini mengorganisasikan baik data spasial maupun tabel-tabel atribut [terkait ke dalam sebuah sistem basis data sedemikian rupa hingga mudah dipanggil](http://repository.unej.ac.id/)  kembali atau di *retrieve*, di *update*, dan di *edit*.

#### *4) Data Manipulation dan Analysis*

Sub-sistem ini menentukan informasi-informasi yang dapat dihasilkan oleh SIG. Selain itu sub-sistem ini juga melakukan manipulasi (evaluasi dan penggunaan fungsifungsi dan operator matematis & logika) dan pemodelan data untuk menghasilkan informasi yang diharapkan.

#### 2.4.2.Komponen Sistem Informasi Geografis

Selain sub sistem tersebut, terdapat lima komponen yang membentuk sistem informasi geografis yaitu :

a. Orang

SIG memiliki tingkatan pengguna dari tingkat spesialis teknis yang mendesain dan memelihara sistem sampai pada pengguna yang memanfaatkan SIG untuk mempermudah pekerjaan pengguna perangkat lunak dan aplikasi SIG.

b. Perangkat lunak

Karakteristik SIG membutuhkan perangkat lunak yang mendukung analisis, penyimpanan dan visualisasi informasi geografis. Perangkat lunak sendiri terdiri dari sistem operasi, compiler dan program aplikasi.

#### c. Perangkat Keras

Kehandalan suatu Sistem Informasi Geografis akan sangat didukung jika memiliki spesifikasi perangkat keras yang handal. Kehandalan ini bisa dilihat dari kemampuan *processor* yang lebih cepat, memory yang lebih tinggi, harddisk yang lebih besar, dan *Video Graphic Adapter card* yang lebih bagus dibandingkan dengan sistem informasi biasa.

#### d. Data

Data merupakan komponen terpenting dalam SIG. Data yang dibutuhkan terdiri dari data spasial (data peta) dan data non-spasial (data atribut). Data spasial berintegrasi dengan data non-spasial pada setiap fiturnya. Pembangunan dan pengolahan basis data yang lebih besar maka data tabular tersebut dapat direlasikan ke sumber data lain yang berada di luar tools SIG melalui *Database Management System* (DBMS).

e. Metode

Perlu metode dan cara penerapan yang unik untuk setiap permasalahan SIG. Oleh karena itu, SIG yang baik tergantung pada aspek disain yang bagus dan aturan bisnis atau kondisi nyata.

#### <span id="page-27-0"></span>*2.5. Google Maps*

*Google Maps* adalah sebuah layanan dari google yang menyediakan informasi secara detail tentang wilayah secara geografi dan situs di seluruh dunia. *Google Maps*  [menawarkan pemandangan dari udara dan satelit berbagai tempat di dunia \(Gibilisco](http://repository.unej.ac.id/)  2013).

*Google Maps* telah dikembangkan untuk dapat berjalan di berbagai *platform*, salah satunya adalah berjalan di *platform mobile* yaitu *android. Google* telah menyediakan *application program interface(API)* untuk para pengembang aplikasi*. API* adalah sekumpulan *routines, protocol* dan alat untuk membangun aplikasi. Contoh gambar peta yang telah didapatkan dari *google maps* seperti pada gambar 2.2.

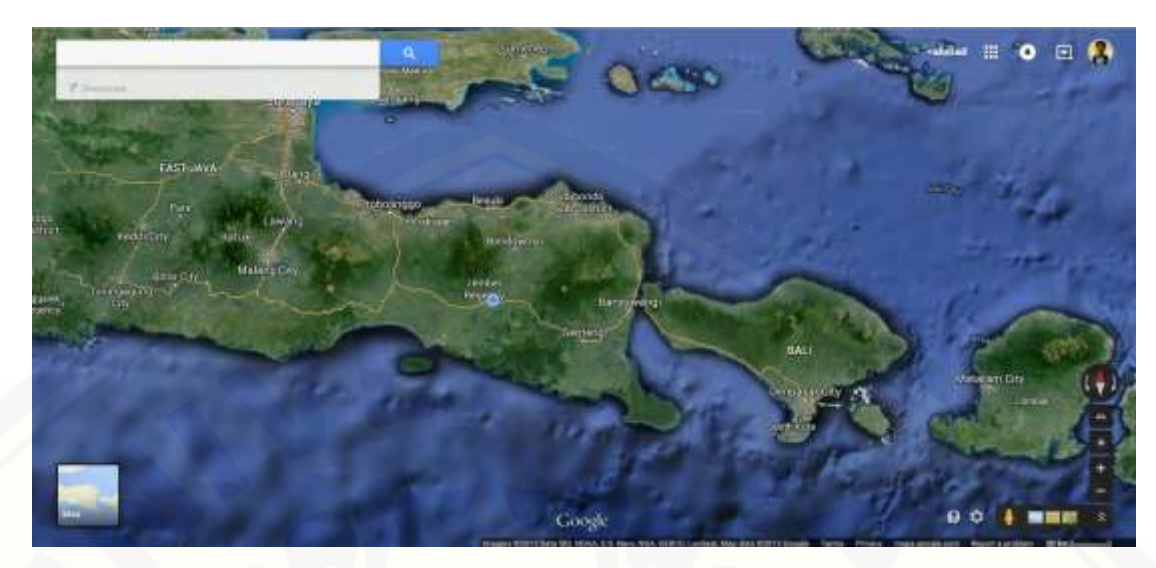

<span id="page-28-1"></span><span id="page-28-0"></span>Gambar 2.2. Gambar Peta Yang Didapatkan dari *Google Maps 2.6. Augmented Reality*

*Augmented Reality* adalah penggabungan benda-benda nyata dan maya di lingkungan nyata, berjalan secara interaktif dalam waktu nyata, dan terdapat integrasi antar benda dalam tiga dimensi, yaitu benda maya terintegrasi dalam dunia nyata. Penggabungan benda nyata dan maya dimungkinkan dengan teknologi tampilan yang sesuai, interaktivitas dimungkinkan melalui perangkat-perangkat *input* tertentu, dan integrasi yang baik memerlukan penjejakan yang efektif (Azuma 1997).

Selain menambahkan benda maya dalam lingkungan nyata, *Augmented Reality* juga berpotensi menghilangkan benda-benda yang sudah ada. Menambah sebuah lapisan gambar maya dimungkinkan untuk menghilangkan atau menyembunyikan lingkungan nyata dari pandangan pengguna. Misalnya, untuk menyembunyikan sebuah meja dalam lingkungan nyata, perlu digambarkan lapisan representasi tembok [dan lantai kosong yang diletakkan di atas gambar meja nyata, sehingga menutupi](http://repository.unej.ac.id/)  meja nyata dari pandangan pengguna. Aplikasi *Mobile Navigation* berbasis *Augmented Reality*. *Augmented reality* memiliki komponen dan metode untuk membangun sebuah aplikasi berbasis *augmented reality.*

### 2.6.1 Komponen *Augmented Reality*

*Augmented Reality* terdiri dari beberapa komponen yaitu

a. Masukan

Masukan dapat berupa apa saja, contoh marker, gambar 2D, gambar 3D, sensor *WI-FI*, sensor gerakan, *GPS*, dan sensor-sensor yang lain seperti terlihat pada gambar 2.3.

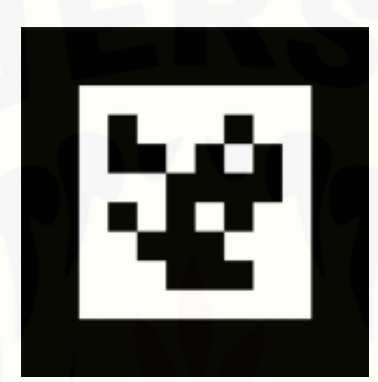

Gambar 2.3. Contoh Masukan (Lazuardy 2012)

<span id="page-29-0"></span>b. Kamera

[Kamera disini sebagai perantara untuk input yang berupa gambar, baik itu](http://repository.unej.ac.id/)  marker, gambar 2D maupun 3D seperti terlihat pada gambar 2.4.

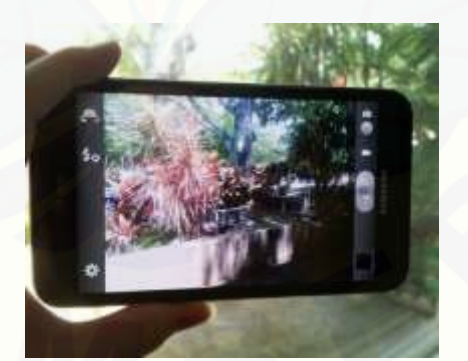

Gambar 2.4. Contoh Komponen Kamera (Lazuardy 2012)

### c. Prosesor

Prosesor dibutuhkan untuk memproses input yang masuk dan kemudian memberikan tahapan output. Contoh dari prosesor adalah seperti pada gambar 2.5.

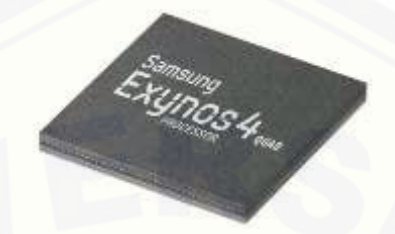

Gambar 2.5. Contoh Komponen Prosesor (Lazuardy 2012)

### d. Keluaran

Dapat berupa HMD, monitor TV, LCD, dan monitor ponsel. Contoh keluaran seperti pada gambar 2.6.

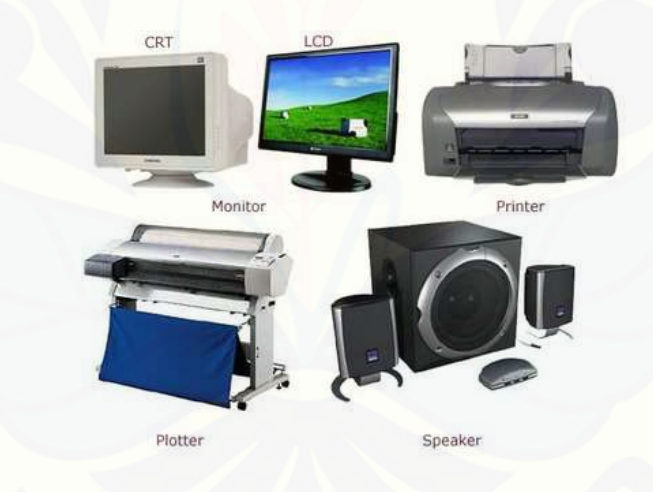

Gambar 2.6. Contoh Keluaran (Lazuardy 2012)

2.6.2. Metode *Augmented Reality*

[Terdapat dua metode yang digunakan oleh teknologi Augmented Reality yaitu](http://repository.unej.ac.id/)  *Marker Based Tracking*, *Markerless Based Tracking* (Lazuardy 2012)*.*

#### *a. Marker Based Tracking*

*Marker Based Tracking* sudah dikembangkan sejak tahun 1980 dan pada awal 1990 mulai dikembangkan untuk penggunaan *Augmented Reality. Marker* merupakan ilustrasi hitam putih persegi dengan batas hitam tebal dan latar belakang putih seperti [pada gambar 2.7. Komputer akan mengenali posisi dan orisentasi marker dan](http://repository.unej.ac.id/)  menciptakan dunia virtual 3D .

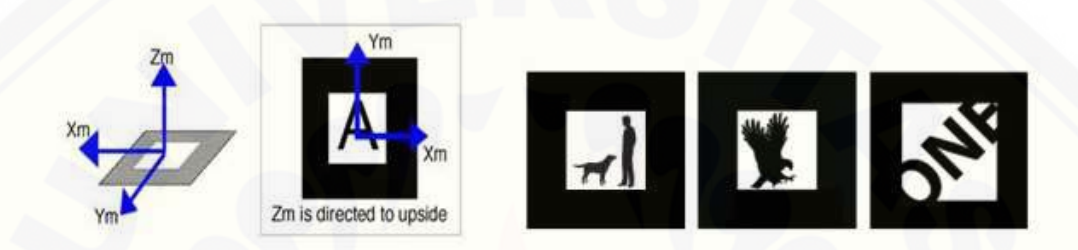

Gambar 2.7. Contoh Marker (Lazuardy 2012)

### <span id="page-31-0"></span>*b. Markerless Based Tracking*

Metode selanjutnya yang sedang berkembang adalah metode *Markerless Based Tracking.* Metode ini tidak perlu lagi menggunakan sebuah marker untuk menampilkan elemen-elemen digital.

### *1) Face Tracking*

Menggunakan teknik algoritma yang telah dikembangkan, komputer juga dapat mengenali wajah manusia secara umum dengan cara mengenali posisi mata, hidung dan mulut seperti terlihat pada gambar 2.8. Kemudian akan mengabaikan objek-objek lain disekitarnya seperti pohon, rumah dan benda lainnya.

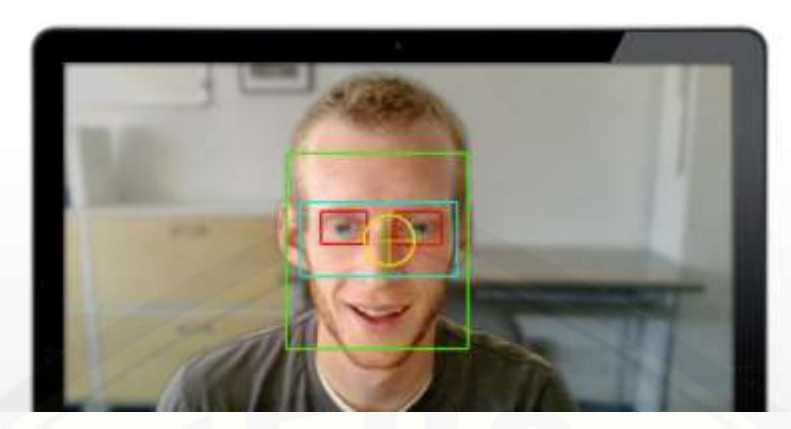

Gambar 2.8. Contoh *Face Tracking* (Lazuardy 2012)

### *2) 3D Object Tracking*

[Berbeda dengan face tracking yang hanya mengenali wajah manusia. Dengan](http://repository.unej.ac.id/)  menggunakan teknik *3D Object Tracking* dapat mengenali semua benda yang berada disekitar seperti mobil, motor, meja, tv dan lain-lain. Contoh penggunaan 3D Object Tracking seperti pada gambar 2.9.

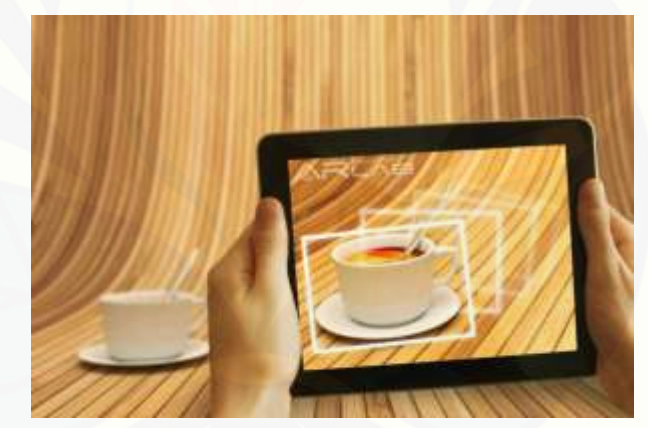

Gambar 2.9. Contoh *Object Tracking* (Lazuardy 2012)

#### *3) Motion Tracking*

Teknik komputer ini dapat menangkap gerakan atau *Motion Tracking* yang telah [dimulai digunakan secara ekstensif untuk memproduksi sebuah film-film yang](http://repository.unej.ac.id/)  mensimulasikan pada gerakan-gerakan tubuh. Gambar 2.10 menunjukkan contoh dari *Motion tracking.*

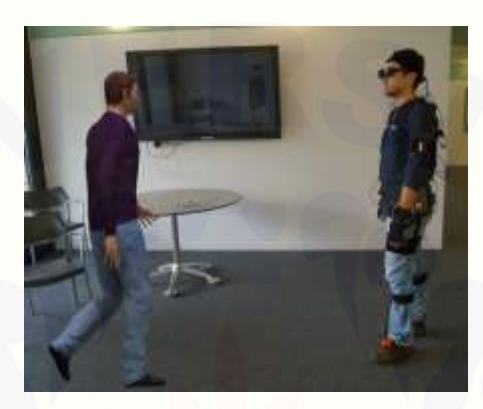

Gambar 2.10. Contoh *Motion Tracking* (Lazuardy 2012)

### *4) GPS Based Tracking*

Teknik *GPS Based Tracking* saat ini mulai populer dan banyak dikembangkan pada aplikasi smartphone (*iPhone* dan *Android*). Dengan memanfaatkan fitur GPS dan kompas yang ada didalam smartphone, aplikasi akan mengambil data dari GPS dan kompas kemudian menampilkannya dalam bentuk arah yang kita inginkan secara realtime, bahkan ada beberapa aplikasi menampikannya dalam bentuk 3D. salah satu penggunaan *Augmented Reality* yang menggunakan *GPS based tracking* terlihat pada gambar 2.11.

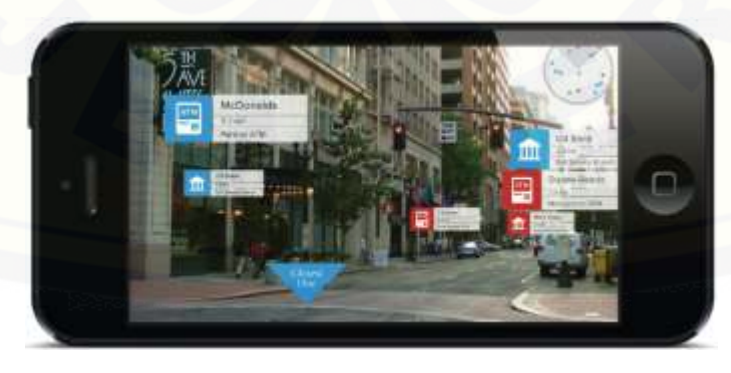

Gambar 2.11. Contoh *GPS Based Tracking* (Lazuardy 2012)

#### <span id="page-34-0"></span>**2.7. Pendekatan Skenario dan Fungsi**

Pendekatan skenario adalah pendekatan yang menggunakan sudut pandang user sebagai alat menghitung kebutuhan yang sesuai dengan apa yang dibutuhkan oleh sistem. (Giboin, et al. 2004)

#### a. Skenario

Pendekatan skenario telah diperkenalkan dalam Interaksi Manusia-Komputer dan komunitas *Computer-Supported Cooperative Work* untuk mengatasi kekurangan yang ada pada pendekatan secara tradisional (Giboin, et al. 2004). Pendekatan skenario menggunakan sudut pandang pengguna dalam proses pembuatan desain. Pendekatan skenario ini didefinisikan sebagai deskripsi, terkadang secara narasi mengenai hal detail yang dilakukan oleh pengguna dan pengalamannya ketika [menggunakan sistem. Pendekatan skenario mengumpulkan kebutuhan pengguna](http://repository.unej.ac.id/)  dengan membentuk properti, kualitas atau kriteria yang harus ada dalam sistem sehingga dapat diterima oleh pengguna, juga membentuk kriteria yang harus ditemukan ketika menguji sistem.

Analisis kebutuhan dengan menggunakan pendekatan skenario terdapat 3 cara yaitu : *Charasteristics* , *Representation* dan *Facet. Charasteristics* dan *Representation* menspesifikasikan tipe dari pendekatan skenario, sistem digambarkan dalam format textual dan situasi yang spesifik. Pada *Facet* lebih merujuk pada konten dari skenario, dimana aktor adalah pengguna yang terlibat langsung dalam skenario, memiliki peran tertentu, menggunakan sumber daya tertentu dalam cara tertentu. Gambaran matrik dari pendekatan skenario seperti terlihat pada tabel 2.1.

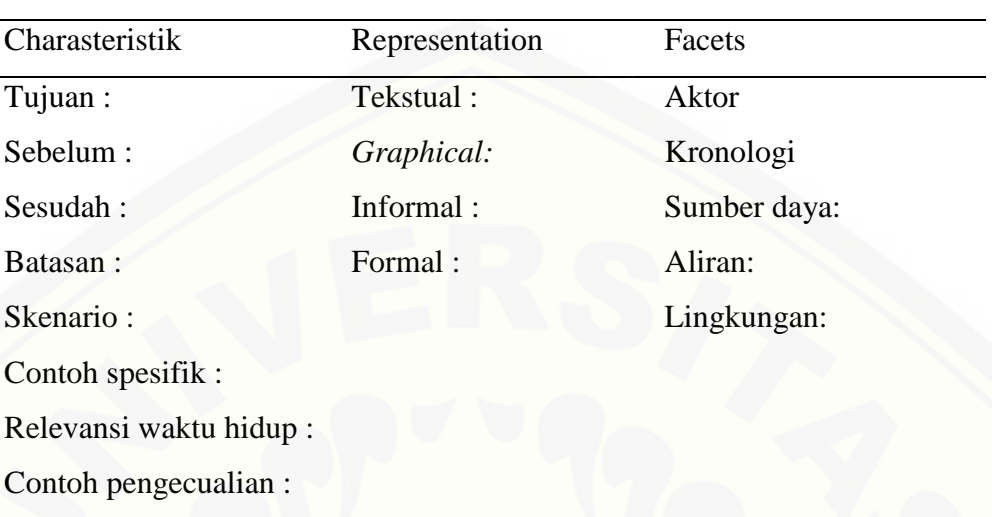

<span id="page-35-0"></span>Tabel 2.1 Matrik Pendekatan Skenario (Hart, Nilsson and Raphael 1986)

Salah satu contoh pendekatan skenario dalam penelitian sebelumnya yaitu *Exploring Mobile Augmented Reality Navigation System for Pedestrians* yang [dilakukan oleh Sung Hung Jang dan Andrew Hudson-Smith \(Jang and Hudson-Smith](http://repository.unej.ac.id/)  2010) adalah :

a. Skenario 1 : Nyonya Smith ingin bertemu dengan anaknya di apartemen baru

Nyonya Smith ingin bertemu anaknya yang sedang kuliah di sebuah universitas. Dia tidak pernah berkunjung ke kota London dan ingin menemui anaknya yang berada di apartemen dekat dengan *Russel Square.* Dia memiliki peta kota London tapi tidak memiliki waktu untuk membaca peta dan mengorientasikan ke dunia nyata. Pada skenario ini menunjukkan potensi dari sistem navigasi menggunakan teknolgi AR yang dapat melapisi informasi rute ke dunia fisik.

b. Skenario 2 : Henry ingin menemukan jalan di sekitar kampus

Henry adalah mahasiswa baru di UCL. Dia menghadiri kuliah dan seminar setiap hari, tetapi ruang kuliah dan ruang seminar tersebar seluruh kampus. Dia selalu menggunakan *Google Maps* untuk menemukan rute menuju kelasnya. Henry ingin memiliki peta gedung UCL sehingga dia dapat memilih ruang kuliah dari menu
dan menemukan jalan secara mudah. Skenario ini berfokus untuk menggunakan sistem navigasi AR di area tertentu seperti kampus.

c. Skenario 3 : Henry dan Jin ingin saling bertemu untuk makan siang bersama

Henry memiliki teman baru bernama Jim dan mereka berjanji untuk makan siang bersama, tetapi mereka adalah mahasiswa baru di UCL sehingga tidak mengetahui letak gedung tiap fakultas. Mereka berada di gedung yang berbeda dan [hanya memiliki waktu satu jam untuk makan siang. Mereka memilih untuk bertemu](http://repository.unej.ac.id/)  di lokasi antara lokasi mereka sekarang. Skenario ini berfokus pada saling berbagi lokasi antar pengguna.

Setelah skenario telah didapatkan, maka akan dibuat tabel matrik dari ketiga skenario seperti tabel 2.2.

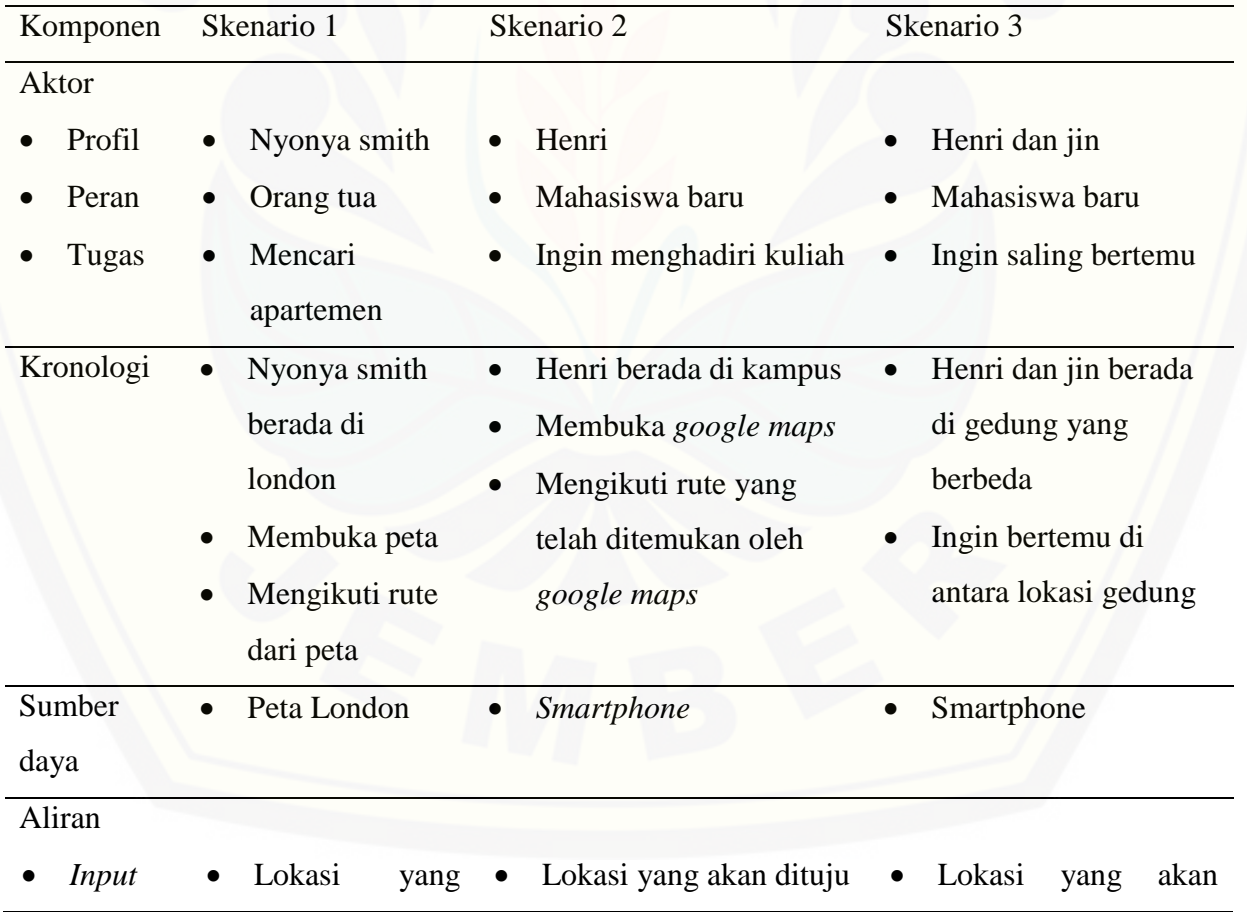

Tabel 2.2. Tabel Matrik dari Skenario

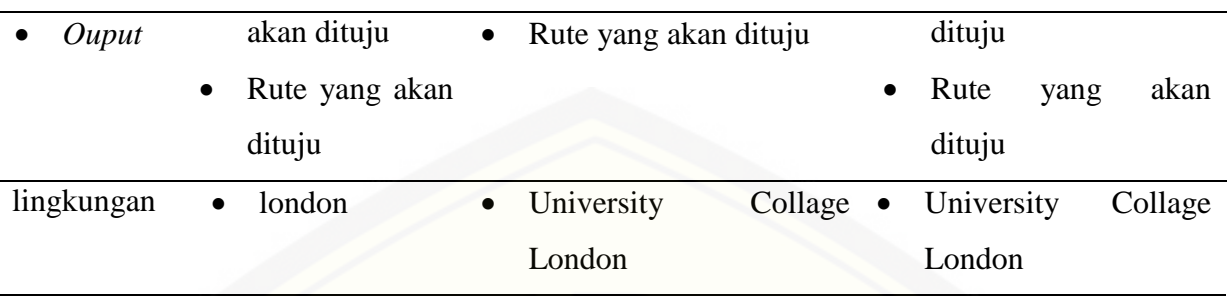

#### b. Fungsi

[Setiap skenario menggambarkan situasi yang berbeda. Fungsi dari ketiga](http://repository.unej.ac.id/)  skenario dapat dilihat di tabel 2.3.

Tabel 2.3. Fungsionalitas (Jang and Hudson-Smith 2010)

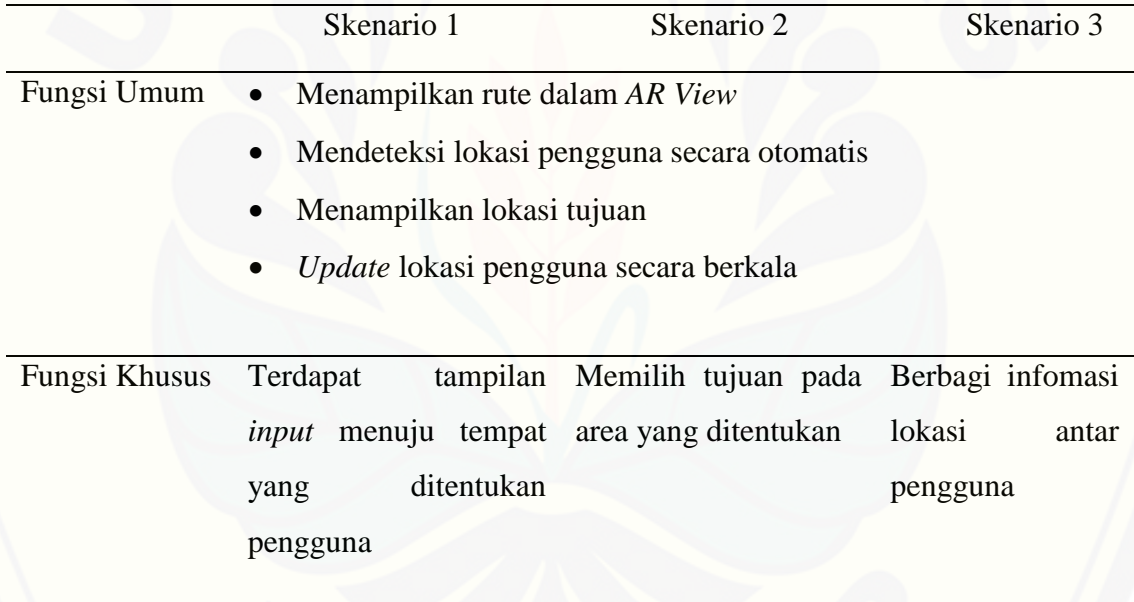

c. Pengujian Pada Pendekatan Skenario

Pengguna mengevaluasi apakah sistem yang sudah jadi sudah sesuai dengan yang diharapkan. Tahap evaluasi ini menggunakan *test case* yang sesuai dengan

pendekatan skenario (Johannes Ryser 99). Terdapat 2 *Test case* yang digunakan untuk mengevaluasi pendekatan skenario yaitu:

1) Test Case yang berasal dari *user interaction diagram.*

Test case ini berupa tabel yang yang berasal dari *user interaction diagram.*  Tabel 2.4 adalah contoh tabel dari test case tersebut.

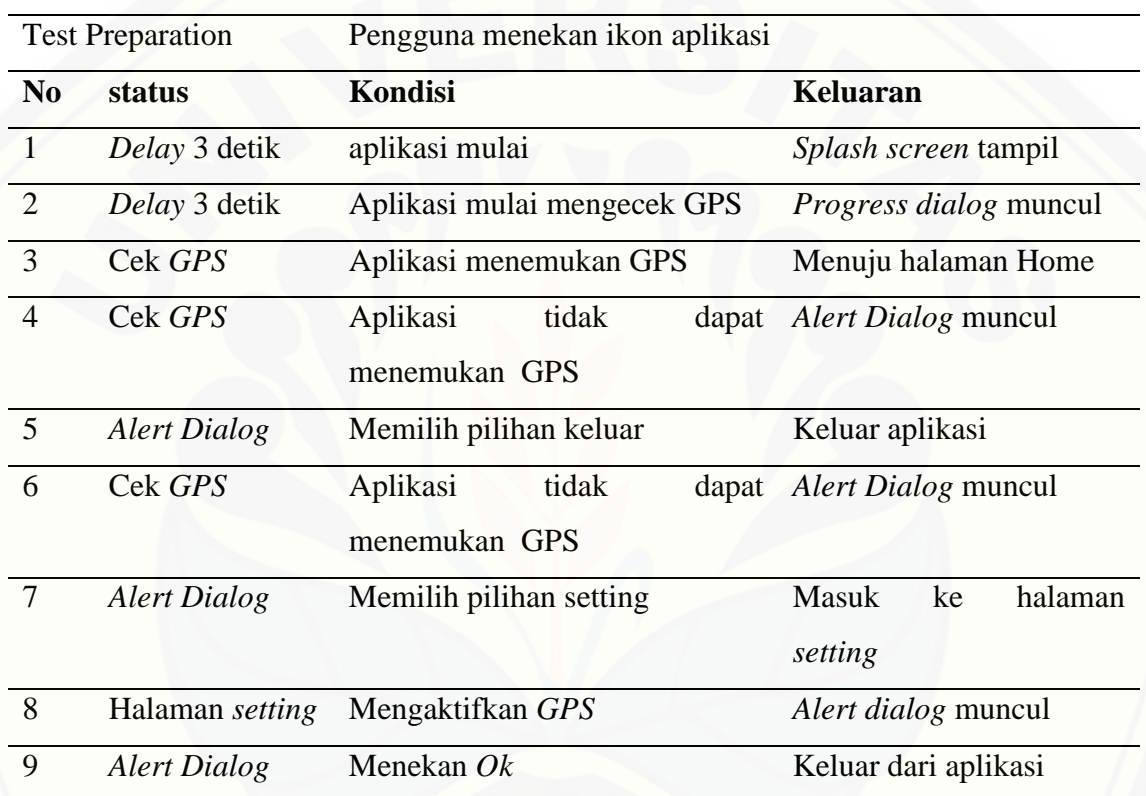

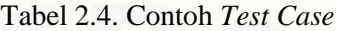

#### 2) Test Case yang berasal dari *dependency chart.*

Dependency chart berfungsi untuk menangkap logika dan timing antar [skenario. Dependency chart menggambarkan scenario sebagai persegi panjang](http://repository.unej.ac.id/)  dengan tepi yang membulat dan memiliki konektor berbentuk bulat. Gambar 2.12 adalah contoh dari *dependency diagram.*

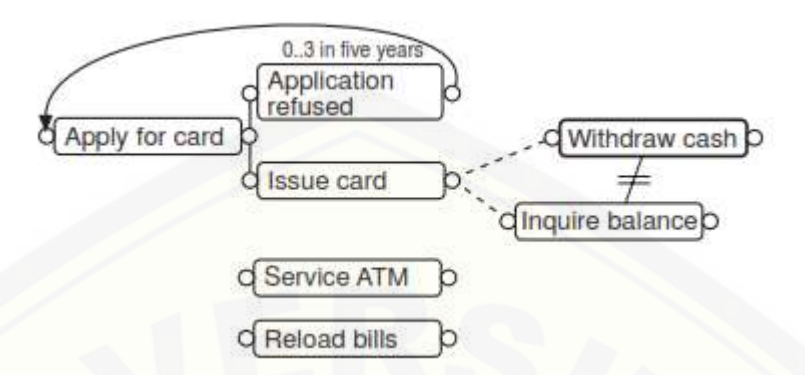

Gambar 2.12 Contoh *Dependency Chart*

#### **2.8. Pengembangan Aplikasi**

SDLC (*System Development Life Cycle*) atau siklus hidup pengembangan sistem dalam rekayasa perangkat lunak adalah proses pembuatan dan pengubahan sistem serta model dan metodologi yang digunakan untuk mengembangkan sistemsistem tersebut.

Salah satu model SDLC (*Software Developmet Life Cycle*) adalah model prototip. Model prototip menurut Howard adalah salah satu pendekatan dalam [rekayasa perangkat lunak yang secara langsung mendemonstrasikan bagaimana](http://repository.unej.ac.id/)  perangkat lunak atau komponen-komponen perangkat lunak akan bekerja dalam lingkungannya sebelum tahapan konstruksi aktual dilakukan (Indra 2013).

Model *prototype* dimulai dari mengumpulkan kebutuhan pelanggan terhadap perangkat lunak yang akan dibuat. Agar pelanggan dapat membayangkan perangkat lunak yang akan dibuat, maka dibuatlah program *prototype* dengan yang apa yang diinginkan oleh pengguna. Program prototype dapat berupa tampilan sederhana dengan simulasi alur perangkat lunak. Program *prototype* ini akan di evaluasi oleh pengguna hingga sesuai dengan yang diinginkan oleh pengguna (A.S. and Shalahuddin 2013).

Cakupan tahap dari model *prototype* terdiri dari:

- a. Mendefinisikan objektif secara keseluruhan dan mengidentifikasi kebutuhan yang sudah diketahui.
- b. Melakukan perancangan secara cepat sebagai dasar untuk membuat prototype.
- c. Menguji coba dan mengevaluasi prototype dan kemudian melakukan penambahan dan perbaikan-perbaikan terhadap prototype yang sudah dibuat.

#### *2.9. Unified Modeling Language (UML)*

*Unified Modeling Language (UML)* merupakan salah satu alat bantu yang dapat digunakan dalam bahasa pemograman yang berorientasi objek. UML merupakan [metode pengembangan perangkat lunak yang menggunakan metode grafis \(Brigida](http://repository.unej.ac.id/)  2013). Dalam penerapan UML terhadap UI meliputi :

#### *2.9.1.Use Case Diagram*

*Use Case* adalah alat untuk memodelkan perilaku suatu sistem informasi yang akan dibuat. Use case menggambarkan interaksi antar satu atau lebih aktor dengan sistem informasi yang akan dibuat sehingga dapat mengetahui fungsi yang ada dalam sebuah sistem informasi dan siapa saja yang berhak menggunakan fungsi tersebut (A.S. and Shalahuddin 2013). Pada gambar 2.13 adalah contoh *use case*

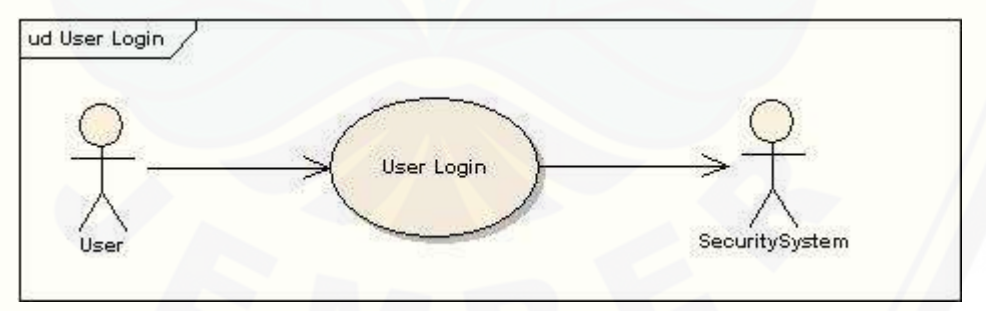

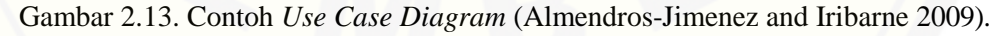

#### 2.9.2.Use Case Scenario

Skenario menggambarkan tabel yang digunakan untuk membuat dan menjelaskan keterangan secara lebih rinci mengenai setiap *usecase* yang digunakan*.*

#### 2.9.3.User Interaction Diagram

*User Interaction Diagram* adalah bentuk diagram aktifitas yang [menggambarkan aktifitas pengguna terhadap aplikasi. Diagram ini mirip dengan](http://repository.unej.ac.id/)  diagram aktivitas (A.S. and Shalahuddin 2013). Pada *activity diagram* akan menggambarkan alur kerja sistem secara garis besar sedangkan pada *user interaction diagram* menggambarkan alur kerja dari *user interface.* Pada gambar 2.14 adalah contoh *user interaction diagram. Interaction Diagram* memiliki beberapa simbol yaitu: *states,transtition* dan *condition. States* menggambarkan *terminal state* dapat dilabeli dengan *<<textfield>>, <<jlist>>* dan *<<jlabel*>>. *Transtition* dapat dilabeli dengan stereotip, kondisi atau keduanya. Kondisi dapat menggambarkan *user choices*  atau *data logic* (Almendros-Jimenez and Iribarne 2009)*.*

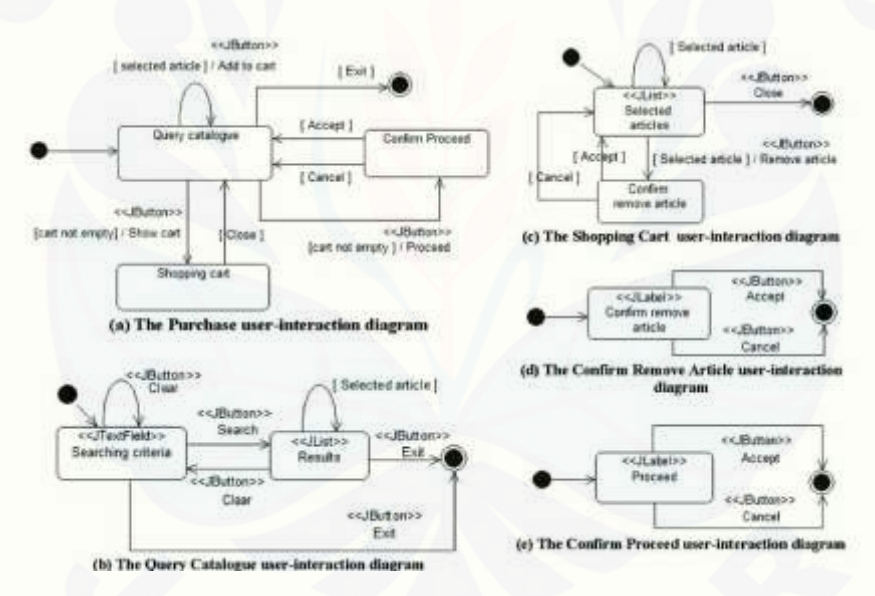

Gambar 2.14. Contoh *User Interaction Diagram* (Almendros-Jimenez and Iribarne 2009)

#### 2.9.4.User Interface Diagram

*User interface diagram* adalah bentuk khusus dari *use case* yang ada pada sebelumnya. *User interface diagram* adalah bentuk perluasan dari *use case*. User interface diagram menambahkan beberapa use case dan untuk menghubungkan tiap

use case digunakan *include* dan *generalization* (Almendros-Jimenez and Iribarne 2009). Gambar 2.15 adalah contoh dari *user interface diagram.*

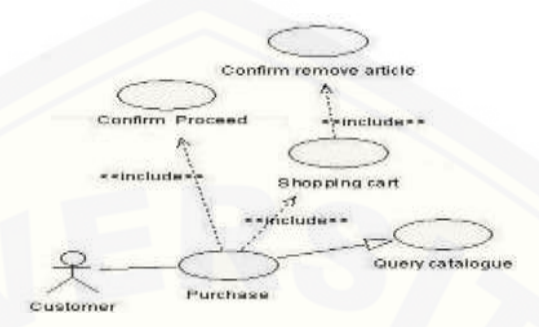

Gambar 2.15. Contoh *User Interface Diagram* (Almendros-Jimenez and Iribarne 2009)

#### 2.9.5.GUI Class Diagram

*Class diagram* [adalah sebuah tool yang menggambarkan struktur sistem dari](http://repository.unej.ac.id/)  segi kelas yang akan ada pada sistem (A.S. and Shalahuddin 2013). *GUI class diagram* di dapat dari *use case* dan *user interaction diagram.* Pada gambar 2.16 adalah contoh dari *GUI class diagram,* dimana pada jendela didapat dari use case dan komponen *GUI* di dapat dari *user interaction diagram* (Almendros-Jimenez and Iribarne 2009)*.*

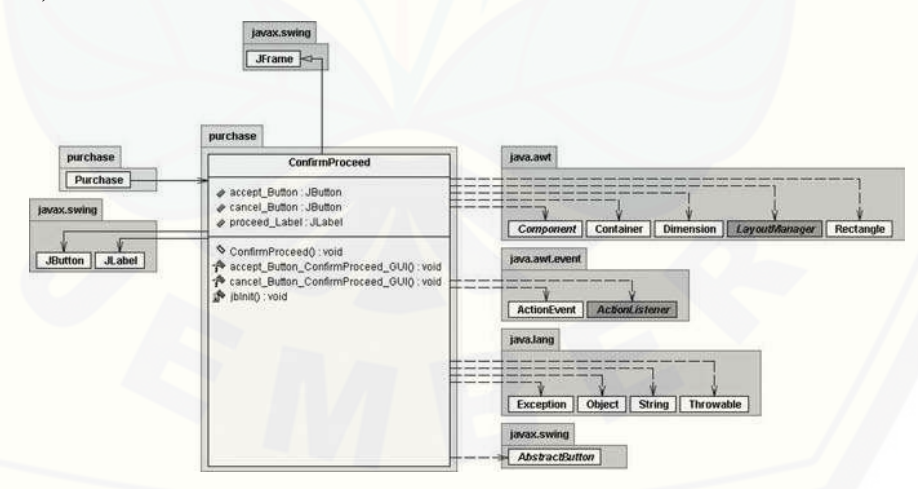

Gambar 2.16. Contoh *GUI Class Diagram* (Almendros-Jimenez and Iribarne 2009)

#### 2.9.6.Entity Relationship Diagram

*Entity Relationship Diagram* (ERD) menggambarkan notasi grafis dari [pemodelan data. ERD digunakan untuk memodelkan struktur data dan hubungan](http://repository.unej.ac.id/)  antar data. Gambar 2.17 adalah contoh dari ERD

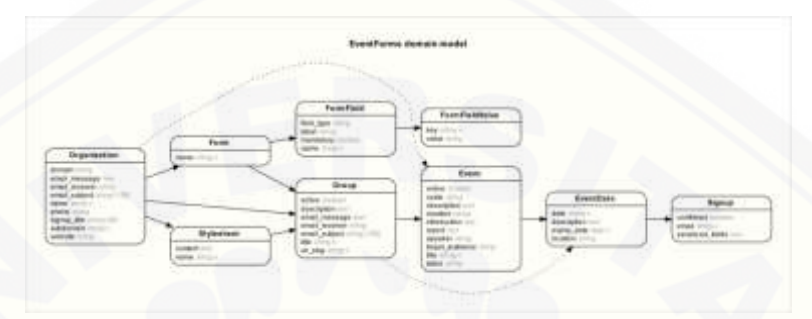

Gambar 2.17. Contoh *Entity Relationship Diagram*

#### **2.10. Pengujian Aplikasi**

Pengujian adalah elemen kritis dari jaminan kualitas perangkat lunak dan merepresentasikan kajian pokok dari spesifikasi, desain dan pengkodean. Sebuah perangkat lunak perlu dijaga kualitasnya sehingga tergantung kepada kepuasan pelanggan (A.S. and Shalahuddin 2013).

#### *2.10.1.* Pengujian *White Box*

Pengujian secara white box adalah pengujian yang mengukur kinerja sistem. Teknik pengujian yang digunakan yaitu pembuatan diagram alir, perhitungan siklomatik. Contoh perhitungan siklomatik terdapat pada gambar 2.18

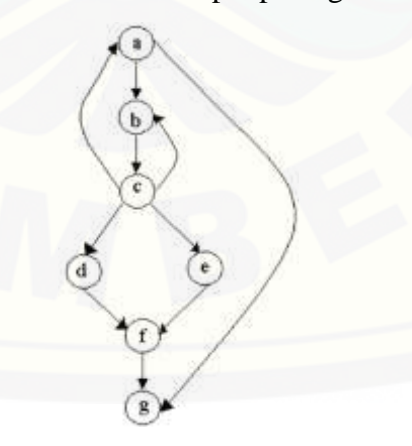

Gambar 2.18. contoh perhitungan siklomatik

#### *2.10.2.* Pengujian *Black Box*

Pengujian ini akan menguji aplikasi secara fungsional dimana pengujian ini dilakukan dalam bentuk tertulis. Pengujian ini berfungsi untuk memeriksa apakah aplikasi tersebut telah berjalan sesuai dengan fungsinya. Pengujian ini juga meliputi [seberapa baik sistem melaksanakan fungsinya, termasuk perintah yang dijalankan](http://repository.unej.ac.id/)  pengguna, pencarian dan proses eksekusi data, pengguna layar dan integrasi.

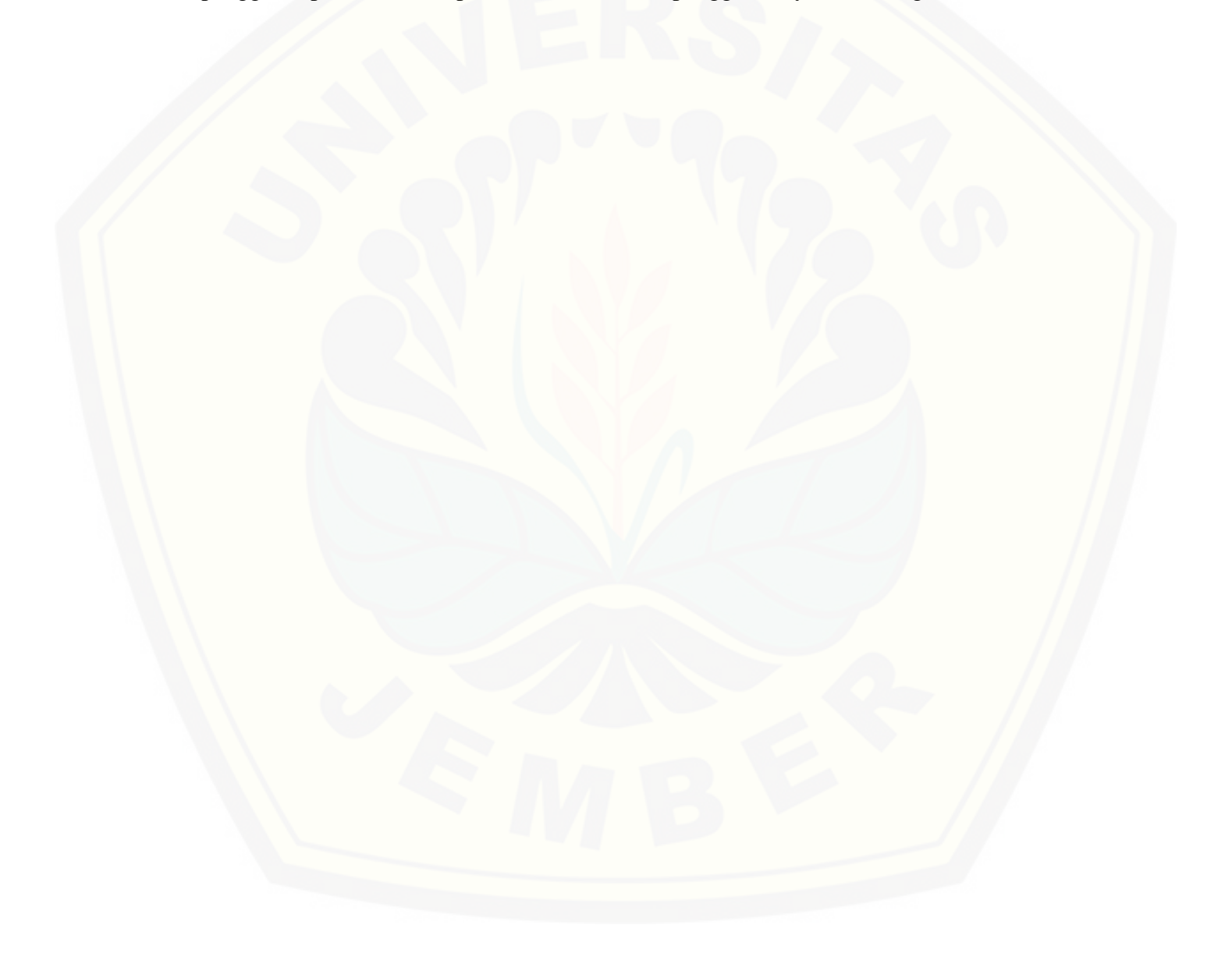

#### **BAB 3** . **METODOLOGI PENELITIAN**

Jenis penelitian ini adalah kualitatif, yaitu adalah penelitian tentang riset yang [bersifat deskriptif dan cenderung menggunakan analisis. Sumber data akan diperoleh](http://repository.unej.ac.id/)  dari hasil pengamatan langsung di lapangan dan dicocokan dengan data yang ada di google maps

Bagian ini akan menjelaskan tahapan penelitian dilakukan agar aplikasi dapat berjalan dengan baik. Langkah-langkah penelitian akan dilakukan sebagai berikut :

#### **3.1. Tahap Perencanaan**

Tahap awal dalam mengembangkan aplikasi ini dibagi menjadi dua tahap. Tahap tahap tersebut adalah :

#### 3.1.1 Studi pustaka terhadap teori yang terkait

Tahap ini adalah tahap dimana penulis mengumpulkan studi pustaka yang berhubungan dengan pengembangan aplikasi ini.

#### 3.1.2.Pengumpulan Data

Data didapatkan dengan cara terjun langsung ke lapangan (*Ground Check*) menggunakan *GPS.* Setelah melakukan *Ground Check* maka data tersebut akan dicocokan posisinya dengan data yang telah ada di *Google Earth.* Setelah data tersebut cocok, maka data akan dimasukkan dalam *MySQL.*

#### **3.2. Penentuan Metode dan Implementasi**

Tahap ini peneliti akan menggunakan metode pendekatan scenario dan fungsi sebagai analisis pengengambilan kebutuhan. Penelitian ini hanya menggunakan *Facet*  sebagai bentuk matrik deskripsi pada objek penelitian. Bentuk matrik facet dapat dilihat di tabel 3.1. Metode yang akan digunakan dalam pengembangan *augmented reality* adalah menggunakan metode *markerless* yaitu *GPS-Based Markerless.* 

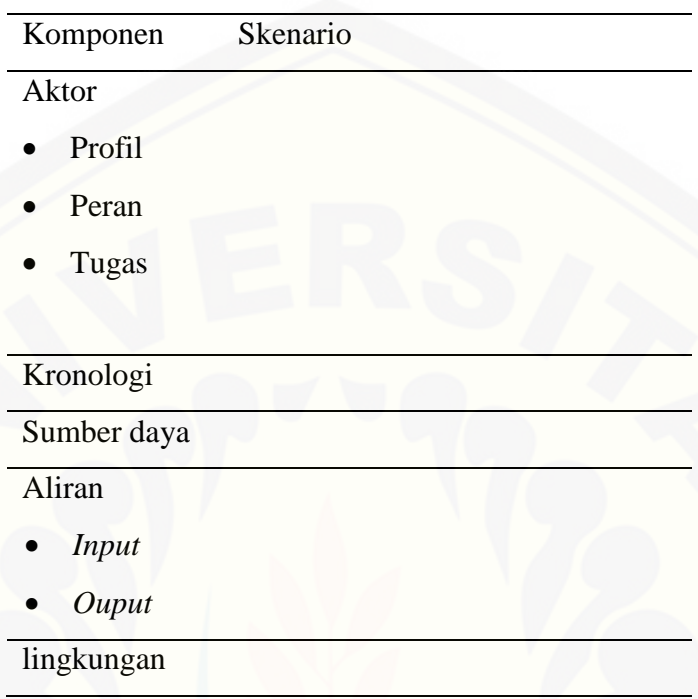

#### Tabel 3.1. tabel *facet* pendekatan scenario

#### **3.3. Pengembangan aplikasi**

Tahap pengembangan aplikasi ini akan menggunakan metode prorotip untuk [perancangan aplikasi. Tahapan yang digunakan sesuai dengan tahapan yang ada pada](http://repository.unej.ac.id/)  tinjauan pustaka. Adapun tahapannya adalah:

#### 3.3.1.Analisis Kebutuhan Sistem

Analisis kebutuhan sistem adalah proses menemukan kebutuhan atau kondisi yang harus dipenuhi dalam suatu sistem. Analisis kebutuhan sistem pada aplikasi ini menggunakan sebuah pendekatan yaitu pendekatan skenario dan fungsi.

#### 3.3.2.Merancang Prototipe

Membangun prototyping dengan membuat perancangan sementara yang berfokus pada penyajian kepada pengguna (misalnya dengan membuat *input* dan format *output*)

#### 3.3.3.Evaluasi Prototipe

Evaluasi ini dilakukan oleh Pengguna apakah prototyping yang sudah dibangun sudah sesuai dengan keinginan pengguna. Pada tahap ini, peneliti menggunakan konsep perancangan *Object Oriented Programming (OOP).* Dalam penggambaran perancangan sistem menggunakan *Visual Paradigm.* Adapun data perancangannya meliputi :

*a. Use Case*

*b. Use Case Scenario*

*c. User Interaction Diagram*

*d. User Interface Diagram*

*e. GUI Class Diagram*

#### *f. Entity Relationship Diagram*

Jika sudah sesuai maka langkah d akan diambil. Jika tidak *prototyping* direvisi dengan mengulang langkah a, b , dan c.

#### 3.3.4.Mengkodekan sistem

Dalam tahap ini prototyping yang sudah di sepakati diterjemahkan ke dalam bahasa pemrograman yang sesuai. Pada tahap ini peneliti akan membangun aplikasi berbasis *mobile* dengan android sebagai sistem operasinya. Dalam membangun aplikasi tersebut peneliti menggunakan bahasa *Java* dan *XML* sebagai dasar pemograman android dan menggunakan manajemen data yaitu DBMS *MySQL*.

#### 3.3.5.Menguji sistem

Setelah sistem sudah menjadi suatu perangkat lunak yang siap pakai, harus dites [dahulu sebelum digunakan untuk mengetahui sistem telah sesuai dengan desain yang](http://repository.unej.ac.id/)  diinginkan oleh user dan dalam menjalankan aplikasi tersebut sesuai dengan fungsinya tanpa ada kesalahan. Dalam pengujian sistem akan dilakukan secara *white box* dan *black box.* 

30

#### 3.3.6.Evaluasi Sistem

Pengguna mengevaluasi apakah sistem yang sudah jadi sudah sesuai dengan yang diharapkan. Jika ya langkah g akan dilakukan, jika tidak maka akan mengulangi langkah d dan e.

#### 3.3.7.Menggunakan sistem

[Perangkat lunak yang telah diuji dan diterima pengguna siap untuk digunakan.](http://repository.unej.ac.id/)

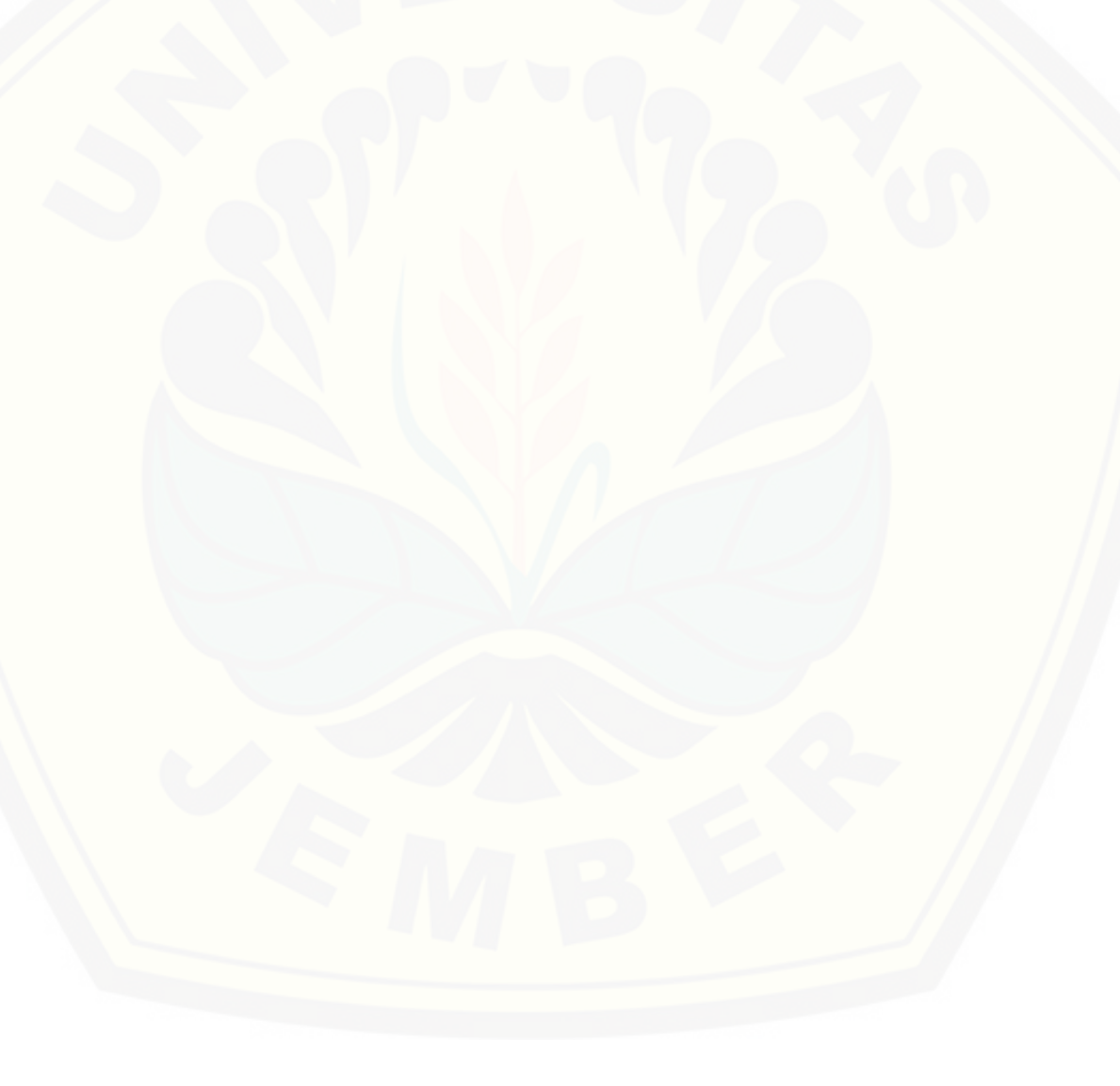

#### **BAB 4** . **DESAIN DAN PERANCANGAN**

Pada bab ini akan diuraikan tentang bagaimana proses perancangan aplikasi *Augmented Reality Mobile Navigation* di Universitas Jember menggunakan pendekatan skenario. Proses desain dan perancangan sistem yang dilakukan berdasarkan dengan data-data yang telah diperoleh.

#### **4.1. Deskripsi umum**

Deskripsi umum aplikasi yang akan dibangun pada penelitian ini adalah aplikasi *ARMN* yang dapat membantu pengguna untuk mendapatkan rute tercepat yang akan ditempuh menuju sebuah gedung yang ada di Universitas Jember. Aplikasi ini akan menggunakan teknologi *augmented reality* yang akan menambahkan informasi arah di layar *smartphone*, sehingga akan memudahkan pengguna yang tidak dapat membaca peta dengan baik. Aplikasi ini berupa sebuah aplikasi *smartphone* dengan sistem operasi android yang sedang popular sehingga akan menghasilkan sebuah [aplikasi dengan format .apk. aplikasi ini diharapkan dapat dijangkau oleh semua](http://repository.unej.ac.id/)  pihak yang sedang berada di Universitas Jember.

Aplikasi yang dibangun dalam penelitian ini adalah aplikasi *Augmented Reality Mobile Navigation* (ARMN) di lingkungan Universitas Jember. Aplikasi dapat memudahkan pengguna dalam mencari rute yang akan ditempuh untuk menuju lokasi yang diinginkan, dalam hal ini lokasi tersebut adalah gedung yang ada di lingkungan Universitas Jember. Aplikasi adalah sebuah aplikasi *smartphone* dengan android sebagai dasar sistem operasi pada *smartphone* tersebut.

Fungsi aplikasi ini telah diuraikan sebelumnya menggunakan pendekatan skenario, dimana aplikasi ini memiliki 2 fungsi yaitu fungsi umum dan fungsi khusus. Fungsi umum pada aplikasi ini adalah mampu memilih lokasi tujuan. mampu menampilkan informasi rute dengan *Augmented Reality* serta mampu menampilkan lokasi tujuan. Fungsi khusus pada aplikasi adalah dapat menerima *update* lokasi pengguna secara otomatis dan mampu mendeteksi lokasi pengguna.

#### **4.2. Pengumpulan Data**

Pengumpulan data pada penelitian ini dengan cara melakukan pengamatan langsung di lokasi (*ground check*) menggunakan *GPS* untuk mendapatkan posisi [geometri tiap gedung yang ada di lingkungan Universitas Jember. Setelah data](http://repository.unej.ac.id/)  didapatkan dari melakukan pengamatan langsung dilapangan, data akan dicocokkan di aplikasi *Google Earth* sehingga dapat akan lebih valid seperti yang terlihat pada gambar 4.1.

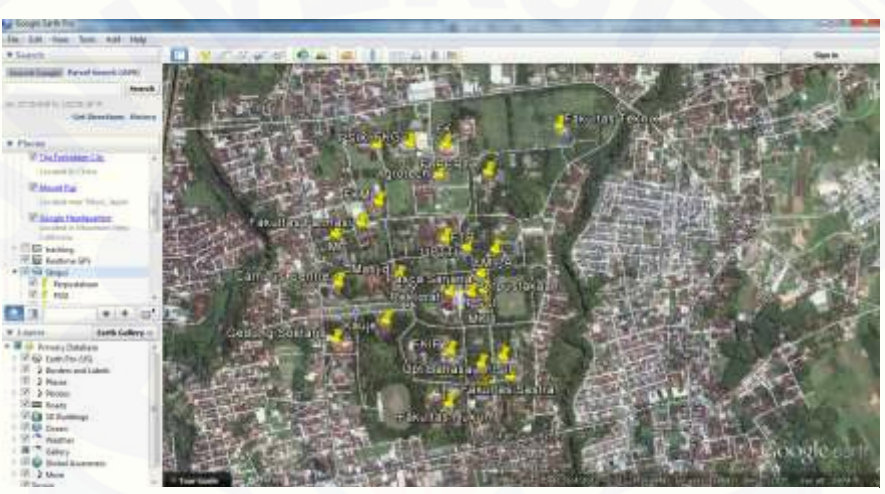

Gambar 4.1. Pencocokan Data Pada *Google Earth*

|                                    |             | Tools Help                     |                                                           |           |               |            |              |                  |                       |                                |                                                                                                    |
|------------------------------------|-------------|--------------------------------|-----------------------------------------------------------|-----------|---------------|------------|--------------|------------------|-----------------------|--------------------------------|----------------------------------------------------------------------------------------------------|
|                                    |             | 178 155<br>取り提<br>1434/64      | 100 local<br>٠<br><b><i><u><u>description</u></u></i></b> | tweetawg. | <b>Bengin</b> | <b>Hot</b> | aftituderes. | <b>Insurance</b> | --------<br>setrade   | <b>STATISTICS</b><br>vestolety | <b>MADA</b>                                                                                                    |
|                                    | [PE] sevent | chanceler earybig(ED)          |                                                           |           |               |            |              |                  |                       |                                | chanceler aid character var character var chanceler var chanceler var superet(ISS) convertibles managed(ISS) spracetry(Putol/III) |
| ×                                  |             | <b>Forgustable</b>             |                                                           |           |               |            |              | $-1$             | НE                    | w.                             | 01810000001781802CE3400048030F4CB4B000000000000000000001                                                                          |
| э                                  |             | <b>RNHT</b>                    |                                                           |           |               |            |              | $-4$             | ÷р                    | нŁ                             | H1110006C33r198A71DE1A25C400AC328C52C5430C0000000000000001                                                                        |
|                                    |             | Bestonet                       |                                                           |           |               |            |              | $-4$             | SE 3                  | ÷Ł.                            | 10100000011833631024625248640702Fb88420000000000000004                                                                            |
| ٠                                  |             | Fance Sarpaid                  |                                                           |           |               |            |              | $-1$             | let : -               | W.                             | R11100000710L157040L626214109800118320010000000000008                                                                             |
| s                                  |             | <b>Additi</b><br>$\frac{1}{2}$ |                                                           |           |               |            |              | $-1$             | НŁ                    | i k                            | ROTOSSOCO/TRANSMITALANDA CARA COMPARATION ASSOCIATION                                                                             |
|                                    |             | <b>Kalzte</b>                  |                                                           |           |               |            |              | $-1$             | 4U                    | $+1$                           | HOSTAGORDENEN TRANSVARINGEN POWER 42000000000                                                                                     |
| ×                                  |             | <b>ITF</b>                     |                                                           |           |               |            |              | $-1$             | H.                    | $+1$                           | TO ELGOODESDALTE SIYETA PACA DALISHA DROBE SIXOLOGOODOGO                                                                          |
| ×                                  |             | <b>SETTI</b>                   |                                                           |           |               |            |              | $\geq 1$         | $\mathbb{H}$          | w                              |                                                                                                    |
|                                    |             | <b>MYLTA</b>                   |                                                           |           |               |            |              | $-1$             | мt                    | $-1$                           | 031100000047465710798090404091830479430000000000                                                                                  |
| <b>ys</b>                          | to          | <b>REPERTS</b>                 |                                                           |           |               |            |              | $\sim1$          | $\mathbf{d}$          | ÷t:                            | 031100000007797910148830400946388130832003000000000                                                                               |
| 33                                 | ltt         | <b>HE</b>                      |                                                           |           |               |            |              | $\geq 1$         | vt.                   | vb.                            | 0191000001289224049760904043A42E0009022000000000000000000                                                                         |
| 33                                 | ts          | <b>THI</b>                     |                                                           |           |               |            |              | $\geq 1$         | Æ                     | ÷E.                            | 01F100000899882W1EB608C4EEP82W19B486220C008000088000688                                                                           |
| <b>Y3</b>                          | ts          | <b>BITH</b>                    |                                                           |           |               |            |              | $-1$             | иL.                   | иE.                            | 0181000000AAREEDOADH@NC42543ABBAC156120CEE8000EE800008E                                                                           |
| 34                                 | T.a.        | Takology Taksik                |                                                           |           |               |            |              | $\geq$           | $-1$                  | u.                             | 011100000101175202306650405A1CF45000032000000000000000000                                                                         |
| 35                                 | lis.        | <b>Agreement</b>               |                                                           |           |               |            |              | $-1$             | $(-1)$                | ÷E.                            | 01810000010833865320000000000001430000452300088000000880000088                                                                    |
| 18.                                | lte         | <b>Ramidd</b>                  |                                                           |           |               |            |              | ÷.               | i-L                   | ÷E.                            | 018100000103425301066090469601647078830006000060000068                                                                            |
| 37                                 | it          | Catpus Centre                  |                                                           |           |               |            |              | $-1$             | GE.                   | ÷.                             | OUTDROOD THAT FY NAMES OF A CITATIVE CALCULATE GOLD CORRECTORS                                                                    |
| 33                                 | LE.         | EM                             |                                                           |           |               |            |              | $\mathbb{C}_L$   | $-1$                  | ÷.                             | 0101000009873638988435044965875553883300088000088000683                                                                           |
| 13                                 | La          | <b>FSO4</b>                    |                                                           |           |               |            |              | G4               | $-1$<br><b>Marine</b> | ÷L                             | 0181000000200211410E4260465230CART0B03300060000000000000000                                                                       |
| 38                                 | m           | Pastilias Tarnasi              |                                                           |           |               |            |              | $-1$             | $ -1$                 | ÷1                             | 0111000603206CD5FFC1625C4EEF672E9806E330C0600000000000000                                                                         |
| as:                                | Ш           | w                              |                                                           |           |               |            |              | $\sim$ 1         | $-1$                  | ÷L                             | 21110000037330348184625046808010007833300000000000000000000                                                                       |
| $200 - 100$<br><b>Least Fillen</b> |             |                                |                                                           |           |               |            |              |                  |                       |                                |                                                                                                    |

Gambar 4.2. Data Gedung yang ada di Universitas Jember

Setelah data tersebut cocok, maka data akan di eksport dalam bentuk .kml sehingga data dapat diimpor ke aplikasi *QuantumGis* untuk dapat diimport ke *MySQL*  seperti terlihat pada gambar 4.2 dan 4.3.

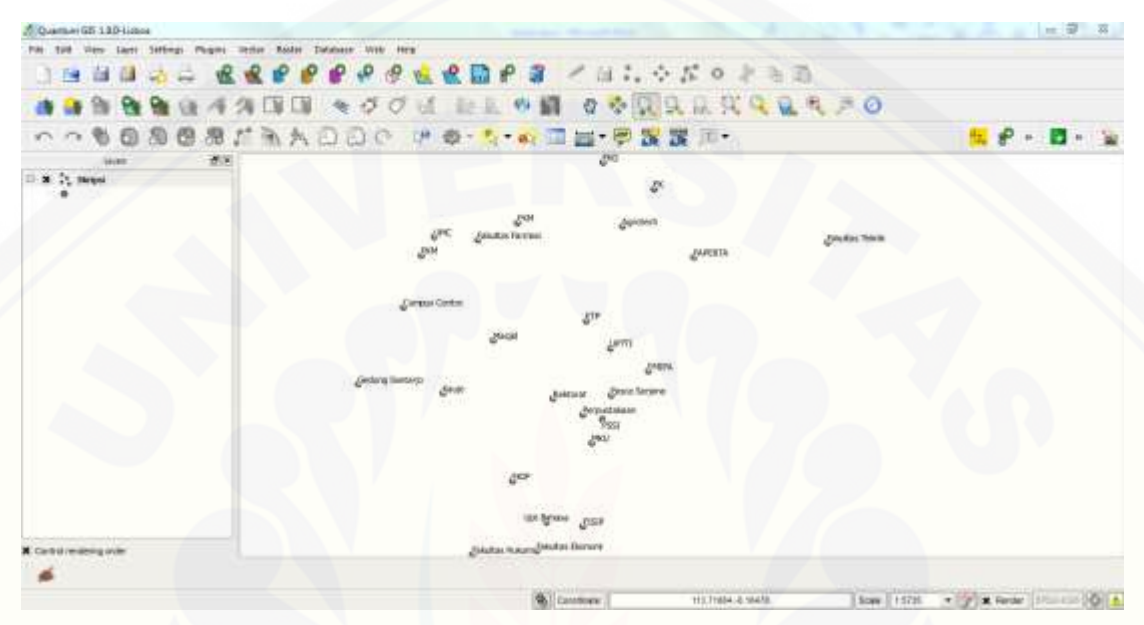

Gambar 4.3. Titik-Titik Lokasi Gedung yang Berada di Universitas Jember

#### **4.3. Identifikasi Kebutuhan**

Identifikasi kebutuhan sistem pada aplikasi ini menggunakan pendekatan [skenario untuk mendapatkan fungsi-fungsi yang diharapkan ada pada aplikasi](http://repository.unej.ac.id/)  tersebut.

a. Pendekatan Skenario

Penelitian kali ini peneliti menggunakan *facet* sebagai prosedur pendekatan skenario dan menggunakan 2 skenario. Skenario pada penelitian ini adalah sebagai berikut :

#### a. Skenario 1

Pak joko dan keluarga ingin mengunjungi henri yang sedang menempuh kuliah di jurusan Sistem Informasi. Pak joko kesulitan mencari letak gedung jurusan Sistem Informasi dikarenakan tidak adanya peta seluruh gedung yang ada di Universitas Jember. Pada skenario ini akan sangat potensial jika menambahkan navigasi yang menggunakan *Augmented Reality* guna menampilkan informasi rute ke dunia nyata. Dengan adanya *Augmented Reality* akan menambah kemudahann dalam penggunaan peta.

#### b. Skenario 2

Henri ingin bertemu dengan joko di gedung teknik, tetapi henri adalah mahasiswa baru di universitas jember sehingga tidak mengetahui lokasinya sekarang [berada, sedangkan mereka harus bertemu dalam waktu 1 jam. Pada skenario ini joko](http://repository.unej.ac.id/)  ingin mengetahui lokasinya dan ketika joko mencari gedung Teknik, joko ingin terus mengetahui lokasinya secara otomatis.

Berdasarkan dua skenario ini dapat dibentuk menjadi sebuah tabel matrik yang dapat mempermudah peneliti untuk menentukan kebutuhan fungsional dari kedua skenario tersebut. Tabel matrik dapat dilihat pada tabel 4.1 di bawah ini.

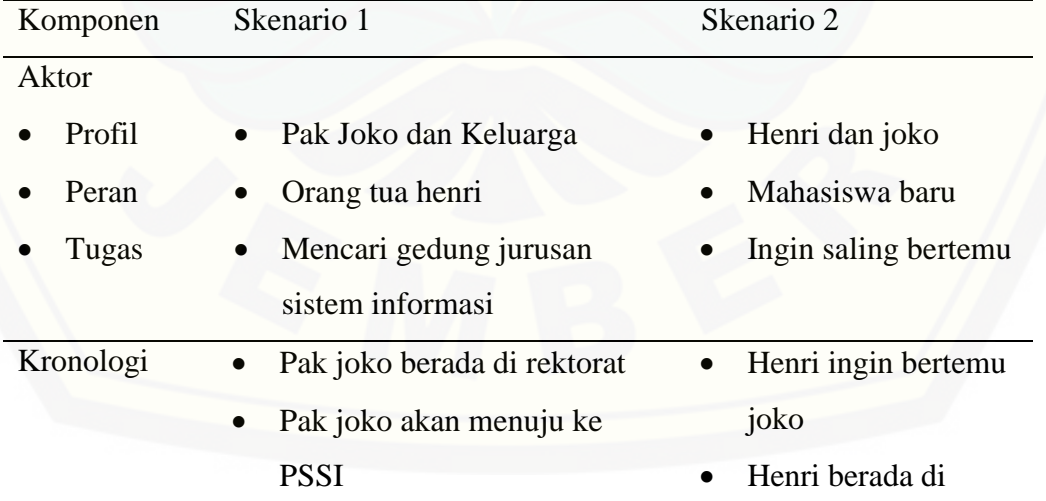

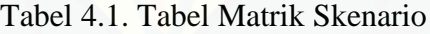

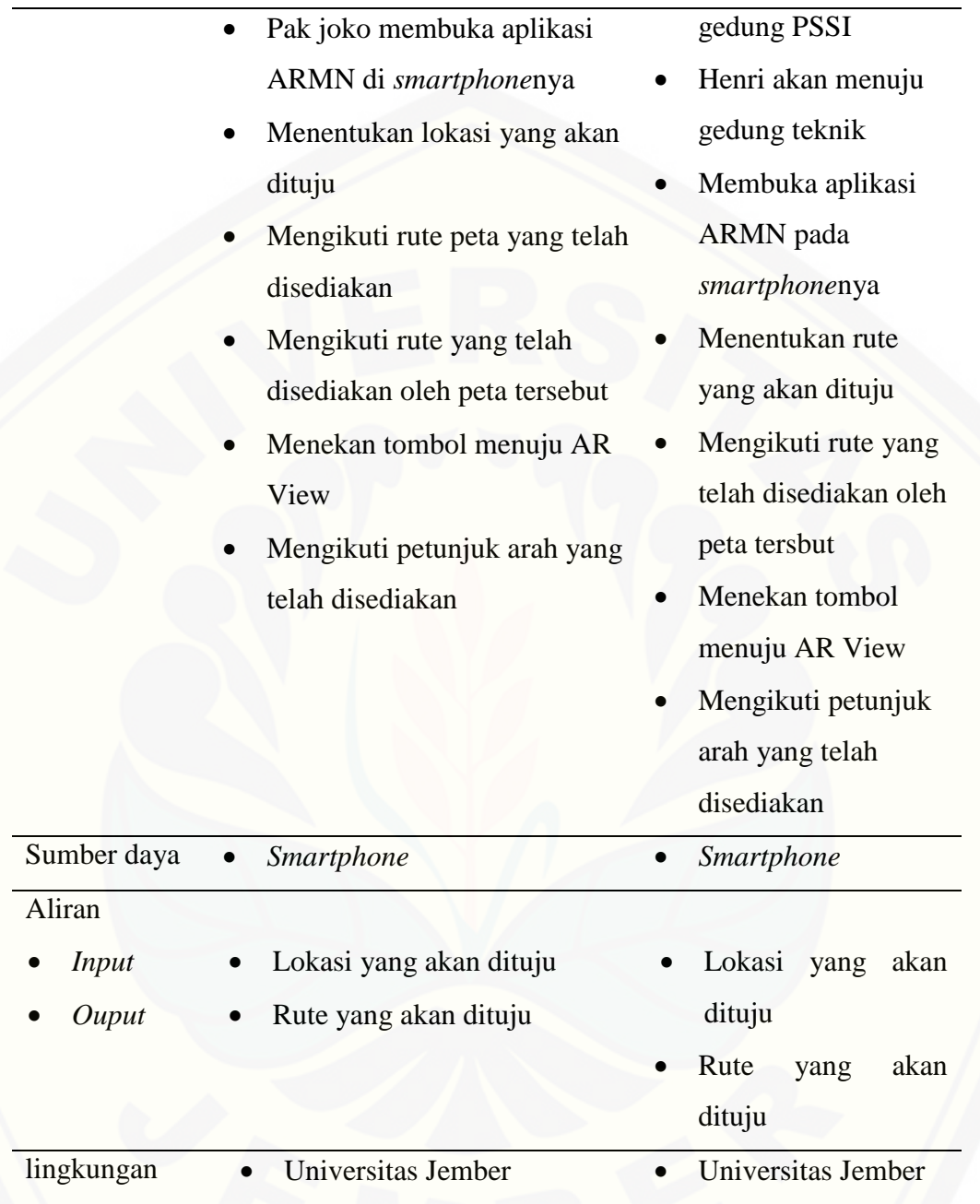

#### b. Fungsional

[Berdasarkan hasil dari pendekatan skenario maka dapat disimpulkan beberapa](http://repository.unej.ac.id/)  fungsi yang harus ada dalam pengembangan aplikasi ini ada pada tabel 4.2.

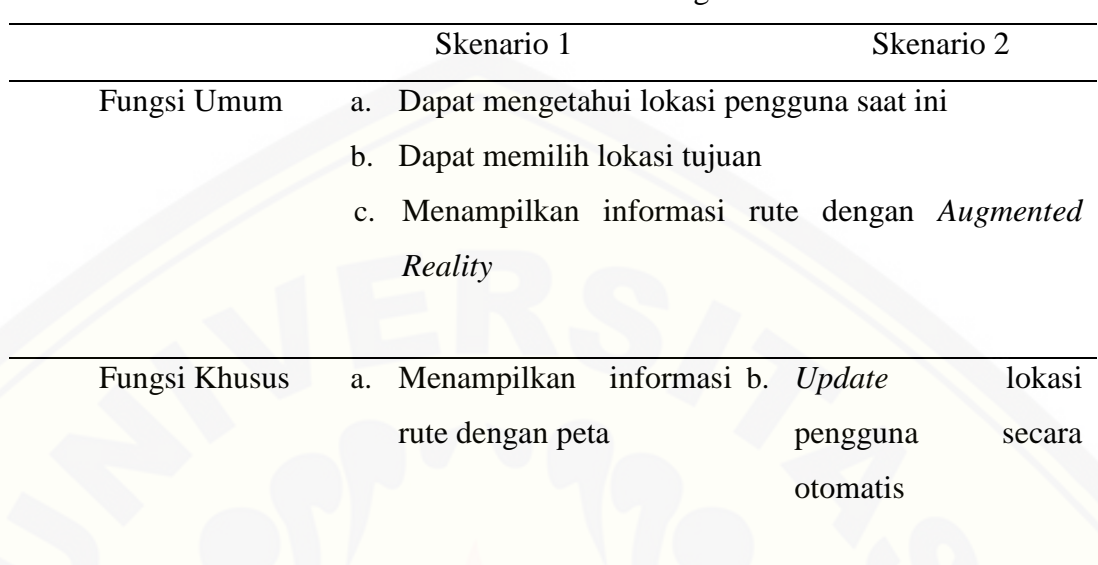

Tabel 4.2. Tabel Fungsional

Tabel ini mendefinisikan kebutuhan fungsional baik umum maupun khusus. [Tabel ini juga dapat digunakan sebagai bahan pengujian pada tahapan pengujian](http://repository.unej.ac.id/)  aplikasi.

c. Fungsi-fungsi dalam Aplikasi *Augmented Reality Mobile Navigation* 

Banyaknya fitur pada aplikasi *Augmented Reality Mobile Navigation* ini bisa dilihat dari tabel 4.2. Semua fitur tersebut bebas digunakan untuk siapapun karena tidak ada batasan untuk hak akses. Beberapa fitur yang disediakan adalah :

a. Dapat mengetahui lokasi pengguna

Merupakan fungsi awal aplikasi ini dimana pengguna akan secara otomatis dapat mengetahui posisi awal dimana pengguna berada.

#### b. Dapat memilih lokasi tujuan

Fitur ini mengharuskan pengguna untuk memilih lokasi tujuan yaitu gedunggedung yang ada di lingkungan Universitas Jember. Lokasi tersebut akan dipilih dari daftar yang tersedia dalam sebuah *dropdown* yang berisi data gedung-gedung yang tersedia. Data pada *dropdown* tersebut akan di dapat dari *MySQL*.

#### c. Menampilkan informasi rute dengan *Augmented Reality*

Pada fitur ini pengguna akan melihat sebuah arah yang akan menuntun [pengguna ke tujuan yang diinginkan, juga terdapat estimasi waktu dan jarak tempuh](http://repository.unej.ac.id/)  ke tujuan yang diinginkan. Pengguna juga akan dituntun secara nyata karena pada fitur ini menggunakan kamera yang hidup dan ditampilkan pada layar *smartphone.*

#### d. Menampilkan informasi rute dengan peta

Fitur ini akan menampilkan sebuah peta yang terdapat sebuah rute yang telah didapatkan dari fitur memilih tujuan.

e. *Update* lokasi pengguna secara otomatis

Fitur ini akan mencari *update* lokasi pengguna secara otomatis.

#### **4.4. Perancangan** *Prototype* **dan Perancangan Aplikasi**

Tahapan ini adalah tahapan perancangan prototype dan perancangan aplikasi. Perancangan *prototype* menggunakan *wireframe* untuk simulasi tampilan.

#### 4.4.1.Perancangan *prototype*

Merancang *prototipe* adalah pembuatan tampilan sementara yang akan disajikan pada *user*. *Prototipe* yang disajikan merupakan hasil dari analisis kebutuhan yang telah didapat sebelumnya.

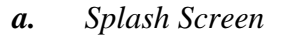

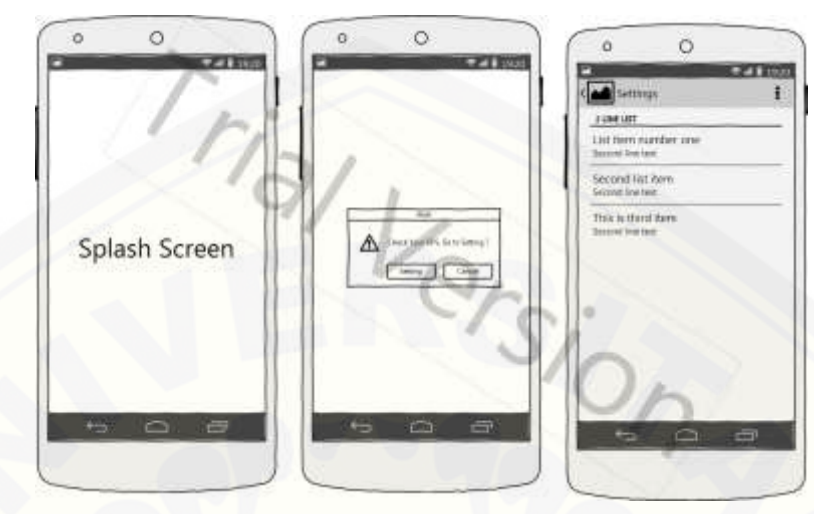

Gambar 4.4. Tampilan *Splash Screen*

Gambar 4.4 merupakan tampilan *prototipe splash screen.* Tampilan ini akan muncul pada awal aplikasi dijalankan. Fungsi tampilan ini adalah sebagai tampilan [awal aplikasi dan mengecek ketersediaan koneksi dan GPS sehingga aplikasi dapat](http://repository.unej.ac.id/)  dijalankan. Ketika pada proses pengecekan tidak terdapat koneksi dan GPS, maka akan muncul sebuah *Toast* untuk menuju halaman *setting.*

*b. Home*

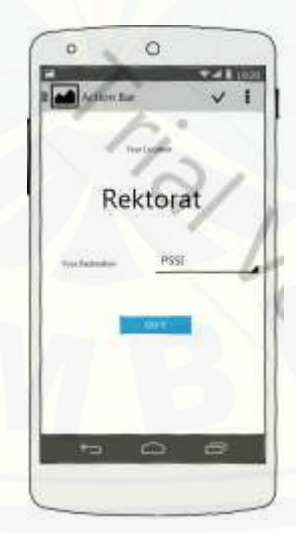

Gambar 4.5. Tampilan Home

Gambar 4.5 adalah *prototipe* untuk halaman kedua. Pada fitur ini pengguna akan memilih lokasi tujuan. Fitur ini juga akan memberikan informasi kepada pengguna lokasi pengguna saat ini

*c. Map*

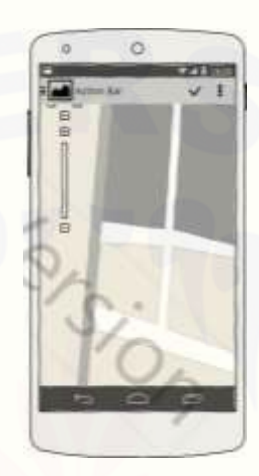

Gambar 4.6. Tampilan *Map*

Gambar 4.6 menunjukkan tampilan *prototipe* pada tampilan *map.* Prototipe ini [berfungsi menunjukan menampilkan map dari google map dan arah tujuan pengguna.](http://repository.unej.ac.id/)

*d. AR View*

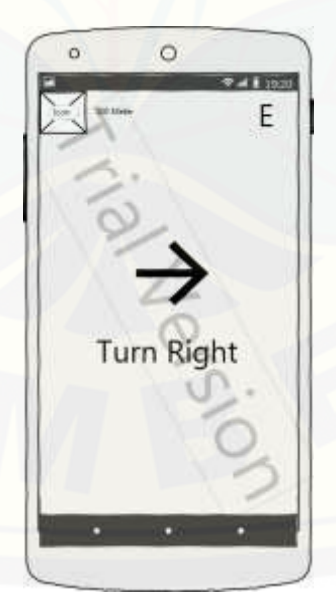

Gambar 4.7. Tampilan *AR View*

Gambar 4.7 menunjukan prototipe untuk tampilan *AR View. AR View* ini akan berupa tampilan kamera dengan sebuah gambar penunjuk arah. Pada prototipe ini [penunjuk arah akan menunjukkan arah yang sesuai dengan arah yang didapatkan dari](http://repository.unej.ac.id/)  *google maps.*

4.4.2.Perancangan Aplikasi.

Tahapan ini penulis menggunakan UML UI dalam perancangan aplikasi. Perancangan aplikasi ini dimulai dari *use case* hingga *entity relationshio diagram.*

*a. Use Case* 

Gambar 4.8 adalah *use case* dari aplikasi ARMN. Aplikasi ini memiliki satu *use case* yaitu menampilkan arah tujuan.

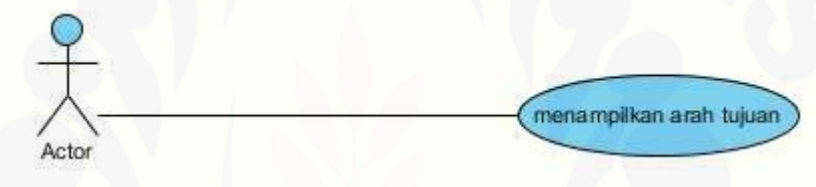

Gambar 4.8. *Use Case ARMN*

*b. Use Case Scenario*

Tabel 4.3 merupakan skenario dari *use case* aplikasi ARMN. *Use case scenario* ini didapat dari *use case* yang telah didefinisikan sebelumnya.

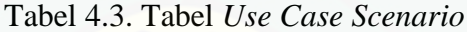

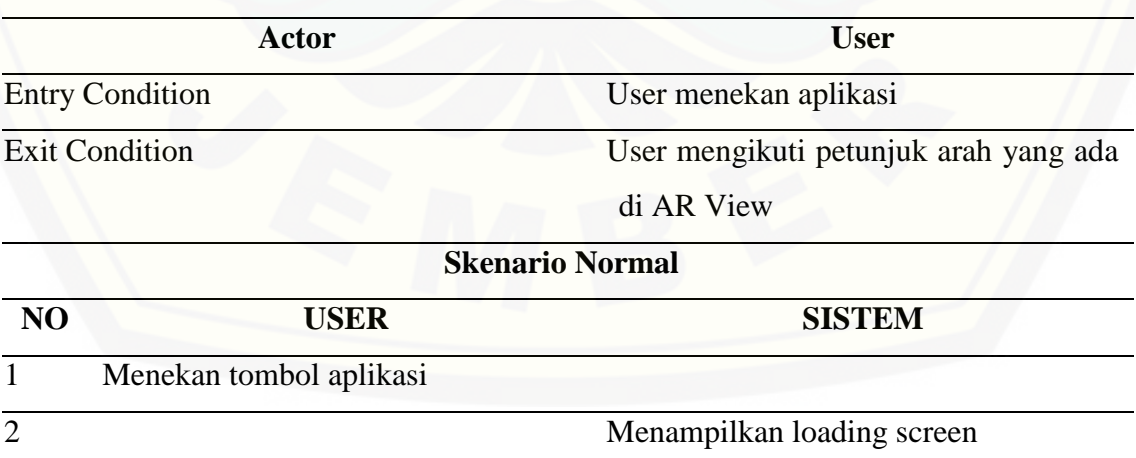

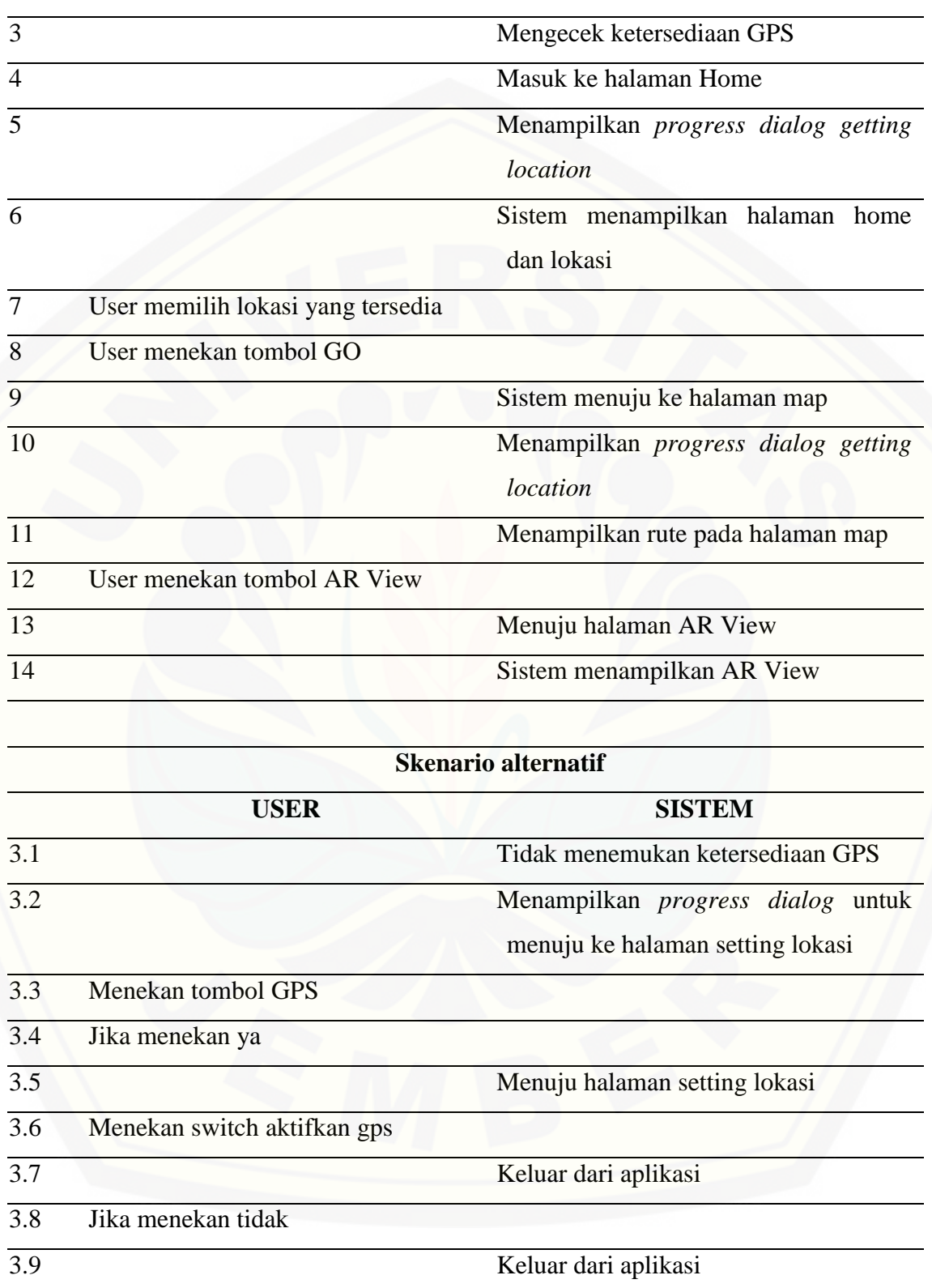

#### *c. User Interaction Diagram*

Tiap *use case diagram* akan digambarkan dalam sebuah *user interface diagram.* Gambar 4.9 adalah *user interaction diagram* pada aplikasi ini. Interaksi user pada aplikasi secara keseluruhan terlihat pada gambar a. aplikasi dimulai dari *state splash*. Pada *state splash* terdapat interaksi user pada state tersebut. Pada *state splash* dimulai dengan sebuah *activity splash*. Activity ini akan mencari GPS melalui sebuah *progress dialog* yaitu *check gps.* Pada progress dialog ini akan muncul dua kondisi yaitu jika menemukan GPS dan tidak menemukan GPS. Ketika aplikasi menemukan GPS, maka aplikasi akan melanjutkan ke state *home*. Ketika tidak menemukan GPS, maka akan muncul sebuah alert dialog. alert dialog memiliki 2 *button* yaitu *button setting* dan *button close.* Ketika menekan tombol close maka aplikasi akan menutup jika menekan tombol *setting*, maka akan ke state *setting*. Pada *state setting* terdapat sebuah *switch* yang akan mengaktifkan GPS. Setelah GPS aktif maka akan muncul sebuah alert dialog untuk mengonfirmasi GPS telah aktif.

 Setelah *state splash* menemukan GPS, maka interaksi user akan diteruskan ke *state home*. *State home* akan diturunkan ke *activity home. Activity home* akan mengeluarkan sebuah *progress dialog* ketika tidak mendapatkan lokasi. Progress [dialog akan mendapatkan lokasi pengguna dan lokasi tujuan. Setelah lokasi](http://repository.unej.ac.id/)  didapatkan, maka lokasi tersebut akan diletakkan di sebuah *textview* dan sebuah *spinner*. Setelah itu pengguna akan menekan sebuah tombol dengan lokasi yang telah di pilih dan menuju ke *state map*. *State map* akan diturukan ke *activity map*. Pada *activity map* juga tidak menemukan lokasi untuk menjadi *marker* pada *map*. Map akan menampilkan sebuah *progress dialog* untuk mendapatkan lokasi dan *direction*. Setelah mendapatkan lokasi dan *direction,* maka lokasi akan menjadi *marker* dan *direction* akan menjadi *path* yang mengoverlay *activity map.* Pengguna akan menekan tombol *ar view* dan akan menuju ke *state ar view.*

*State ar view* akan diturunkan ke *activity ar view.* Activity ini akan terus mengambil data dari *google map server.* Aplikasi ini akan menampilkan *textview* jarak dan instruksi yang diperoleh dari data *google map server*. aplikasi juga akan mengambil sebuah *tag maneuver* [yang akan mengubah penunjuk arah yang sesuai](http://repository.unej.ac.id/)  dengan *tag* yang diterima oleh aplikasi.

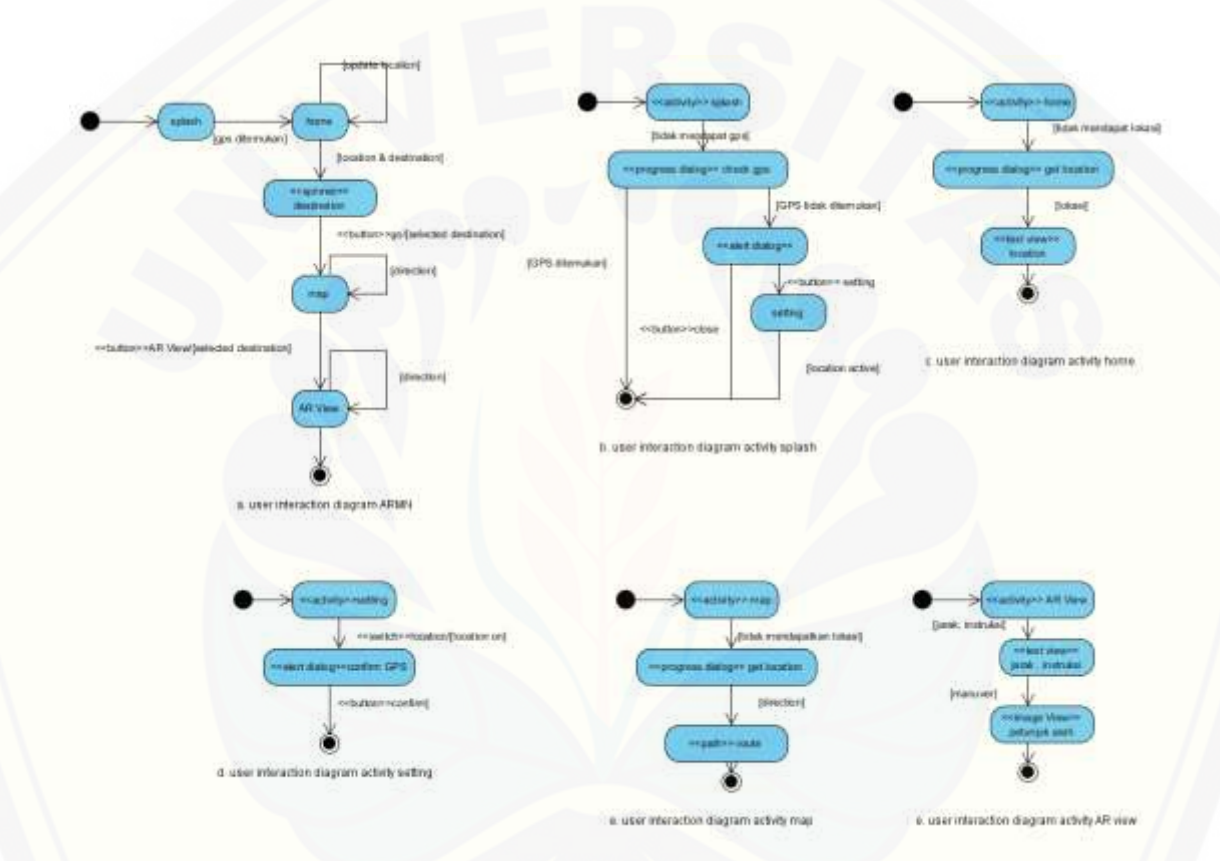

Gambar 4.9. Gambar *User Interaction Diagram* Aplikasi ARMN

#### *d. User Interface Diagram*

Gambar 4.10 adalah *user interface diagram* dari aplikasi ini. Tahapan ini merupakan lanjutan dari tahapan *user interaction diagram.* Diagram ini berdasarkan diagram sebelumnya yaitu *use case diagram* dan *user interaction diagram.* Pada *User Interface Diagram* komponen yang digunakan sama dengan *Use Case* dan ditambahkan *State* dari *User Interaction Diagram*.

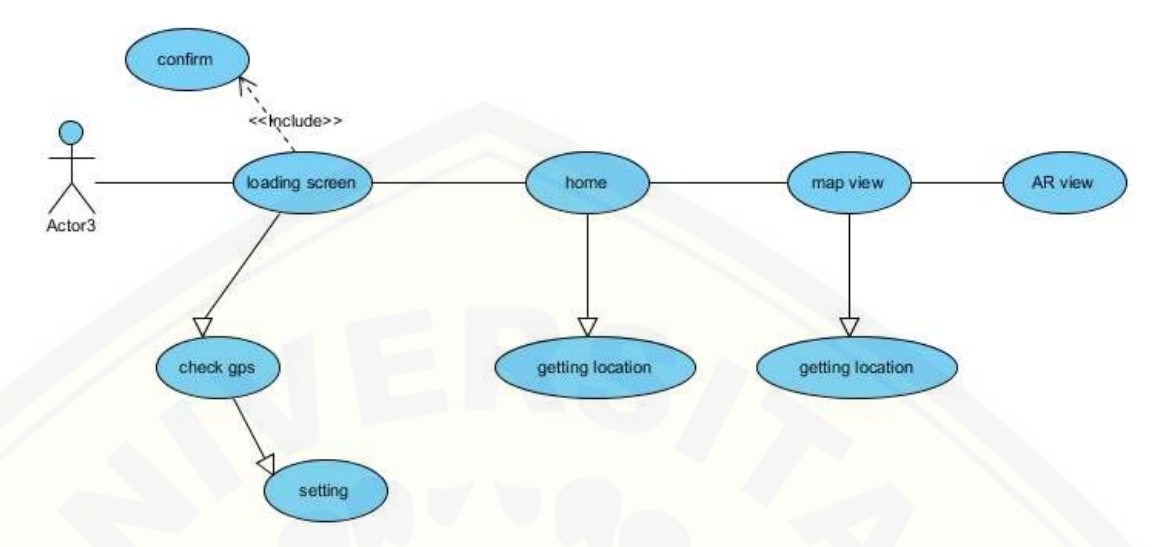

Gambar 4.10 *User Interface Diagram* dari Aplikasi ARMN

#### *e. User Interface Class Diagram*

[Tahap selanjutnya dari perancangan ini adalah perancangan User Interface](http://repository.unej.ac.id/)  Class Diagram. Komponen user interface dari aplikasi ini didapat dari *layout xml* dari android. Pada gambar 4.11 terdapat class *splash activity* dengan komponen yang akan di muat pada *splash activity. Splash activity* akan memuat sebuah *relative layout. Splash activity* juga akan memuat sebuah tampilan *alert dialog* yang memuat 2 button dan satu label jika pada aplikasi tidak menemukan ketersediaan *GPS. Splash activity*  juga memiliki sebuah progress dialog yaitu *check gps* untuk mengecek ketersediaan GPS. Pada *progress dialog check gps* ini terdapat 2 *text view* dan satu *image view.* Ketika GPS tidak ditemukan maka akan diarahkan ke halaman *setting* dimana pada halaman ini memuat *text view* dan sebuah *switch*.

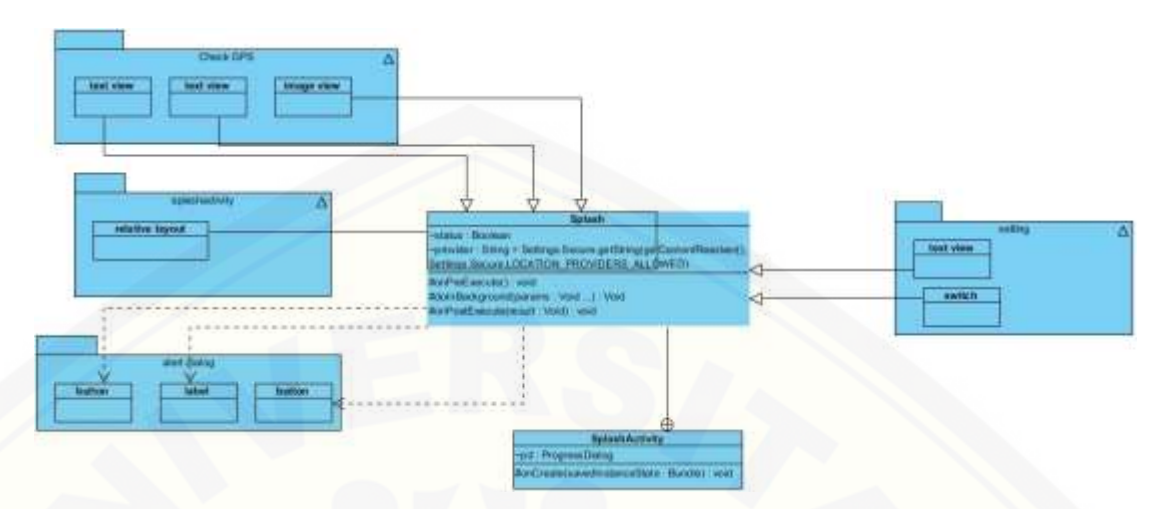

Gambar 4.11. *Splash Screen Class Diagram*

Gambar 4.12 terdapat sebuah *class diagram* dari *home activity* dengan komponen yang akan di *load* pada *frame home activity* tersebut. Home activity akan [memuat komponen berupa relative layout, 3 text view, button, dan sebuah spinner.](http://repository.unej.ac.id/)  Home activity juga memiliki progress dialog yaitu getting location dengan memuat satu *image view* dan 2 *text view*.

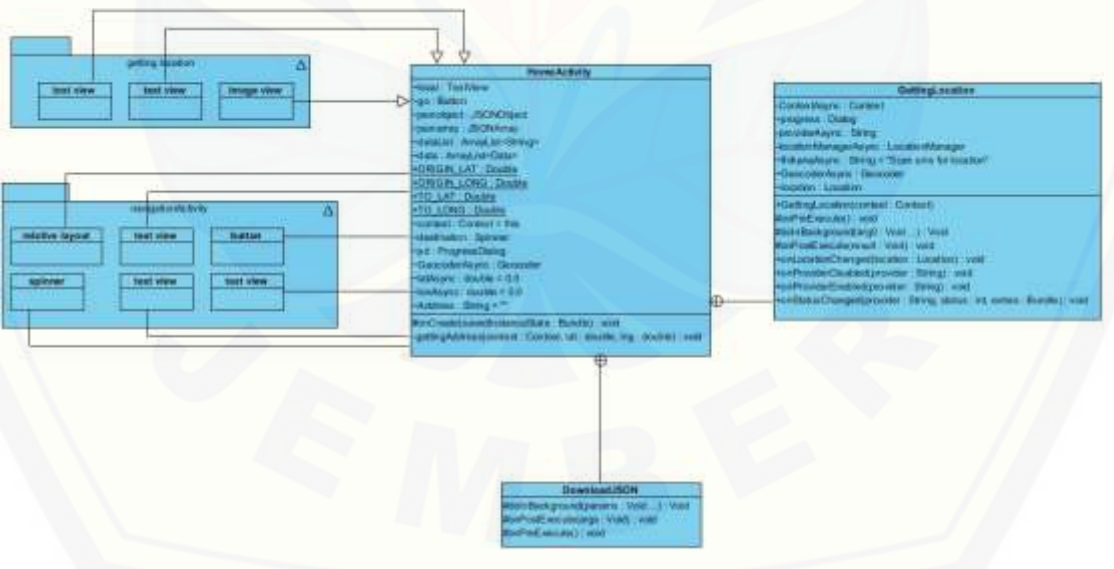

Gambar 4.12. *Class Diagram Home Activity*

*Class diagram* selanjutnya adalah *class* dari *Navigation* activity. Class ini memuat beberapa komponen yaitu *relative layout*, *fragment* dan *button.* Gambar 4.13 menunjukkan *class diagram* pada *class home activity.*

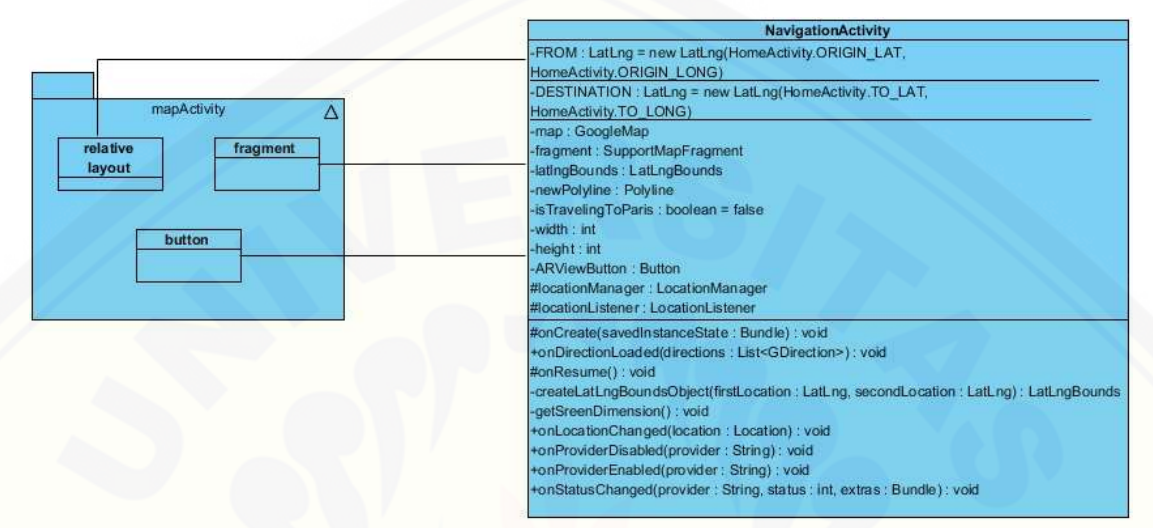

Gambar 4.13. *Class Diagram Navigation Activity*

Gambar 4.14 menunjukkan gambar *class diagram* pada *AR Activity.* Ar Activity [memuat beberapa komponen yaitu framelayout, relative layout, surface view, image view,](http://repository.unej.ac.id/)  dan 4 text view. Semua komponen tersebut harus dimuat oleh AR Activity.

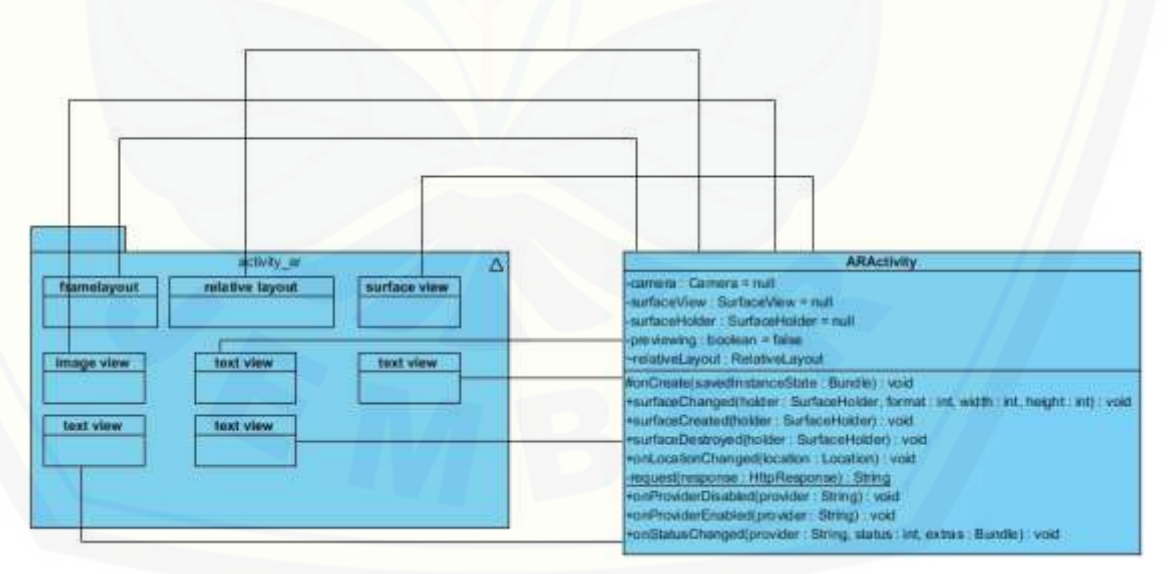

Gambar 4.14. *Class Diagram Ar Activity*

#### *f. Entity Relationship Diagram*

Tahap selanjutnya adalah *[entity relationship diagram \(ERD\)](http://repository.unej.ac.id/)*. *ERD* pada aplikasi ini ditunjukkan pada gambar 4.15.

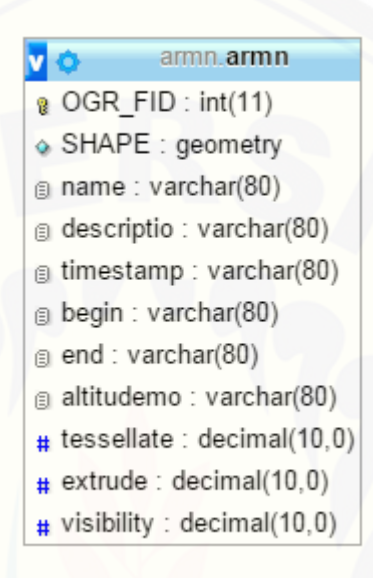

Gambar 4.15. *Entity Relationship Diagram* dari Aplikasi ARMN

#### **BAB 5** . **HASIL DAN PEMBAHASAN**

Bab ini akan menjelaskan tahapan selanjutnya dari model prototip dari pengembangan aplikasi *Augmented Reality Mobile Navigation*.

#### **5.1 Evaluasi** *Prototype*

Tahap ini akan mengevaluasi *prototype. Prototype* akan dievaluasi sesuai dengan fungsi yang telah dikumpulkan pada identifikasi kebutuhan. Pengembangan aplikasi ini dilakukan hingga 3 kali *prototype*. Seluruh pengembangan akan dilampirkan di halaman lampiran 1.A.

#### **5.2. Implementasi Aplikasi**

Tahap ini penulis mulai mengerjakan pembuatan aplikasi, tahap ini akan menjelaskan pula hasil dari aplikasi ARMN. Peneliti menggunakan bahasa *JAVA* dan *XML* dalam pengembangan aplikasi. Tahap ini akan menghasilkan beberapa *interface* [dari aplikasi ARMN. Interface hasil dari pengembangan aplikasi ini akan dijelaskan](http://repository.unej.ac.id/)  sebagai berikut.

#### a. Splash Screen

Tampilan *splash screen* adalah tampilan yang berada pada awal aplikasi dijalankan.gambar 5.1 menunjukan tampilan pada aplikasi ketika awal dijalankan. Tampilan splash screen akan mengecek ketersediaan *GPS*.

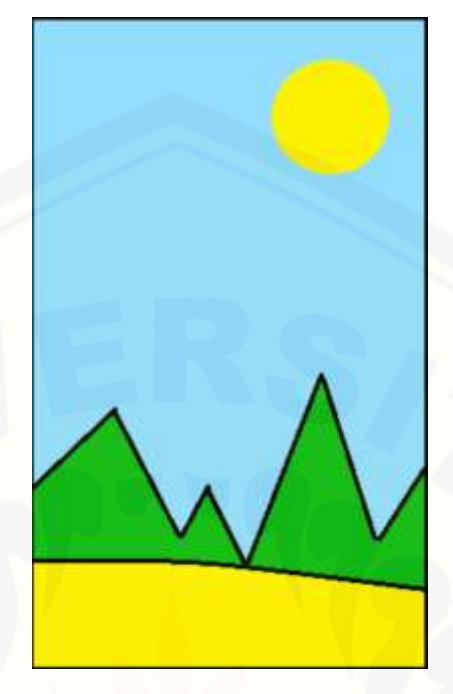

Gambar 5.1. Tampilan *Splash Screen*

Gambar 5.2 menunjukkan *source code* dari *activity splash screen*. Activity ini akan berupa tampilan *full screen* yang di *delay* selama 3 detik. Ketika *activity splash screen* telah berjalan 3 detik, maka aplikasi akan menjalankan sebuah inner class dengan yang meng-*extend* sebuah *class asynctask* dari *SDK android*. Kelas checkGPS yang menjadi *inner class* dari *class splashactivity* ini berfungsi untuk mengecek ketersediaan GPS. Class *checkGPS* mewarisi 3 *method* dari *class asynctask.* 

Fungsi *class asynctask* adalah mengerjakan perintah secara *background*  [sehingga pada activity utama tidak terlihat sedang mengerjakan perintah. Ketika](http://repository.unej.ac.id/)  *checkGPS* dijalankan maka perintah yang ada dalam *method preexecute* akan dijalankan. *Method preexecute* memuat perintah menjalankan *progress dialog* seperti pada gambar 5.3, selagi menjalankan *progress dialog, class checkGPS* akan menjalankan method *doinbackground.* 

*Method doinbackground* akan mengecek apakah GPS pada *smartphone* tersebut aktif atau tidak. Jika GPS aktif maka status akan berisi *true* jika GPS tidak aktif maka

status akan berisi false. Setelah mengerjakan *doinbackground* maka akan dilanjutkan pada *method onpostexecute.*

*Method onpostexecute* akan menerima status yang telah dihasilkan oleh *method doinbackground.* Ketika status tersebut bernilai *true*, maka aplikasi akan menuju home activity. ketika status tersebut bernilai *false,* maka aplikasi akan menampilkan sebuah *alert dialog* [yang mengarahkan pengguna ke halaman setting jika menekan](http://repository.unej.ac.id/)  tombol *setting* dan akan menutup aplikasi jika menekan tombol *close* seperti pada gambar 5.4*.* Gambar 5.5 adalah halaman *setting* lokasi jika aplikasi tidak menemukan *GPS* yang aktif pada *smartphone* tersebut. *Method* ini juga menghilangkan kerja dari *progress dialog*

```
public class SplashActivity extends Activity {
ProgressDialog pd;
@Override
protected void onCreate(Bundle savedInstanceState) {
    super.onCreate(savedInstanceState);
    requestWindowFeature(Window.FEATURE NO TITLE);
    getWindow().setFlags(WindowManager.LayoutParams.FLAG FULLSCREEN,
             WindowManager.LayoutParams.FLAG FULLSCREEN);
    setContentView(R.layout.activity_splash);
    new Handler().postDelayed(new Runnable() {
        @Override
        public void run() {
            // TODO Auto-generated method stub<br>new checkGPS().execute();
```
 $\}, 3000);$ 

ŀ

```
private class checkGPS extends AsyncTask<Void, Void, Void>{
Boolean status;
String provider = Settings. Secure.getString(getContentResolver(),
         Settings.Secure.LOCATION_PROVIDERS_ALLOWED);
@Override
protected void onPreExecute() {
    // TODO Auto-generated method stub
    super.onPreExecute();
    pd = ProgressDialog.show(SplashActivity.this, "Checking GPS", "Please Wait...");
.<br>@Override
protected Void doInBackground(Void... params) {
    // TODO Auto-generated method stub
    try {
         Thread.sleep(5000);
         if (!provider.equals("")) {
             status = true;\text{else}status = false;} catch (InterruptedException e) {
         // TODO Auto-generated catch block
         e.printStackTrace();
     ÿ
    return null:
 .<br>@Override
protected void onPostExecute(Void result) {
    // TODO Auto-generated method stub
    super.onPostExecute(result);
    pd.dismiss();<br>if (status == true) {
        startActivity(new Intent(SplashActivity.this, HomeActivity.class));
    }else {
        new AlertDialog.Builder(SplashActivity.this)
        .setTitle("GPS is settings")<br>.setMessage("GPS is not enabled. Do you want to go to settings menu?")
        .setPositiveButton("Setting", new OnClickListener() {
             @Override
            public void onClick(DialogInterface dialog, int which) {
                 // TODO Auto-generated method stub
                 startActivity(new Intent(Settings.ACTION_LOCATION_SOURCE_SETTINGS));
                 finish();
        }).setNegativeButton("cancel", new OnClickListener() {
             @Override
             public void onClick(DialogInterface dialog, int which) {
                 // TODO Auto-generated method stub
                finish();
        \}).show();
```
Gambar 5.2. *Source Code* dari *[Splash Activity](http://repository.unej.ac.id/)*

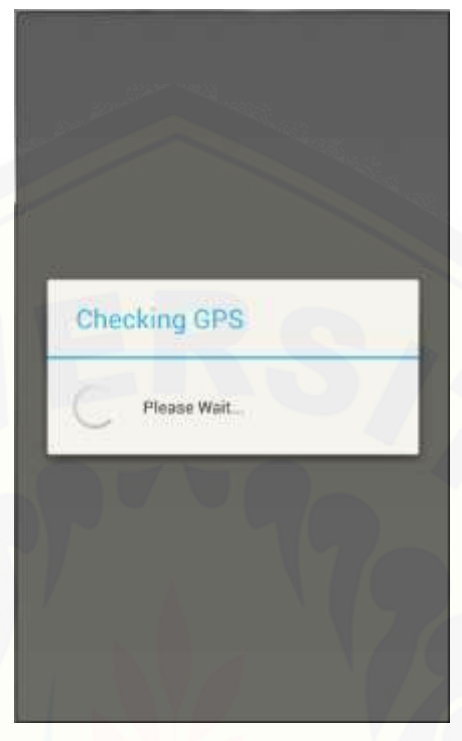

Gambar 5.3. *[Progress Dialog Checkgps](http://repository.unej.ac.id/)*

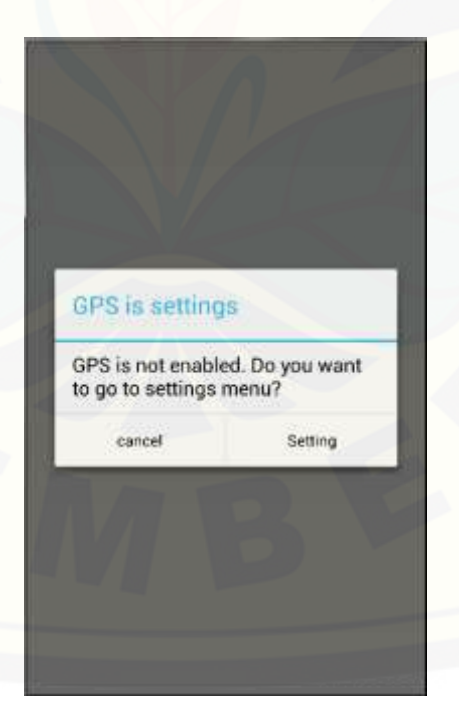

Gambar 5.4. *Alert Dialog* Ketika *Gps* Tidak Aktif

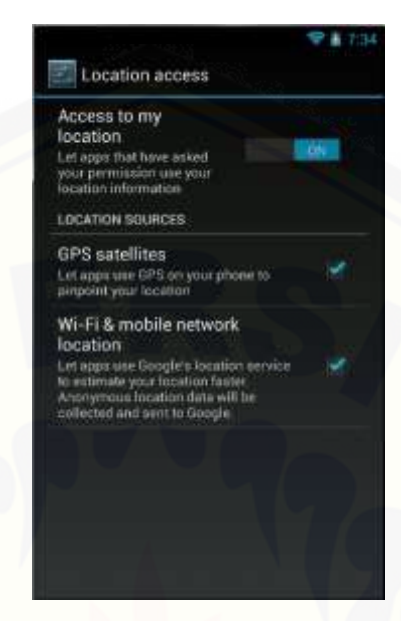

Gambar 5.5. Tampilan *Setting*

#### b. Home Activity

*Activity* selanjutnya adalah *Home Activity*. *Home activity* akan dimulai dengan sebuah *progress dialog* seperti pada gambar 5.6. *Progress dialog* ini berfungsi untuk mengambil lokasi awal dari *GPS* dan mengambil data lokasi tujuan yang akan diletakkan pada sebuah *spinner*. Lokasi awal adalah lokasi yang didapatkan dari perhitungan minimal 3 BTS. Gambar 5.7 adalah tampilan *home activity* setelah *progress dialog* selesei mengambil lokasi pengguna dan lokasi tujuan. Home activity akan menunjukkan lokasi pengguna dan sebuah *spinner*. Spinner ini akan dipilih oleh [pengguna dan berisi lokasi gedung Universitas Jember yang menjadi tujuan dari](http://repository.unej.ac.id/)  pengguna. Setelah memilih lokasi tujuan maka pengguna akan menekan tombol *go.*  Tombol *go* akan mengarahkan pengguna ke *navigation activity.*
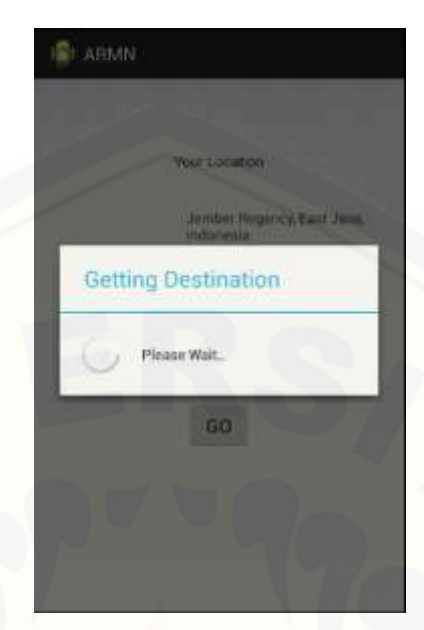

Gambar 5.6. *Progress Dialog* Mengambil Lokasi

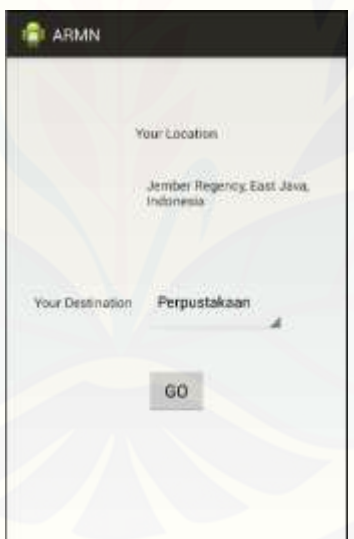

Gambar 5.7. Tampilan *Home Activity*

Gambar 5.8 adalah *source code* dari *home activity*. *Home activity* akan [menjalankan dua kelas yang meng-](http://repository.unej.ac.id/)*extends class asynctask* yaitu *gettingLocation* dan *downloadJSON*. Kelas *gettingLocation* mewarisi kelas asynctask dan juga

menggunakan interface locationListener. Kelas *gettingLocation* adalah kelas yang berisi sebuah *progress dialog* yang berada pada *method onpreexecute*.

*Method doinbackground* pada kelas *gettingLocation* berfungsi untuk mengambil lokasi pengguna dalam bentuk *latitude* dan *longitude*. Setelah lokasi [pengguna didapatkan maka lokasi latitude dan longitudenya akan dikirimkan ke](http://repository.unej.ac.id/)  google maps server untuk mendapatkan alamat dari lokasi tersebut.

*Method onpostexecuted* akan dikerjakan setelah *method doinbackground* selesai. *Method onpostexecuted* akan meletakkan alamat pada textview yang telat tersedia. Setelah perintah tersebut telah dikerjakan, maka kelas *downloadJson* akan dikerjakan.

Kelas *downloadJSON* adalah kelas yang berfungsi untuk mengambil data yang ada pada *database ARMN*. Kelas ini akan menerima data dari *database* dalam bentuk JSON. Data tersebut akan di *parsing* di *method doinbackground*. Data tersebut akan ditempatkan di sebuah *spinner* yang ketika spinner tersebut dipilih maka akan mengisi *variabel latitude* dan *longitude*. setelah memilih *spinner* lokasi yang diinginkan, pengguna akan menekan tombol go. Tombol ini juga berfungsi untuk mengirimkan *variabel latitude,longitude* lokasi sementara dan *variabel latitude,longitude* lokasi tujuan.

```
public class HomeActivity extends FragmentActivity {
    TextView local;
    Button go;
    final Context context = this;
    JSONObject jsonobject;
    JSONArray jsonarray;
    ArrayList<String> dataList;
    ArrayList<Data> data;
    Spinner destination;
    ProgressDialog pd;
    Geocoder GeocoderAsync;
    double latAsync = 0.0;
    double lonAsync = 0.0;
    String Address = "";
    Double ORIGIN_LAT, ORIGIN_LONG, TO_LAT, TO_LONG;
    @Override
    protected void onCreate(Bundle savedInstanceState) {
         // TODO Auto-generated method stub
         super.onCreate(savedInstanceState);
         setContentView(R.layout.activity_home);
        local = (TextView) findViewById(R.id.Location);
         go = (Button) findViewById(R.id.go);
        destination = (Spinner) findViewById(R.id.destination);
        new GettingLocation(HomeActivity.this).execute();
        new DownloadJSON().execute();
      go.setOnClickListener(new OnClickListener() {
          @Override
          public void onClick(View v) {
              // TODO Auto-generated method stub
              Intent i = new Intent(HomeActivity.this,NavigationActivity.class);
              i.putExtra("ORIGIN_LAT", ORIGIN_LAT);
              i.putExtra("ORIGIN_LONG", ORIGIN_LONG);
              i.putExtra("TO_LAT", TO_LAT);<br>i.putExtra("TO_LONG", TO_LONG);
              startActivity(i);
      \});
  Y
  private class DownloadJSON extends AsyncTask<Void, Void, Void> {
      @Override
      protected void onPreExecute() {
          // TODO Auto-generated method stub
          super.onPreExecute();
          pd = ProgressDialog.show(HomeActivity.this, "Getting Destination",
                  "Please Wait..");
      Y
```

```
MOverride
    protected Void doInBackground(Void... params) {
         // Locate the WorldPopulation Class
        data = new ArrayList\langle Data \rangle();
         // Create an array to populate the spinner
        dataList = new ArrayList{\langle String \rangle}();// JSON file URL address
         jsonobject = JSONfunctions
                 .getJSONfromURL("http://syafiq.codemiring.com/index.php/welcome/getdata");
        try {<br>// Locate the NodeList name<br>isonarray = isonobiect.getJ
             )<br>jsonarray = jsonobject.getJSONArray("data");<br>for (int i = 0; i < jsonarray.length(); i++) {
                 jsonobject = jsonarray.getJ50NObject(i);Data worldpop = new Data();
                 worldpop.setName(jsonobject.optString("name"));
                 worldpop.setLat(jsonobject.optString("lat"));
                 worldpop.setLng(jsonobject.optString("lng"));
                 data.add(worldpop);
                 // Populate spinner with country names
                 dataList.add(jsonobject.optString("name"));
          catch (Exception e) {
             Log.e("Error", e.getMessage());
             e.printStackTrace();
         return null;
    Þ
    Anvennide
    @Override
    protected void onPostExecute(Void args) {
         pd.dismiss();
          / Locate the spinner in activity_main.xml
         Spinner mySpinner = (Spinner) findViewById(R.id.destination);
         // Spinner adapter
        mySpinner.setAdapter(new ArrayAdapter<String>(HomeActivity.this,
                 android.R.layout.simple_spinner_dropdown_item, dataList));
         // Spinner on item click listener
         mySpinner
                 .setOnItemSelectedListener(new AdapterView.OnItemSelectedListener() {
                      @Override
                      public void onItemSelected(AdapterView<?> arg0,
                              View arg1, int position, long arg3) {
                           // TODO Auto-generated method stub
                          TO_LAT = Double.parseDouble(data.get(position)
                          .getLat());<br>TO_LONG = Double.parseDouble(data.get(position)
                                   .getLng());
                          Log.i("to", " " + TO_LAT + " " + TO_LONG);@Override
                      public void onNothingSelected(AdapterView<?> arg0) {
                          // TODO Auto-generated method stub
                 \});
ł
```

```
private void gettingAddress(Context context, double lat, double lng) {
     List<Address> addresses = null;GeocoderAsync = new Geocoder(context, Locale.getDefault());
     try \{addresses = GeocoderAsync.getFromLocation(lat, lng, 1);
          String address = address.get(\theta).getAddressLine(\theta);String city = addresses.get(0).getAddressLine(1);
          String country = addresses.get(0).getCountryName();
          Address = Html.fromHtml(address + ", " + city + ", <br/> * + country)
                    .toString();
     } catch (Exception e) {
          e.printStackTrace();
          Address = "Refresh for the address";
     Þ
private class GettingLocation extends AsyncTask<Void, Void, Void> implements
          LocationListener {
     private Context ContextAsync;
     public GettingLocation(Context context) {
          this.ContextAsync = context;
     -1
     Dialog progress;
     private String providerAsync;
     private LocationManager locationManagerAsync;
     String thikanaAsync = "Scan sms for location";
     Geocoder GeocoderAsync;
     Location location;
   BOverride
   protected void onPreExecute() {
       super.onPreExecute();
       progress - ProgressDialog.show(ContextAsync, "Loading data",<br>"Please wait...");
   Y<sub>1</sub>@Override
   protected Vold doInBackground(Vold... arg0) {
                Auto-generated method stub
       locationManagerAsync = (LocationManager) ContextAsyn
                .getSystemService(ContextAsync.LOCATION_SERVICE);
       Criteria criteria = new Criteria();<br>criteria.setAccuracy(Criteria.ACCOMACY_COARSE);<br>criteria.setCostAllowed(false);
       criteria.setPowerRequirement(Criteria.ND_REQUIREMENT);<br>providerAsync = locationManagerAsync.getBestProvider(criteria,
                false);
       if (locationNanagerAsync
      .isProviderEnabled(LocationManager.GPS_PROVIDER)) {<br>providerAsync = LocationManager.GPS_PROVIDER;<br>} else if (locationManagerAsync
           .isProviderEnabled(LocationManager.NETWORK_PROVIDER)) {<br>providerAsync = LocationManager.NETWORK_PROVIDER;
       } else if (locationManagerAsync<br>isProviderEnabled(LocationManager.PASSIVE_PROVIDER)) {
           providerAsync = LocationManager.PASSIVE_PROVIDER;
       location - locationManagerAsync.getLastKnownLocation(providerAsync);
       if (location != null) {<br>latAsync = location.getLatitude();
           lonAsync = location.getLongitude();
```

```
} else \{gettingAddress(ContextAsync, latAsync, lonAsync);
      return null;
  þ
  @Override
  protected void onPostExecute(Void result) {
      super.onPostExecute(result);
      progress.dismiss();
      onLocationChanged(location);
      Log.v("latAsync_lonAsync", latAsync + "
                                                  " + lonAsync);
      ORIGIN_LAT = latAsync;
      ORIGIN LONG = lonAsync;
      String latitude = Double.toString(latAsync);<br>String longitude = Double.toString(lonAsync);
      local.setText(Address);
  ł
  @Override
  public void onLocationChanged(Location location) {
       // TODO Auto-generated method stub
       locationManagerAsync.requestLocationUpdates(providerAsync, 0, 0,
               this);
  Y
  @Override
  public void onProviderDisabled(String provider) {
      // TODO Auto-generated method stub
  ١
   public void onProviderEnabled(String provider) {
        // TODO Auto-generated method stub
   P
   @Override
   public void onStatusChanged(String provider, int status, Bundle extras) {
        // TODO Auto-generated method stub
٦
```
Gambar 5.8. *source code home activity*

#### c. Navigation Activity

*Activity* ini berfungsi untuk menampilkan sebuah map dengan lokasi tujuan [dalam bentuk point dan sebuah rute dari lokasi pengguna menuju lokasi tujuan.](http://repository.unej.ac.id/)  Activity ini dimulai dengan sebuah progress dialog yang berfungsi mengambil lokasi tujuan yang terlihat pada gambar 5.9.

Gambar 5.10 adalah tampilan dari *navigation activity* yang berupa *map.* Pada *map* tersebut terdapat sebuah rute dari lokasi awal pengguna menuju lokasi tujuan [dan titik titik lokasi tujuan. Titik titik tersebut akan menampilkan informasi berupa](http://repository.unej.ac.id/)  nama gedung yang ada di Universitas Jember jika titik titik tersebut di tekan.

*Source code* pada navigation activity ditunjukan pada gambar 5.11. kelas *navigation activity* berfungsi untuk menampilkan sebuah map, rute dan titik titik lokasi. Kelas *navigation activity* juga akan menjalankan sebuah inner class yaitu kelas downloadJson. Kelas ini juga akan memiliki sebuah *button* yang akan mengarahkan pengguna menuju halaman AR Activity. Kelas *downloadJSON* hampir sama dengan kelas *downloadJSON* yang ada pada kelas *home activity*. Pada *navigation activity* data tersebut tidak ditempatkan pada sebuah *spinner*, tetapi ditempatkan pada sebuah method dari variabel *map* yaitu *add marker*. Setelah data tersebut ditempatkan pada variabel tersebut, maka *map* akan menampilkan titik titik lokasi gedung di Universitas Jember.

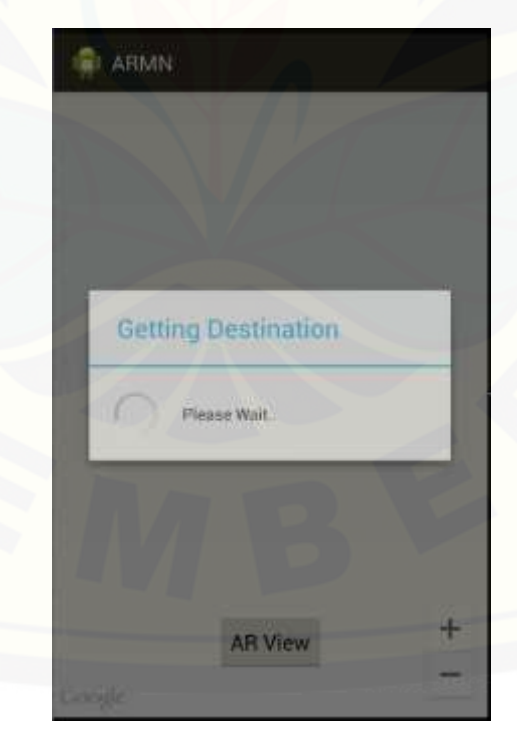

Gambar 5.9. *Progress Dialog* Pada *Navigation Activity*

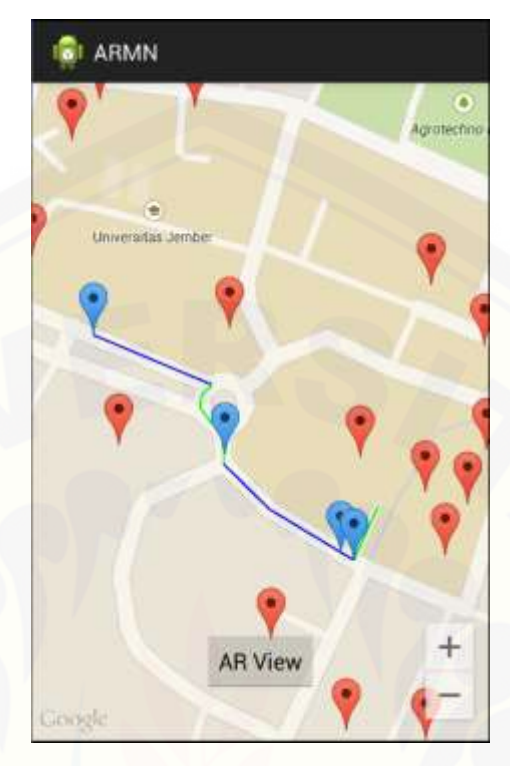

[Gambar 5.10. Tampilan](http://repository.unej.ac.id/) *Map* dan Rute Pada *Navigation Activity*

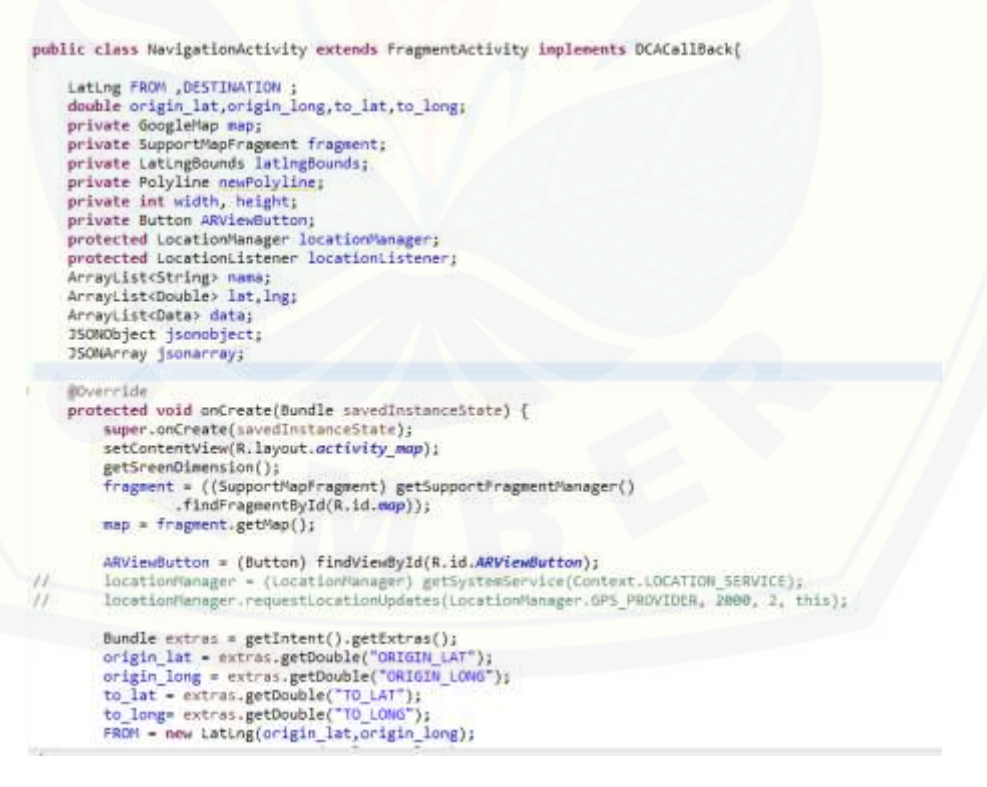

```
DESTINATION = new LatLng(to lat, to long);
             new DownloadJSON().execute();
            GDirectionsApiUtils.getDirection(this, FROM, DESTINATION,
                    GDirectionsApiUtils.MODE_WALKING);
            ARViewButton.setOnClickListener(new OnClickListener() {
                @Override
                public void onClick(View v) {
                    // TODO Auto-generated method stub
                    Intent i = new Intent(NavigationActivity.this,ARActivity.class);
                    i.putExtra("to_lat", to_lat);<br>i.putExtra("to_long", to_lat);
                    startActivity(i);Þ
            \mathcal{H}@Override
         public void onDirectionLoaded(List<GDirection> directions) {
             // TODO Auto-generated method stub
             for (GDirection direction : directions) {
                Log.e("MainActivity",
                       "onDirectionLoaded : Draw GDirections Called with path '
                              + directions);
                GDirectionsApiUtils.drawGDirection(direction, map);
             ١
         MOverride
         protected void onResume() {
             super.onResume();
            latlngBounds = createLatLngBoundsObject(FROM, DESTINATION);
            map.moveCamera(CameraUpdateFactory.newLatLngBounds(latlngBounds, width,
                    height, 150));
private LatLngBounds createLatLngBoundsObject(LatLng firstLocation,
          LatLng secondLocation) {
     if (firstLocation != null && secondLocation != null) {
          LatLngBounds.Builder builder = new LatLngBounds.Builder();
          builder.include(firstLocation).include(secondLocation);
          return builder.build();
     return null;
Y
private void getSreenDimension() {
     Display display = getWindowManager().getDefaultDisplay();
     width = display.getWidth();
     height = displaymath>display.getHeight();
     private class DownloadJSON extends AsyncTask<Void, Void, Void> {
}.
     ProgressDialog pd;
     @Override
     protected void onPreExecute() {
          // TODO Auto-generated method stub
          super.onPreExecute();
          pd = ProgressDialog.show(NavigationActivity.this, "Getting Destination",
                    "Please Wait..");
     ł
```

```
@Override
protected Void doInBackground(Void... params) {
     // Locate the WorldPopulation Class
     data = new ArrayList<Data>();
     // Create an array to populate the spinner
     nama = new ArrayList<String>();
     // JSON file URL address
     jsonobject = JSONfunctions
                .getJSONfromURL("http://syafiq.codemiring.com/index.php/welcome/getdata");
     try {
            // Locate the NodeList name
           jsonarray = jsonobject.getJSONArray("data");
           for (int i = 0; i < jsonarray.length(); i++) {
                jsonobject = jsonarray.getJSONObject(i);
                Data worldpop = new Data();
                worldpop.setName(jsonobject.optString("name"));
                worldpop.setLat(jsonobject.optString("lat"));
                worldpop.setLng(jsonobject.optString("lng"));
                data.add(worldpop);
                // Populate spinner with country names
                nama.add(jsonobject.optString("name"));
     } catch (Exception e) {
           Log.e("Error", e.getMessage());
           e.printStackTrace();
     return null:
3
           @Override
           protected void onPostExecute(Void args) {
                double lat, ing;
               double lat, ing;<br>
pd.dismiss();<br>
// Locate the spinner in activity main.xml<br>
for (int i = 0; i < data.size(); I++) {<br>
lat = Double.parseDouble(data.get(i).getLat());<br>
lng = Double.parseDouble(data.get(i).getLat());<br>
lng = 
                     ing = Double.parseDouble(data.get(i).geting());<br>map.addMarker(new MarkerOptions()<br>.position(new Lating(lat.lng)).<br>title(data.get(i).getName()));
                     Log.i("data",data.get(i).getName());
                \mathcal{L}\mathcal{P}\overline{1}
```
Gambar 5.11. *Source Code* Dari *Navigation Activity*

#### d. AR Activity

Gambar 5.12 menunjukkan tampilan pada *AR Activity*. Tampilan *AR Activity* [berupa tampilan dari kamera yang mendapatkan tambahan informasi seperti penunjuk](http://repository.unej.ac.id/)  arah, jarak dan perintah navigasi. Pada *AR Activity* penunjuk arah tersebut dapat berubah arah sesuai dengan arah yang akan ditempuh. Tiap ruas jalan akan dianggap sebuah *step* oleh *google maps server*.

Penunjuk arah tersebut akan berubah setiap jarak yang ditempuh kurang dari 15 meter dari lokasi pengguna menuju step selanjutnya. Penunjuk arahpun akan berubah sesuai dengan dengan *tag maneuver* yang telah didapatkan dari *google maps api.*

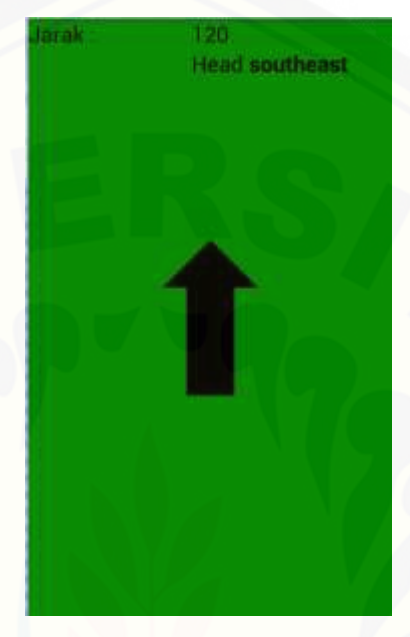

Gambar 5.12. Tampilan AR Activity

Gambar 5.13 adalah gambar dari *source code* dari *AR Activity*. *activity* ini menggunakan *surfaceview* untuk menangkap hasil keluaran dari kamera. *Surfaceview* digunakan untuk menyajikan *preview* dari kamera. *Activity* ini menggunakan *surfaceHolder* dan *locationListener* sebagai *interface*nya. *Activity* ini menerima lokasi tujuan dari *navigation activity* yang di kirim melalui sebuah *bundle*.

[Setelah menerima data lokasi tersebut, data akan dikirim ke](http://repository.unej.ac.id/) *google maps server*  untuk mendapatkan *JSON* rute yang harus ditempuh. Pada *AR Activity* data tersebut tidak dirubah menjadi sebuah rute, tetapi hanya diambil *tag* jarak, *tag* instruksi dan *tag manueuver*. Proses tersebut berada pada *method getLocation.* Pada *method* tersebut akan didapatkan nilai yang ada di tag-tag tersebut.

*Method getLocation* juga menghitung jarak yang akan ditempuh. Jika jarak dari lokasi pengguna dengan *step* selanjutnya kurang dari 15 meter, maka penunjuk akan

berubah sesuai dengan *tag maneuver* yang telah didapatkan. Setiap berubahnya [penunjuk arah, jarak dan instruksi maka akan ditangani oleh](http://repository.unej.ac.id/) *method Handler*

```
public class ARActivity extends Activity implements SurfaceHolder.Callback,
        LocationListener {
    private Camera camera = null;
    private SurfaceView surfaceView = null;
    private SurfaceHolder surfaceHolder = null;
    private boolean previewing = false;
    RelativeLayout relativeLayout;
    ImageView gambar;
    String dataJarak = null;
    String dataPerintah = null;
    TextView tv_jarak,tv_perintah;
    double to_lat, to_long;
    public static int background;
    public Handler handler = new Handler() {
        @Override
        public void handleMessage(Message msg) {
            gambar.setBackgroundResource(background);
            tv_jarak.setText(dataJarak);
            tv_perintah.setText(Html.fromHtml(dataPerintah));
    String manuever = "";
    @TargetApi(Build.VERSION_CODES.GINGERBREAD)
    @Override
    protected void onCreate(Bundle savedInstanceState) {
        // TODO Auto-generated method stub
        super.onCreate(savedInstanceState);
        StrictMode.enableDefaults();
        getWindow().setFormat(PixelFormat.TRANSLUCENT);
        requestWindowFeature(Window.FEATURE_NO_TITLE);
        getWindow().setFlags(WindowManager.LayoutParams.FLAG_FULLSCREEN,
        Mindow Manager. Layout Params. FLAG_FULLSCREEN);<br>LocationManager locationManager;
        locationManager = (LocationManager) getSystemService(Context.LOCATION_SERVICE);
```

```
locationManager.requestLocationUpdates(LocationManager.GPS_PROVIDER,
      3000, 10, this); // location(location);<br>setContentView(R.layout.activity_ar);
      Bundle extras = getIntent().getExtras();
     to_lat = extras.getDouble("to_lat");<br>to_long = extras.getDouble("to_long");
      gambar = (ImageView) findViewById(R.id.imageView1);
      relativeLayout = (RelativeLayout) findViewById(R.id.containerImg);
     reiairectayout = (Reiairectayout) Thuviewey;<br>relatively.grapht.setDrawingCacheEnabled(true);<br>tv_jarak = (TextView)findViewById(R.id.jarak);<br>tv_perintah = (TextView)findViewById(R.id.perintah);<br>surfaceView = (SurfaceVie
      surfaceHolder.addCallback(this);
Ï
@Override
public void surfaceChanged(SurfaceHolder holder, int format, int width,
           int height) {
      // TODO Auto-generated method stub
      if (previewing) {
            camera.stopPreview();
           previewing = false;
      try
           if (this.getResources().getConfiguration().orientation != Configuration.ORIENTATION_LANDSCAPE) {
                  camera.setDisplayOrientation(90);
            camera.setPreviewDisplay(surfaceHolder);
            camera.startPreview();
            previewing = true;
      } catch (IOException e) {
            // TODO Auto-generated catch block
            e.printStackTrace();
      ٦
\mathcal{P}@Override
 public void surfaceCreated(SurfaceHolder holder) {
       // TODO Auto-generated method stub
       try {
             \frac{1}{2} camera = \frac{1}{2} \frac{1}{2} \frac{1}{2} \frac{1}{2} \frac{1}{2} \frac{1}{2} \frac{1}{2} \frac{1}{2} \frac{1}{2} \frac{1}{2} \frac{1}{2} \frac{1}{2} \frac{1}{2} \frac{1}{2} \frac{1}{2} \frac{1}{2} \frac{1}{2} \frac{1}{2} \frac{1}{2} \frac{1}{2} \} catch (RuntimeException e) {
             Toast.makeText(
                         getApplicationContext(),
                        getApplicationContext(),<br>"Device camera is not working properly, please try after sometime.",<br>Toast.LENGTH_LONG).show();
       Y
 \overline{\phantom{a}}MOverride
 public void surfaceDestroyed(SurfaceHolder holder) {
       // TODO Auto-generated method stub
       camera.stopPreview();
       camera.release();
       camera = null;previewing = false;
 x
 @Override
 public void onLocationChanged(Location location) {
      // TODO Auto-generated method stub<br>String url = "http://maps.googleapis.com/maps/api/directions/json?" + "origin=" + location.getLatitude()+ ","<br>+ location.getLongitude() + "&destination=" + to_lat+ "," + to_long<br>+ "&senso
       getLocation(url);
```

```
private void getLocation(String url) {
          String jien = "";<br>int jaraknya=0,durasinya =0;
          try
                {<br>httpClient httpclient = new DefaultHttpClient();<br>httpSet httpget = new HttpSet();<br>httpget.setURI(new URI(url));<br>HttpResponse = enponse = httpclient.execute(httpget);
          "son = request(response);<br>} catch (Exception e) {<br>Log.e("error :", =.getMessage());
          try |
                 750NObject jobject = new J50NObject(json);
                 350MArray menuitemArray = jObject.get350MArray("routes");<br>jObject = new 350MObject("[legs:"+ menuitemArray.get350MObject(0).getString("legs").toString() + ")");
                youpest = new somonorest (legs);<br>menuitemarray = jobject.get350MArray("legs");<br>jobject = new 350MObject("(steps:"+ nenuitemArray.get350MObject(0).get5tring("steps").toString() + "}");<br>menuitemArray = jObject.get350MArray("
                        JSONObject jarak = new JSONObject("(distance:["+ menuitemArray.getJSONObject(0).getString("distance"}.toString() + "])");<br>JSONArray v_jarak = jarak.getJSONArray("distance");
                        try (
                               \label{eq:main} \begin{cases} \frac{1}{2}\text{rank}(y) = \text{rank}(y) \cdot \text{rank}(y) = \text{rank}(y) \cdot \text{rank}(y) + \text{rank}(y) \cdot \text{rank}(y) \cdot \text{rank}(y) \\ \text{data2arok} = y \cdot \text{rank}(y) \cdot \text{rank}(y) + \text{rank}(y) \cdot \text{rank}(y) \cdot \text{rank}(y) \\ \text{data2arok} = \text{rank}(y) \cdot \text{rank}(y) \cdot \text{rank}(y) \cdot \text{rank}(y) + \text{rank}(y) \cdot \text{rank}(y) \cdot \text{rank}(y) \\ \text{log} \cdot \text{iemuitteming, iengkn()>0 || Jerennym>il){<br>if(jaraknyac=16){<br>try{<br>sanusver=menultemArray.getJ5ONObject(1).getString("maneuver").toString();
                                            } catch (Exception e) {<br>manuever-menuitemArray.getJSONObject(2).getString("maneuver"}.toString();
                                      <sub>lelse</sub></sub>
                                                      manuever-menuitemArray.getJ50NObject(0).getString("maneuver").toString();
                                      )else{
                                              manuever="Sampai Tujuan";
                                      J.
                              } catch (Exception e) {<br>manuever="Jalan Lurus";
               } catch (Exception e) {
                       manuever-m.getMessage();<br>log.i("test",manuever);
22.Toast.makeText(this, manuever+" "+jaraknya+"m", Toast.LENGTH_LONG).show();
               if (manuever.equals("turn-right")) {<br>// Toant.makeText(this, "lurus", Toast.LENGTH_SHORT).show();
                       // Toant.makeText(this, "lurus",<br>background=R.drawable.icom hanan;
               } else if (manuever.equals("turn-left")) {
                              Toast.makeText(this, "lugus
                                                                                         Toast.LENGTH_SHORT); show();
                       background=R.drawable.icon_kiri;
               }else if (manuever.equals("turn-sharp-left")) {<br>background = R.drawable.icom_turn_sharp_left;
               %)else if (manuever.equals("uturn-right")) {<br>background = R.drawable.icon_uturn_right;<br>}else if (manuever.equals("uturn-left")) {
                       background = R.drawable.icon_uturn_left;
               }else if (manuever.equals("turn-sharp-right")) {<br>background = R.drawable.icom_turn_sharp_right;
               }else if (manuever.equals("roundabout-left")) {
               background = R.drawable.icon_roundabout;<br>}else if (manuever.equals("roundabout-right")) {<br>background = R.drawable.icon_roundabout;
               \} else {
                      background-R.drawable.icon_turus;
```

```
this.handler.sendMessage(this.handler.obtainMessage());
   ł
   private static String request(HttpResponse response) {
       try {
           InputStream in = response.getEntity().getContent();
           BufferedReader reader = new BufferedReader(
                  new InputStreamReader(in));
           StringBuilder str = new StringBuilder();
           String line = null;
           boolean first = true;while ((line = reader.readLine()) != null) {
               if (first) {
                   first = false;\} else \{str.append("\n");
               str.append(line);
           in.close();
           return str.toString();
         catch (Exception ex) {
           return "Error request";
   @Override
   public void onProviderDisabled(String provider) {
       // TODO Auto-generated method stub
    @Override
    public void onProviderEnabled(String provider) {
        // TODO Auto-generated method stub
    Ł
    @Override
    public void onStatusChanged(String provider, int status, Bundle extras) {
        // TODO Auto-generated method stub
    ł
}
```
Gambar 5.13. *Source Code AR Activity*

#### **5.3. Pengujian Aplikasi**

Pengujian aplikasi ini dimulai dengan mengerjakain pembuatan aplikasi. [Pengujian aplikasi akan dilakukan setelah mengkodekan sistem.Tahapan pengujian](http://repository.unej.ac.id/)  sistem akan dibagi menjadi tiga tahap yaitu pengujian secara *white box* dan *black box*  serta pengujian pendekatan skenario.

#### 5.3.1.Pengujian White Box

Pengujian secara white box adalah pengujian yang mengukur kinerja sistem. [Teknik pengujian yang digunakan yaitu pembuatan diagram alir, perhitungan](http://repository.unej.ac.id/)  siklomatik. Pengujian pada aplikasi ini selengkapnya akan dijelaskan di lampiran 1.B.

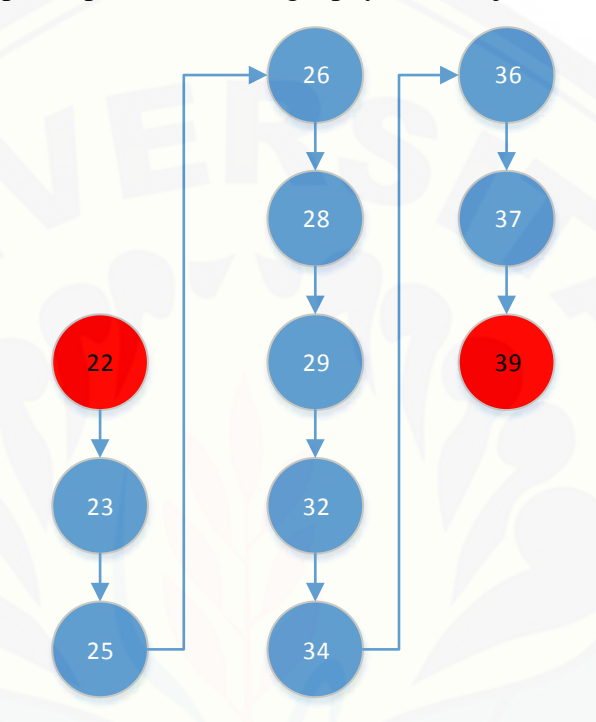

Gambar 5.14. Diagram Alir *Method Oncreate* Kelas *Splash Activity*

Gambar 5.14 menunjukkan diagram alir dari method oncreate yang ada didalam kelas splash activity. perhitungan siklomatik berdasarkan dari diagram alir dengan rumus  $V(G) = p+1$ , dimana p adalah predikat. Predikat ini berupa simbol *diamond* yang terdapat pada diagram alir G. berdasarkan diagram alir tersebut maka nilai perhitungan siklomatik pada diagram ini adalah,

$$
V(G) = 0+1 = 1
$$

#### 5.3.2.Pengujian Black Box

Pengujian ini akan menguji aplikasi ARMN secara fungsional dimana pengujian ini dilakukan dalam bentuk tertulis. Pengujian ini berfungsi untuk memeriksa apakah aplikasi tersebut telah berjalan sesuai dengan fungsinya. Pengujian ini juga meliputi

seberapa baik sistem melaksanakan fungsinya, termasuk perintah yang dijalankan pengguna, pencarian dan proses eksekusi data, pengguna layar dan integrasi. Pengujian pada aplikasi ini juga akan dijelaskan selengkapnya di lampiran 1.C.

#### 5.3.3.Pengujian Pendekatan Skenario

[Cara untuk menguji sebuah aplikasi yang menggunakan pendekatan skenario](http://repository.unej.ac.id/)  adalah dengan menggunakan 2 *test case* yang telah dijelaskan di tinjauan pustaka.

#### a. *Test Case* dari *User Interaction Diagram*

*Test case* didapatkan dari tiap *user Interaction diagram*. Tabel 5.1 adalah tabel yang menunjukkan *test case* dari *splash screen.* Test case ini akan dijelaskan selengkapnya pada lampiran 1.D.

| <b>Test Preparation</b> |                     | Pengguna menekan ikon aplikasi |                               |
|-------------------------|---------------------|--------------------------------|-------------------------------|
| N <sub>o</sub>          | status              | Kondisi                        | Keluaran                      |
| -1                      | Delay 3 detik       | aplikasi mulai                 | Splash screen tampil          |
| $\overline{2}$          | Delay 3 detik       | Aplikasi mulai mengecek GPS    | Progress dialog muncul        |
| 3                       | <b>Cek GPS</b>      | Aplikasi menemukan GPS         | Menuju halaman Home           |
| $\overline{4}$          | <b>Cek GPS</b>      | tidak<br>Aplikasi<br>dapat     | Alert Dialog muncul           |
|                         |                     | menemukan GPS                  |                               |
|                         | <b>Alert Dialog</b> | Memilih pilihan keluar         | Keluar aplikasi               |
| 5                       | <b>Cek GPS</b>      | Aplikasi<br>tidak<br>dapat     | Alert Dialog muncul           |
|                         |                     | menemukan GPS                  |                               |
| 6                       | Alert Dialog        | Memilih pilihan setting        | halaman<br><b>Masuk</b><br>ke |
|                         |                     |                                | setting                       |
| $\overline{7}$          | Halaman setting     | Mengaktifkan GPS               | Alert dialog muncul           |
| 8                       | <b>Alert Dialog</b> | Menekan Ok                     | Keluar dari aplikasi          |

Tabel 5.1. Tabel Test Case Dari *User Interaction Diagram Splash Screen*

#### b. *Test Case* yang berasal dari *dependency chart*

Test case ini berupa *dependency chart* yang berasal dari skenario. Gambar 5.15 adalah *dependency chart* dari aplikasi ini.

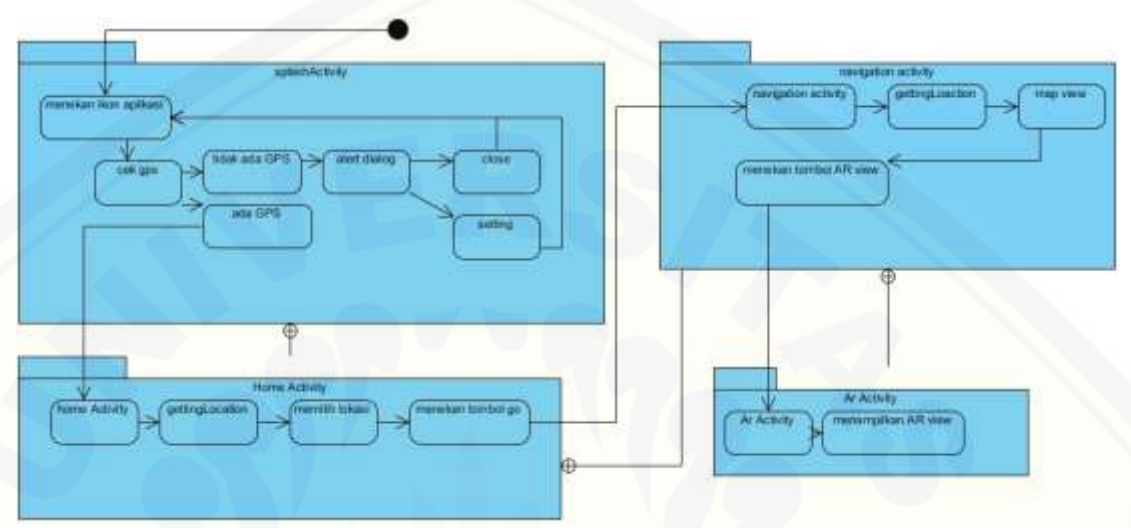

Gambar 5.15. *Dependency Chart* Dari Aplikasi ARMN

#### **5.4. Menggunakan Sistem**

[Setelah aplikasi di evaluasi, maka aplikasipun siap digunakan. Gambar 5.16](http://repository.unej.ac.id/) adalah *screenshot* dari aplikasi ketika digunakan.

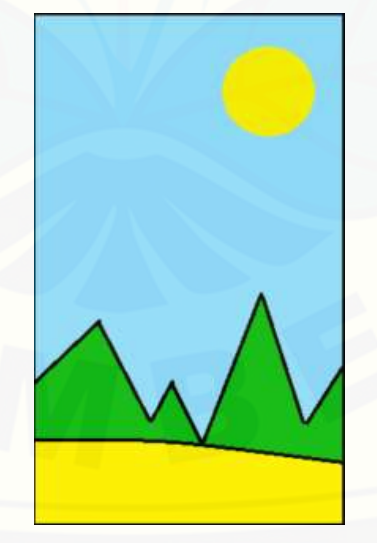

Gambar 5.16. Gambar *Splash Screen*

Gambar 5.17 menunjukkan aplikasi sedang melakukan pengecekan GPS. Aplikasi menggunakan progress dialog untuk menampilkan bahwa aplikasi sedang mengecek GPS

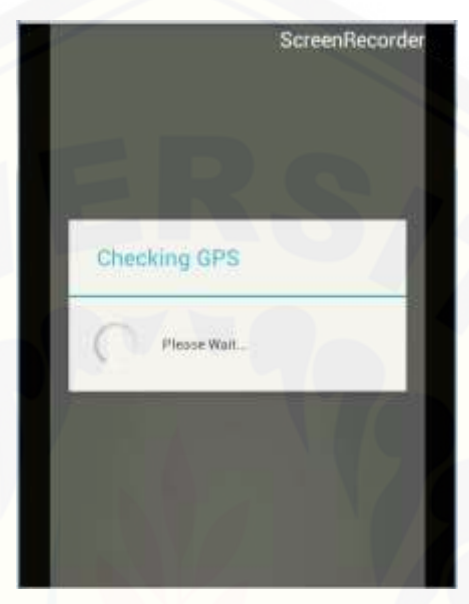

Gambar 5.17. *Progress Dialog Check Gps*

Gambar 5.18 [adalah gambar dimana aplikasi sedang mengambil data GPS dan](http://repository.unej.ac.id/)  data lokasi tujuan pada server.

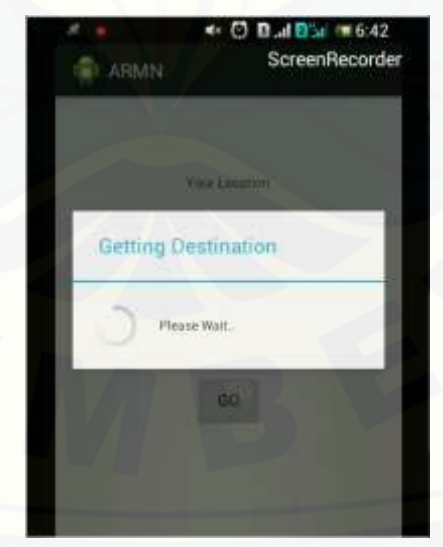

Gambar 5.18 *Progress Dialog Getting Location*

Gambar 5.19 adalah tampilan *home screen* yang telah mendapatkan lokasi pengguna dan lokasi tujuan.

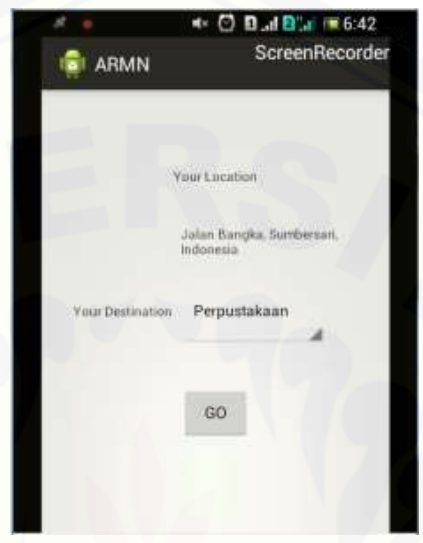

Gambar 5.19. Gambar *Home Screen*

Gambar 5.20 adalah gambar dimana pengguna akan memilih lokasi tujuan yang [ada pada spinner lokasi. Setelah memilih lokasi, pengguna menekan tombol](http://repository.unej.ac.id/) *go* untuk menuju tampilan selanjutnya.

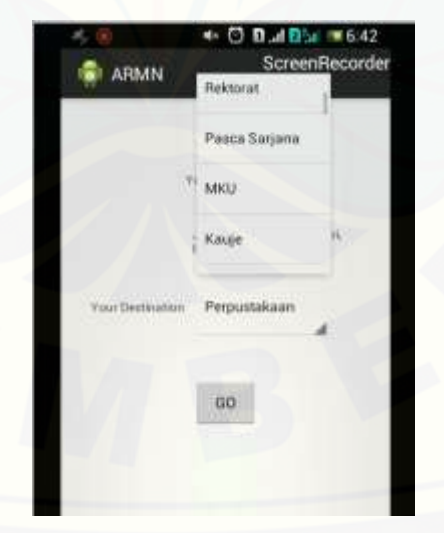

Gambar 5.20. Memilih Lokasi Tujuan

Gambar 5.21 menunjukan *progress dialog* yang sedang mengambil lokasi dan mengirim lokasi pengguna dan lokasi tujuan. Data yang telah dikirim akan menjadi [rute. Data yang diambil akan menjadi titik lokasi tujuan.](http://repository.unej.ac.id/)

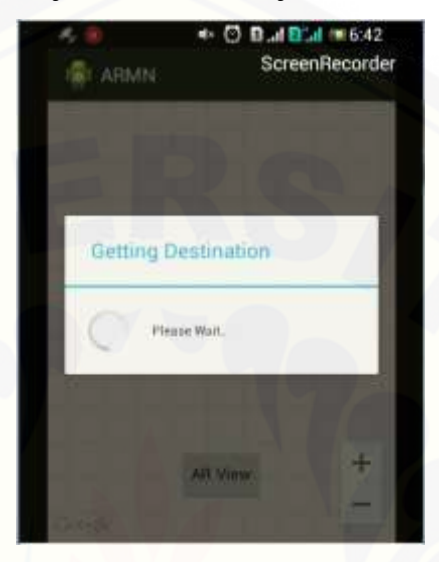

Gambar 5.21. Gambar *Progress Dialog Getting Location*

Gambar 5.22 adalah gambar rute dan titik lokasi tujuan yang di*overlay* ke tampilan peta. Pengguna menekan tombol *AR View* untuk menuju ke tampilan *AR View*.

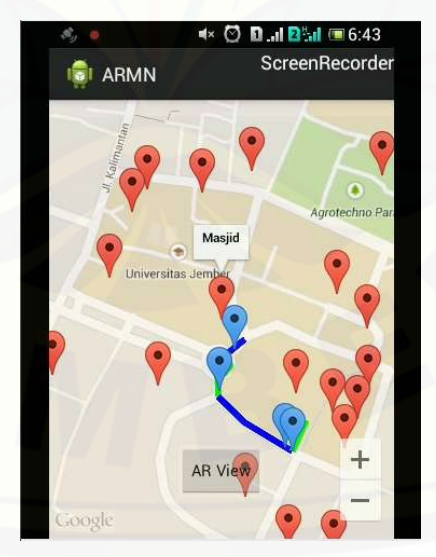

Gambar 5.22. Gambar *Map* Beserta Rute Dan Titik Gedung Tujuan

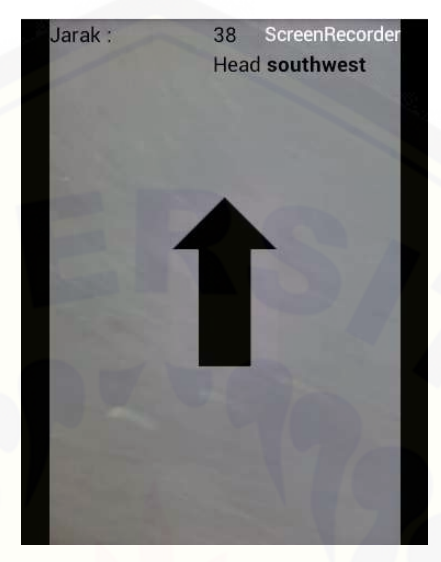

Gambar 5.23 hingga gambar 5.26 adalah gambar dari tampilan AR view. [Gambar ini berisi sebuah penunjuk arah,jarak dan sebuah instruksi.](http://repository.unej.ac.id/)

Gambar 5.23. Gambar *Ar View*

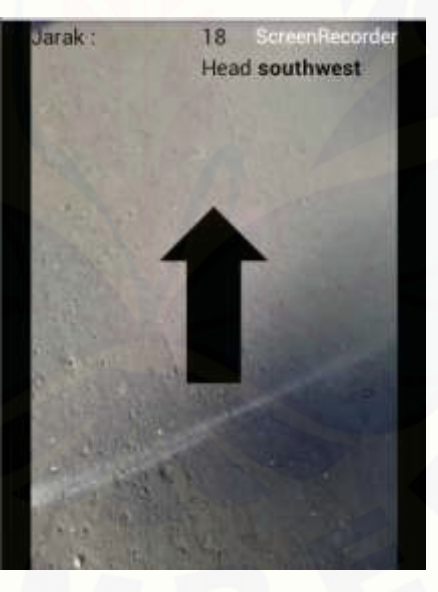

Gambar 5.24. Gambar *AR View*

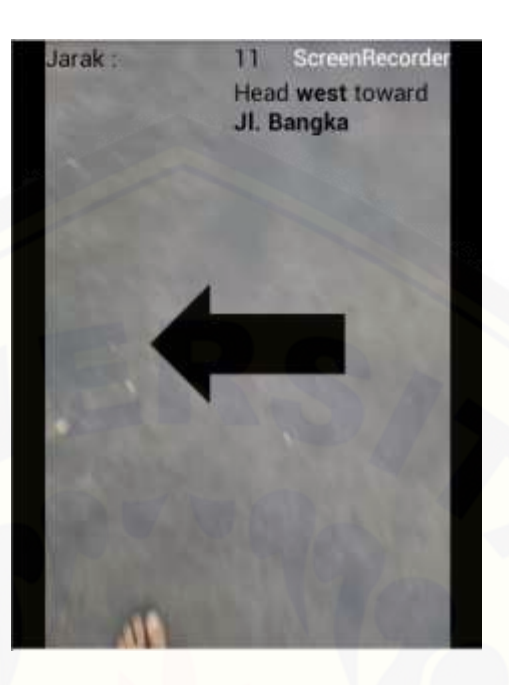

Gambar 5.25. Gambar *AR View*

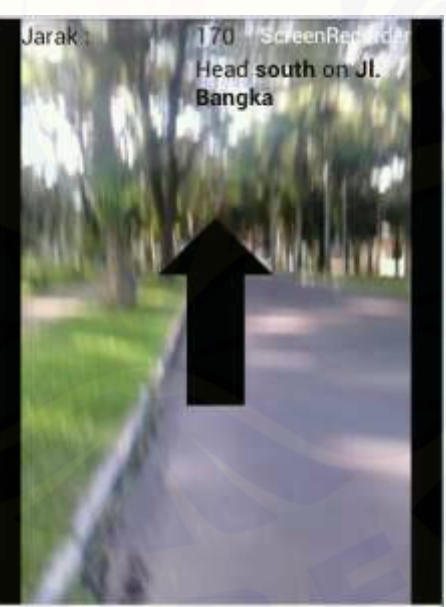

[Gambar 5.26. Gambar](http://repository.unej.ac.id/) *AR View*

#### **BAB 6** . **PENUTUP**

#### **6.1 Kesimpulan**

Berdasarkan analisis yang peneliti lakukan, maka dapat diambil beberapa kesimpulan. Aplikasi ini membantu pengguna untuk menuju lokasi gedung yang ada di Universitas Jember dikarenakan aplikasi ini mengambil rute dari lokasi pengguna menuju lokasi tujuan. Aplikasi ini mengirimkan lokasi pengguna dan lokasi tujuan ke *server google map* sehingga aplikasi ini akan mendapatkan rute yang diinginkan*.*

Aplikasi ini juga membantu pengguna yang susah memahami peta karena aplikasi ini menggunakan *augmented reality* untuk menunjukkan jalan.

Pendekatan skenario dapat membantu pengembang aplikasi untuk menemukan kebutuhan-kebutuhan aplikasi. Pendekatan skenario lebih mengikutsertakan pengguna dalam menentukan kebutuhan pengguna.

Lokasi awal dan lokasi akhir terkadang mendapatkan posisi yang berubah-ubah, dikarenakan untuk mendapatkan lokasi awal dibutuhkan minimal 3 BTS. Lokasilokasi tersebut biasanya dipengaruhi oleh kuat sinyal BTS sehingga rute yang didapatkan terkadang berubah-ubah.

#### **6.2. Saran**

Beberapa saran berikut diharapkan dapat memberikan perbaikan sistem dalam [penelitian selanjutnya. Diharapkan tampilan aplikasi lebih menarik, sehingga akan](http://repository.unej.ac.id/)  lebih menarik pengguna dalam menggunakan aplikasi tersebut. Aplikasi ini membutuhkan koneksi yang stabil untuk mengirim dan mendapatkan data dari google server, untuk penelitian berikutnya diharapkan penggunaan aplikasi dapat digunakan ketika aplikasi tidak mendapatkan koneksi yang stabil.

Ketika aplikasi ini digunakan, aplikasi ini membutuhkan spesifikasi hardware smartphone yang lebih tinggi, sehingga diharapkan dalam penelitian aplikasi serupa dapat digunakan dalam kondisi hardware yang lebih rendah.

Aplikasi ini juga terkadang tidak mendapatkan lokasi yang pengguna yang sesuai. Kekurangan ini dikarenakan terkadang aplikasi tidak mendapatkan lokasi

yang akurat. Diharapkan pada penelitian selanjutnya pengambilan lokasi pengguna lebih akurat.

Penelitian ini hanya berfungsi dengan *mode walking.* Diharapkan kedepannya aplikasi serupa dapat berfungsi dalam mode yang lain, seperti *mode bycycle, driving* dan lain lain.

Aplikasi ini masih dalam tahap pengembangan sehingga terkadang rute yang [didapatkan tidak akurat. Diharapkan kedepannya aplikasi serupa bisa mendapatkan](http://repository.unej.ac.id/)  hasil yang lebih akurat.

#### **DAFTAR PUSTAKA**

- A.S., Rosa, and M. Shalahuddin. *Rekayasa Perangkat Lunak.* Bandung: Informatika, 2013.
- [Almendros-Jimenez, Jesus M., and Luis Iribarne. "User Interaction and Interface](http://repository.unej.ac.id/)  Design with UML." In *Human Computer Interaction: Concepts, Methodologies,Tools, and Applications*, by Panayiotis Zaphiris, & Chee Siang Ang, 404-431. New York: Information Science Reference , 2009.
- Aronoff, Stanley. *Geographic Information System: A Guide to The Technology.* canada: WDL Publication, 1989.
- Azuma, Ronald T. "A Survey of Augmented Reality." *Teleoperators and Virtual Environments 6*, 1997: 355-385.
- Brigida. *http://informatika.web.id/.* februari 14, 2013. http://informatika.web.id/pengertian-uml.htm (accessed februari 10, 2015).
- Gibilisco, Stan. *http://whatis.techtarget.com/.* february 2013. http://whatis.techtarget.com/definition/Google-Maps (accessed 06 29, 2014).
- Giboin, Alain, Fabien Gandon, Olivier Corby, and Rose Dieng. "Assessment of Ontology-based Tools: A Step Towards Systemizing the Scenario Approach." *INRIA*, 2004: 93.
- Hart, Peter E., Nils J. Nilsson, and Bertram Raphael. "A Formal Basis for the Heuristic Determination of Minimum Cost Paths." *IEEE Transactions on Systems Science and Cybernetics SSC4*, 1986: 100-107.
- Indra, Anisa. *Prototyping Model.* Juni 19, 2013. http://www.varia.web.id/2013/06/prototyping-model.html (accessed 3 1, 2014).
- Jang, Sung Hyun, and Andrew Hudson-Smith. *Exploring Mobile Augmented Reality Navigation System for Pedestrians.* London: University College London, 2010.

- Johannes Ryser, Martin Glinz. "A Scenario-Based Approach to Validating and Testing Software Systems Using Statecharts." *International Conference on Software and Systems Engineering and their Applications.* Paris: CNAM, 99.
- Lazuardy, Senja. *Tekno Kompas.* 04 19, 2012. http://tekno.kompas.com/read/2012/04/09/12354384/augmented.reality.masa. depan.interaktivitas.
- Möller, Andreas, Matthias Kranz, Robert Huitl, Stefan Diewald, and Luis Roalter. *A Mobile Indoor Navigation System Interface Adapted to Vision-Based Localization.* Munchen: ACM, 2012.
- Mulyoto, Itto Wirawan. *Herman Class.* 09 2013. http://www.hermantolle.com/class/2013/09/tren-gps-pada-smartphone/ (accessed 2 27, 2015).
- Prahasta, Eddy. *Sistem Informasi Geografis : Konsep-konsep Dasar (Perspektif Geodesi & Geomatika).* Bandung: Informatika, 2009.
- Tim Penyusun. *Buku Pedoman Kemahasiswaan Pengenalan Kehidupan dan Pembinaan Pengembangan Mahasiswa Baru Tahun Akademik 2012/2013.* Jember: Jember University Press, 2012.
- [Wojciechowski, Adam. "Mobile Vision Based Augmented Reality Navigation](http://repository.unej.ac.id/)  System." *JOURNAL OF APPLIED COMPUTER SCIENCE*, 2012: 103-118.

### **LAMPIRAN 1**

### *A.* **Pengembangan** *Prototype*

[Lampiran ini akan menyajikan prototype pengembangan aplikasi beserta](http://repository.unej.ac.id/)  kelemahannya.

1. Prototype 1

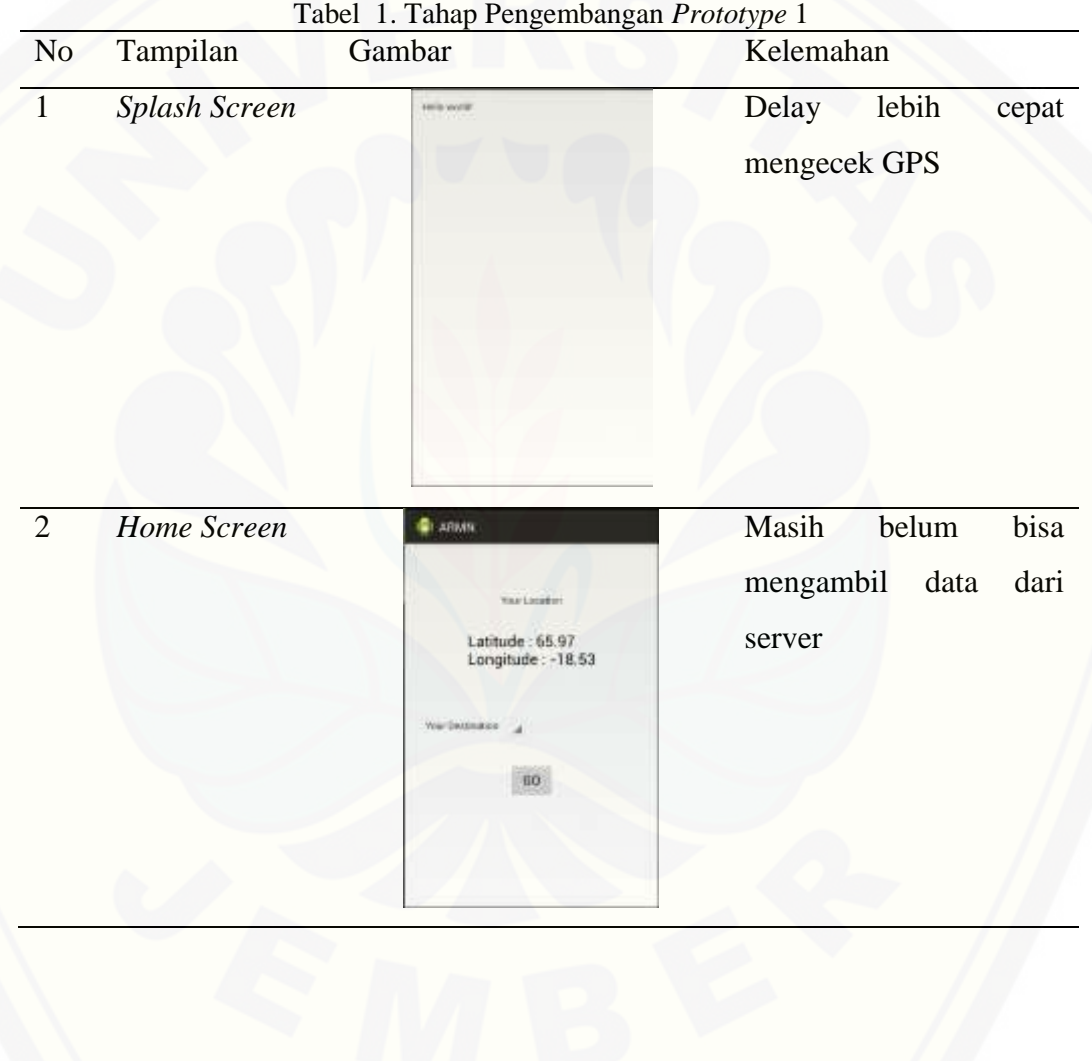

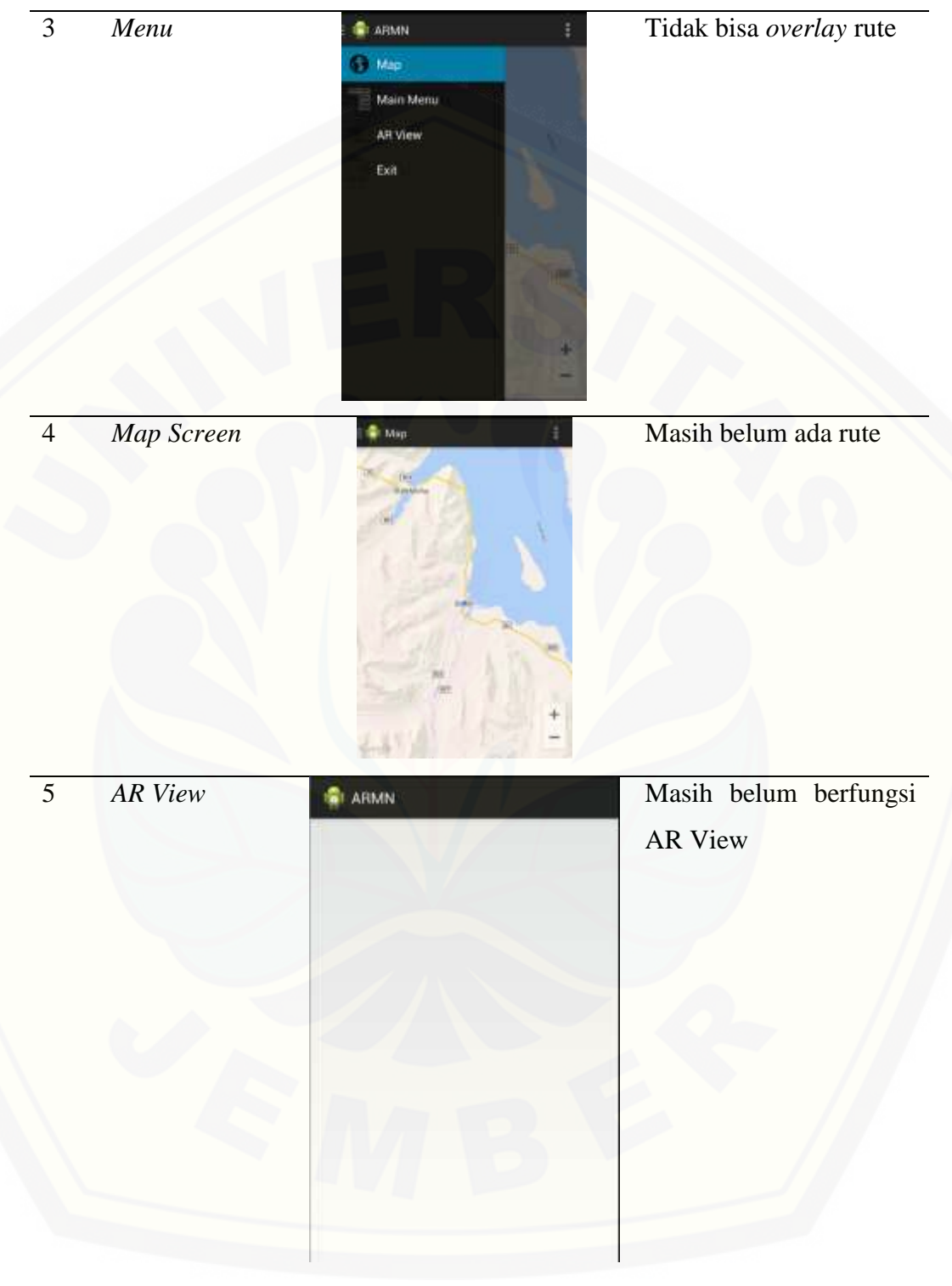

2. Prototype 2

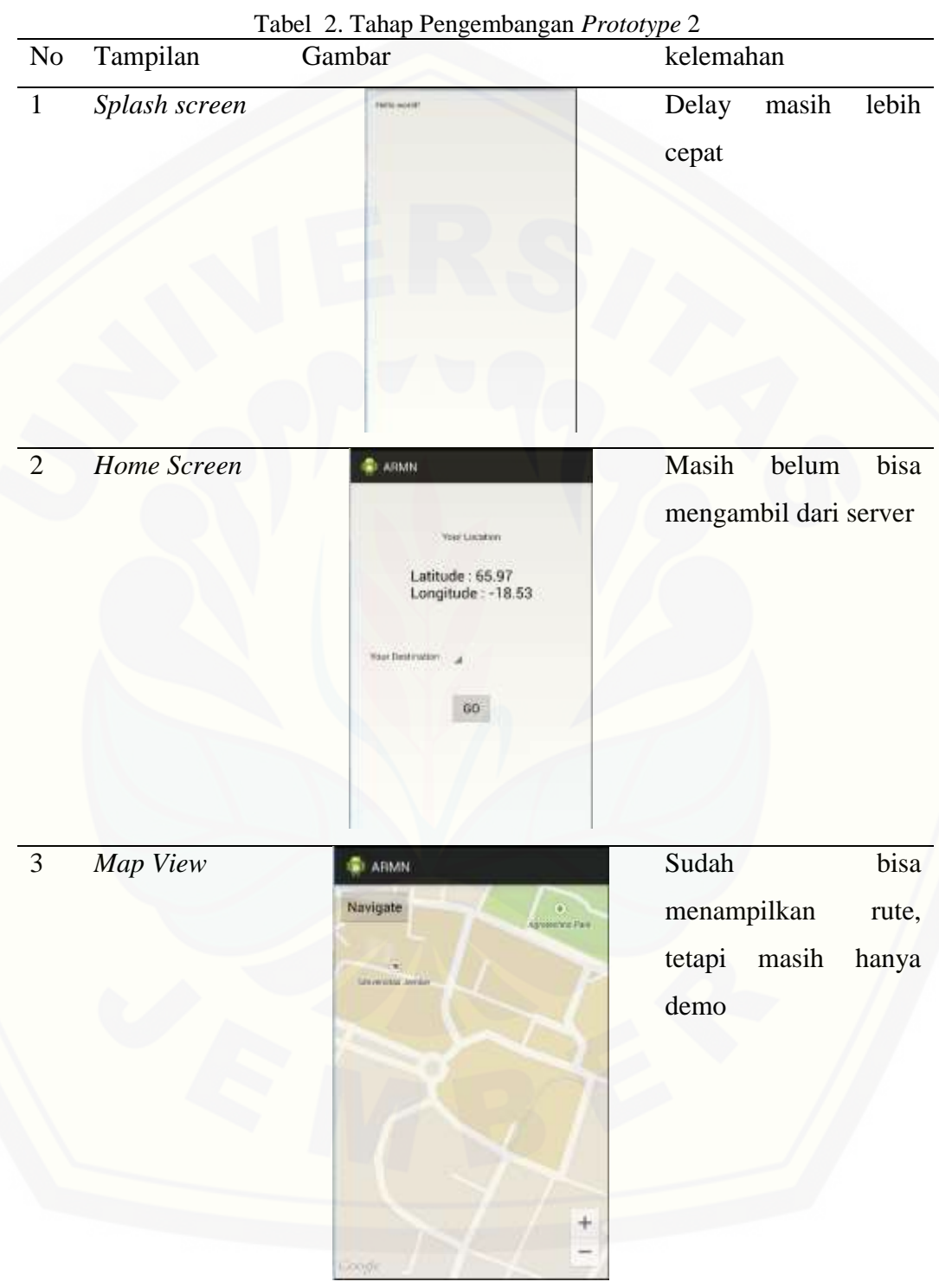

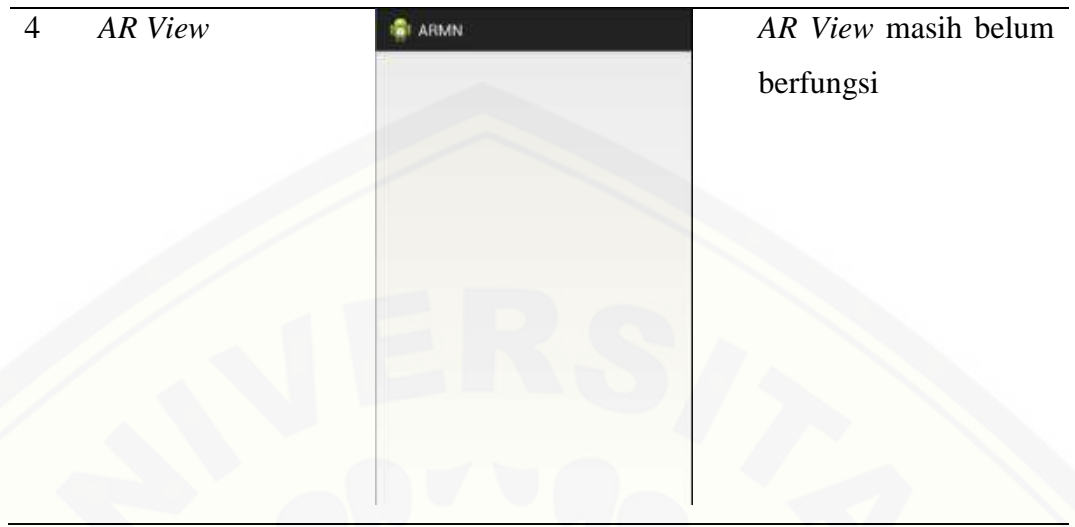

3. Prototype 3

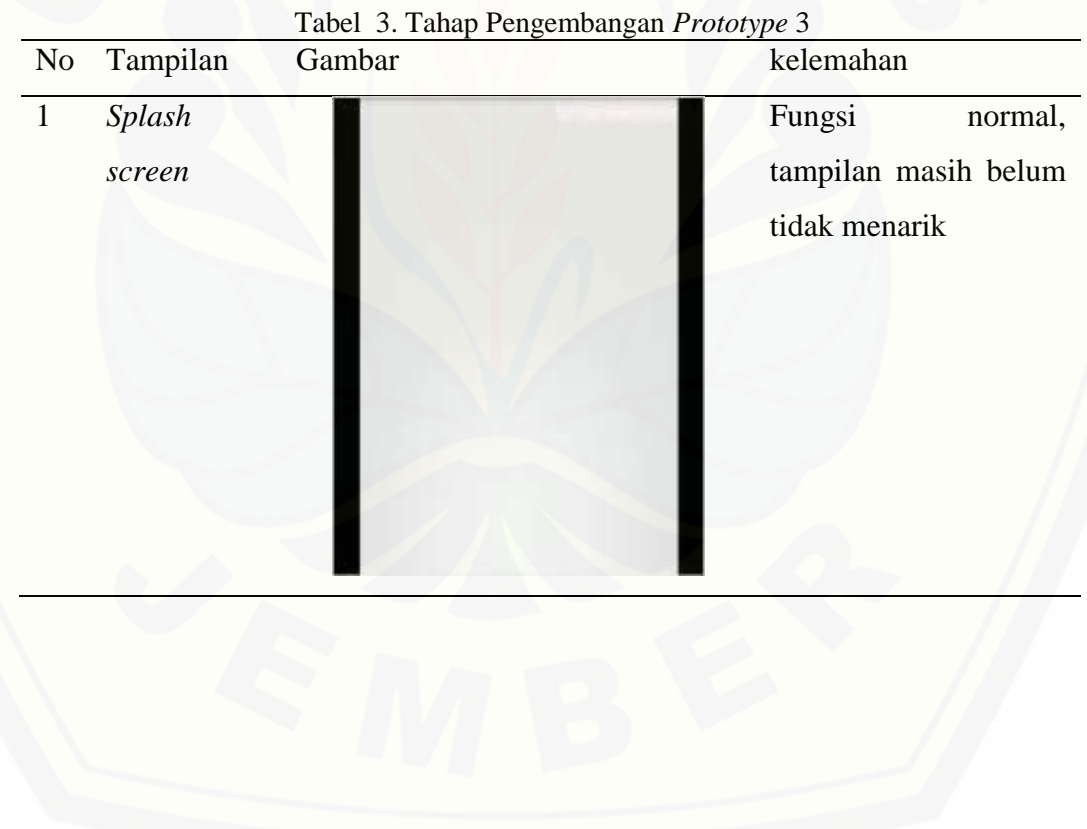

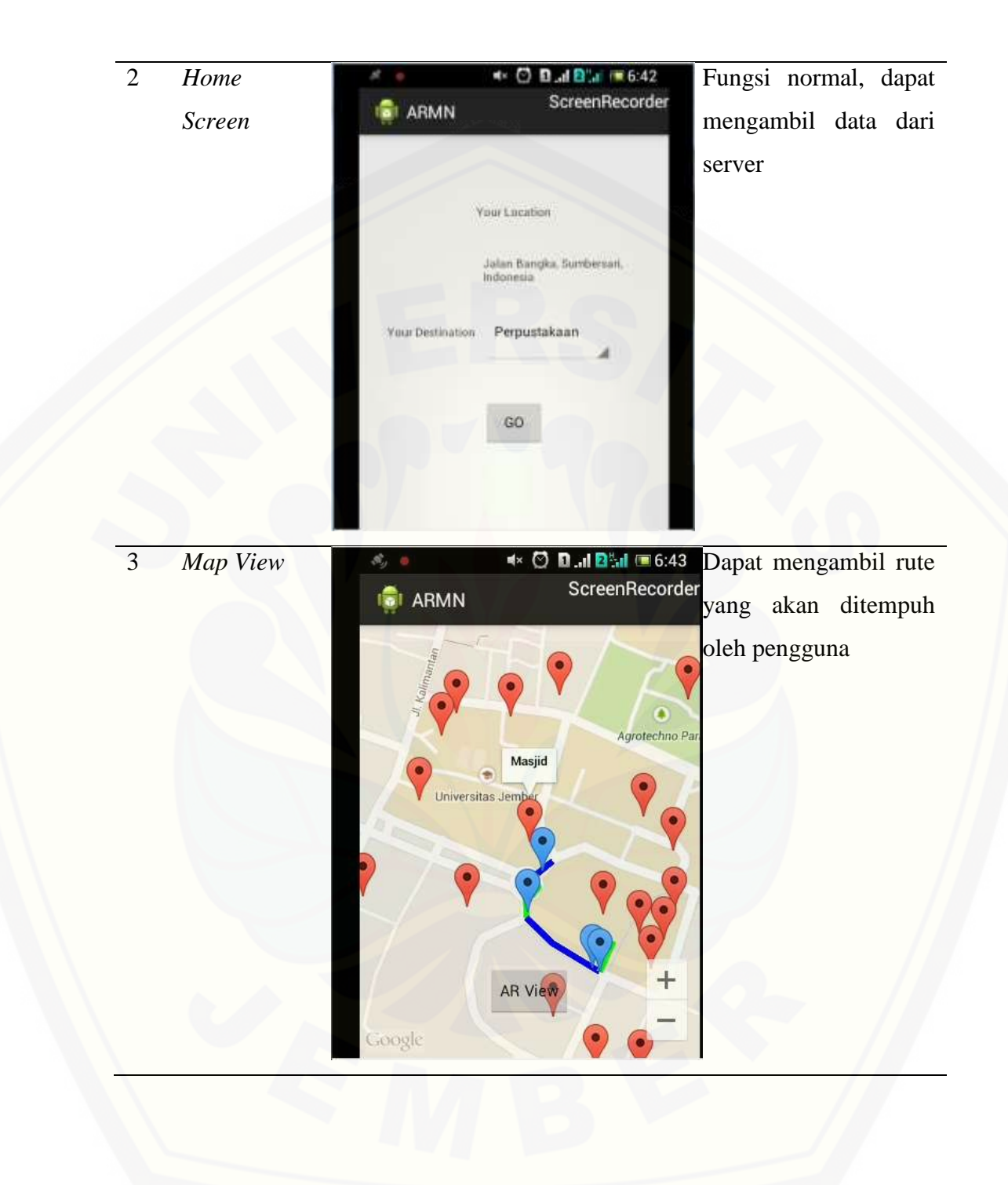

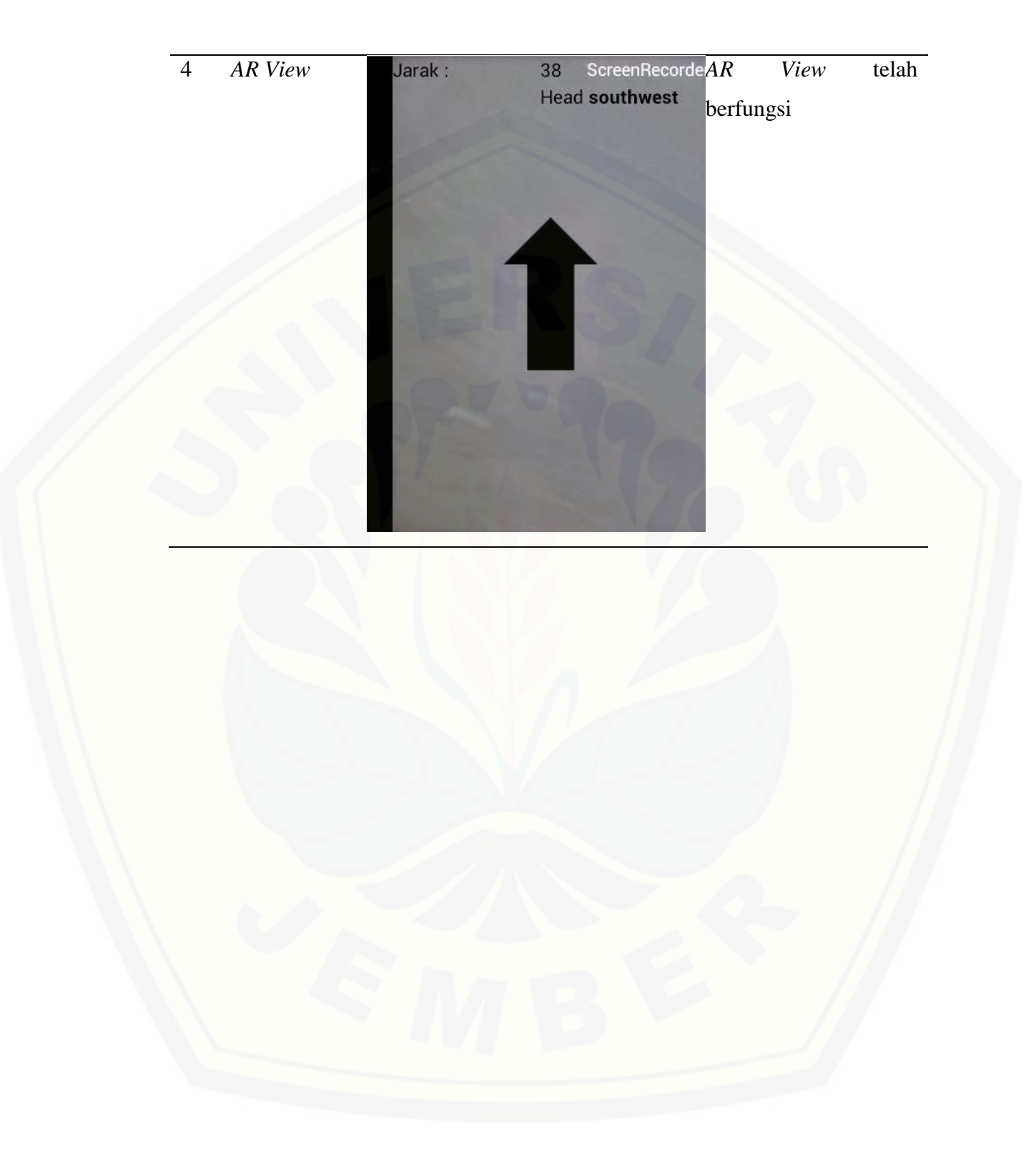

### *B.* **Pengujian** *White Box*

*1. SplashActivity*

![](_page_105_Figure_3.jpeg)

Gambar 1. *Cyclomatic Complexity SplashActivity Method Oncreate* [Nilai siklomatik yang didapatkan dari](http://repository.unej.ac.id/) *method oncreate*  $V(G) = p + 1 = 0 + 1 = 1$ 

![](_page_106_Figure_1.jpeg)

Gambar 2. *Cyclomatic Complexity SplashActivity Method OnPreexecute* [Nilai siklomatik yang didapatkan dari](http://repository.unej.ac.id/) *method OnPreExecute*  $V(G) = p + 1 = 0 + 1 = 1$ 

![](_page_106_Figure_3.jpeg)

Gambar 3. *Cyclomatic Complexity SplashActivity Method doInbackground* Nilai siklomatik yang didapatkan dari *method doInbackground*  $V(G) = p + 1 = 2 + 1 = 3$ 

![](_page_107_Figure_1.jpeg)

SplashActivity class : inner class checkGPS Method onPostExecute

Gambar 4. *[Cyclomatic Complexity SplashActivity Method onPostExecute](http://repository.unej.ac.id/)* Nilai siklomatik yang didapatkan dari *method onPostExecute*  $V(G) = p + 1 = 1 + 1 = 2$
#### *2. HomeActivity*

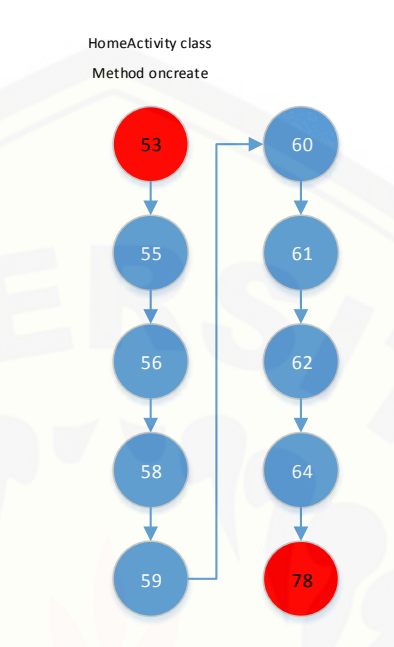

Gambar 5. *Cyclomatic Complexity HomeActivity Method oncreate* Nilai siklomatik yang didapatkan dari *method oncreate*  $V(G) = p + 1 = 0 + 1 = 1$ 

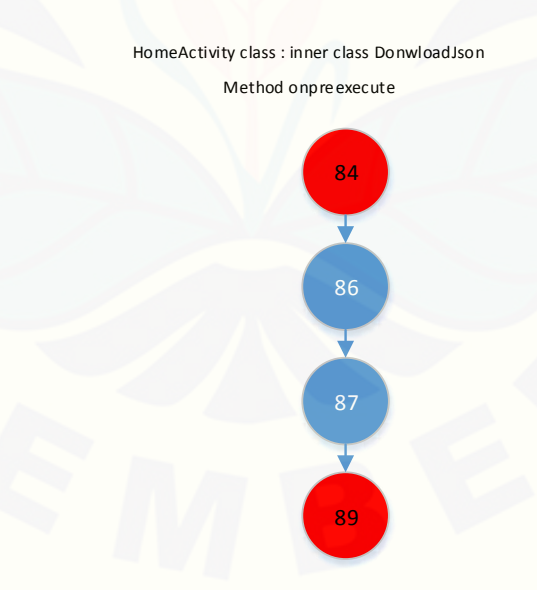

Gambar 6. *[Cyclomatic Complexity HomeActivity Method onPreexecute](http://repository.unej.ac.id/)* Nilai siklomatik yang didapatkan dari *method onPreexecute*  $V(G) = p + 1 = 0 + 1 = 1$ 

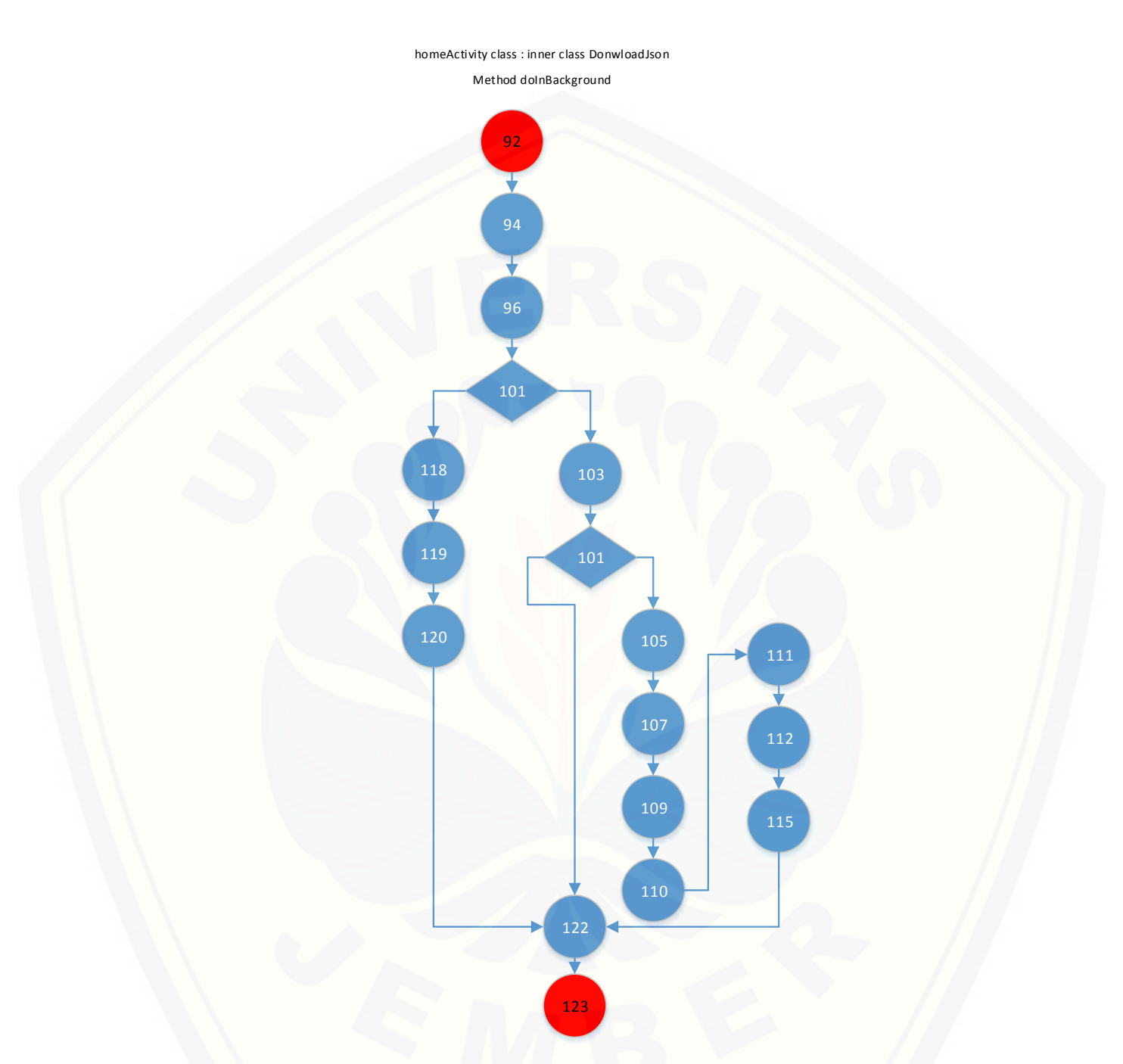

Gambar 7. *[Cyclomatic Complexity HomeActivity Method](http://repository.unej.ac.id/) doInBackground*

Nilai siklomatik yang didapatkan dari *method doInBackground*  $V(G) = p + 1 = 2 + 1 = 3$ 

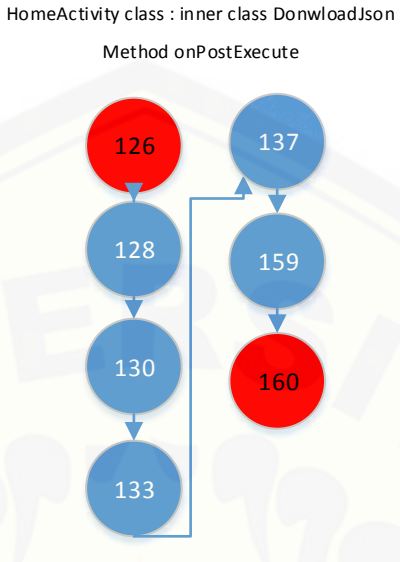

Gambar 8. *[Cyclomatic Complexity HomeActivity Method onpostexecute](http://repository.unej.ac.id/)* Nilai siklomatik yang didapatkan dari *method onpostExecute*  $V(G) = p + 1 = 0 + 1 = 1$ 

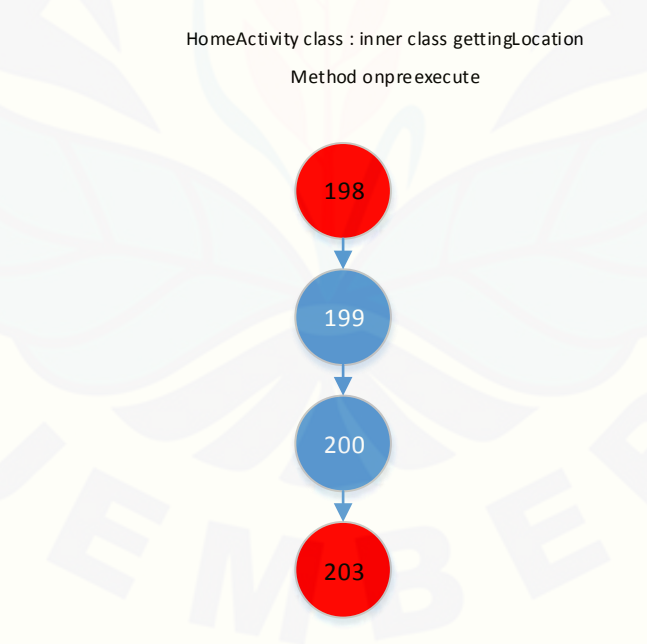

Gambar 9. *Cyclomatic Complexity HomeActivity Method onpreexecute* Nilai siklomatik yang didapatkan dari *method onPreExecute*  $V(G) = p + 1 = 0 + 1 = 1$ 

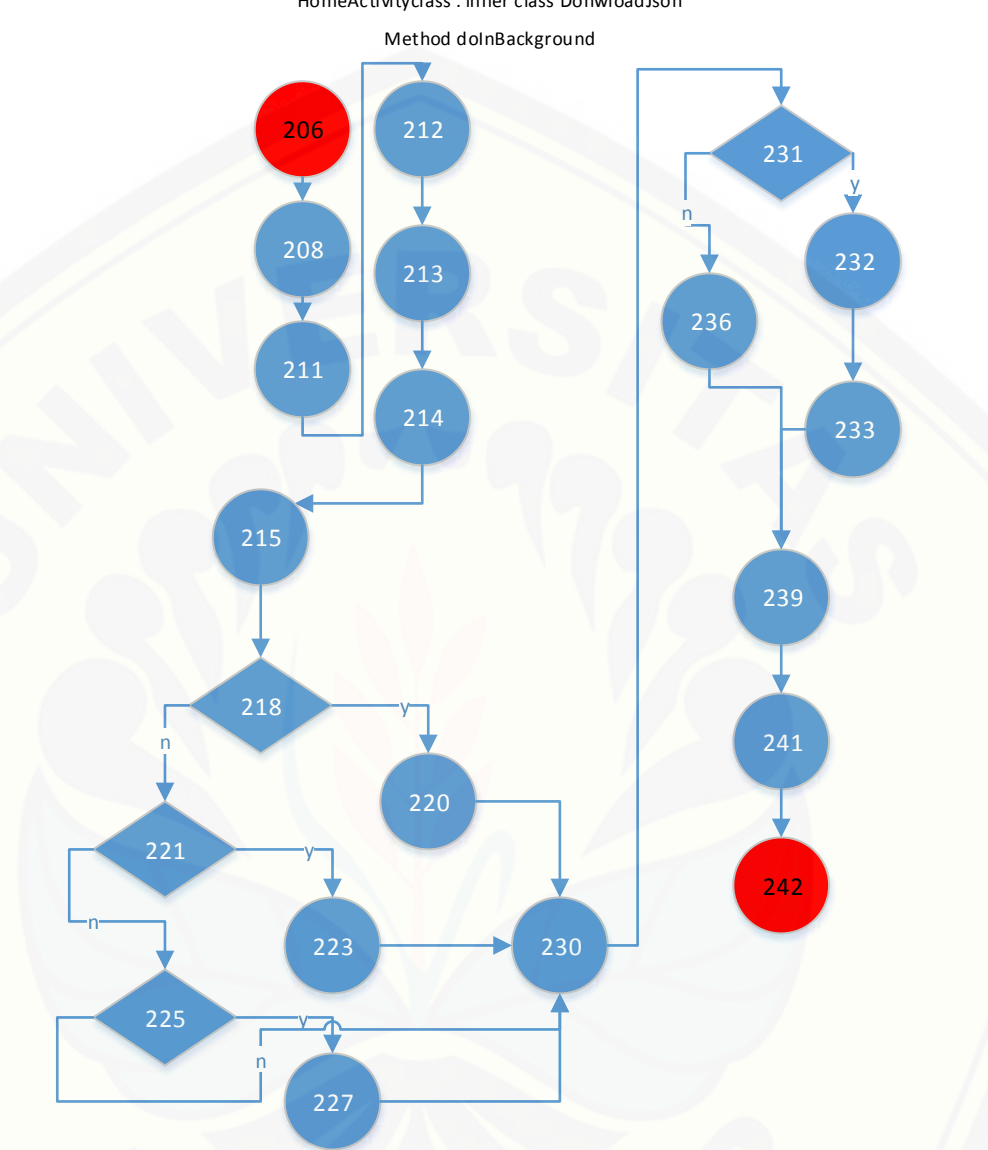

HomeActivityclass : inner class DonwloadJson

Gambar 10. *[Cyclomatic Complexity HomeActivity Method doInbackground](http://repository.unej.ac.id/)*

Nilai siklomatik yang didapatkan dari *method doInBackground*  $V(G) = p + 1 = 4 + 1 = 5$ 

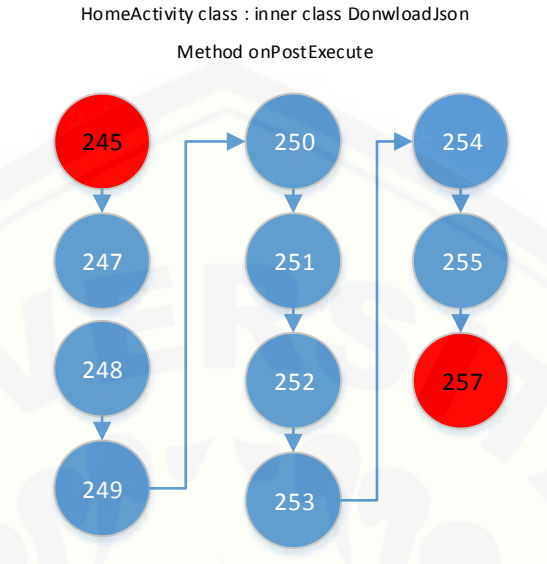

Gambar 11. *Cyclomatic Complexity HomeActivity Method onPostExecute* Nilai siklomatik yang didapatkan dari *method onpostExecute*  $V(G) = p + 1 = 0 + 1 = 1$ 

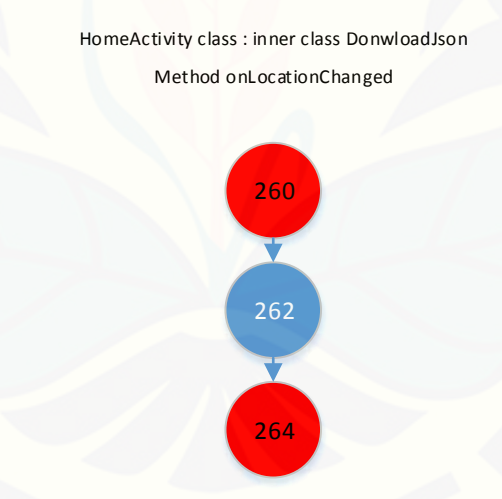

Gambar 12. *[Cyclomatic Complexity HomeActivity Method OnlocationChanged](http://repository.unej.ac.id/)* Nilai siklomatik yang didapatkan dari *method onLocationChanged*  $V(G) = p + 1 = 0 + 1 = 1$ 

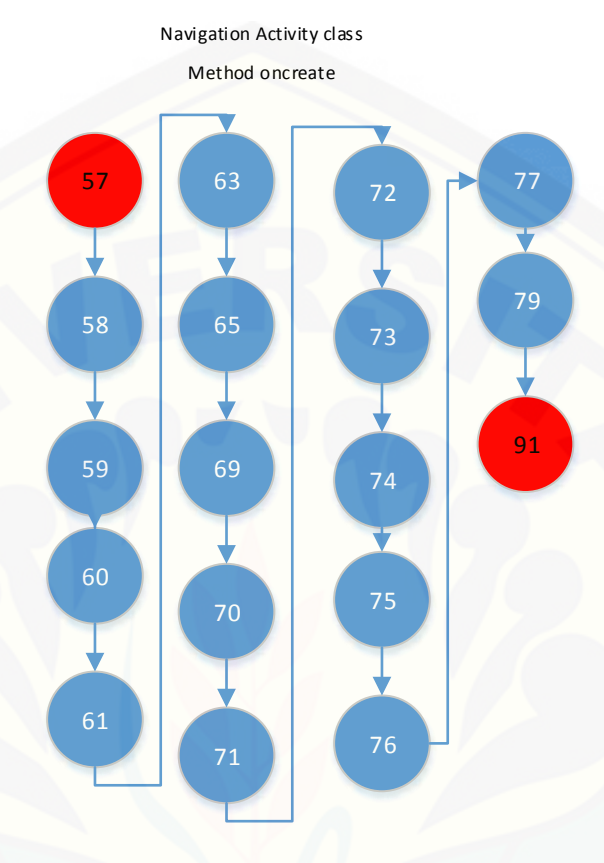

#### *3. NavigationActivity*

Gambar 13. *[Cyclomatic Complexity NavigationActivity Method oncreate](http://repository.unej.ac.id/)* Nilai siklomatik yang didapatkan dari *method oncreate*  $V(G) = p + 1 = 0 + 1 = 1$ 

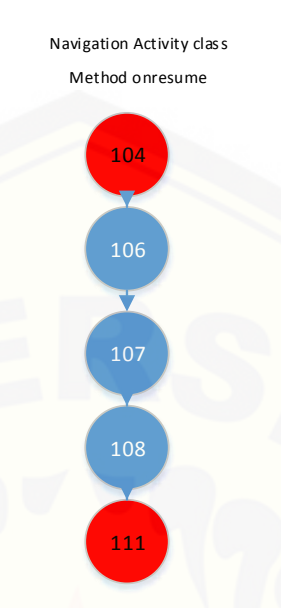

Gambar 14. *Cyclomatic Complexity NavigationActivity Method onResume* Nilai siklomatik yang didapatkan dari *method onresume*  $V(G) = p + 1 = 0 + 1 = 1$ 

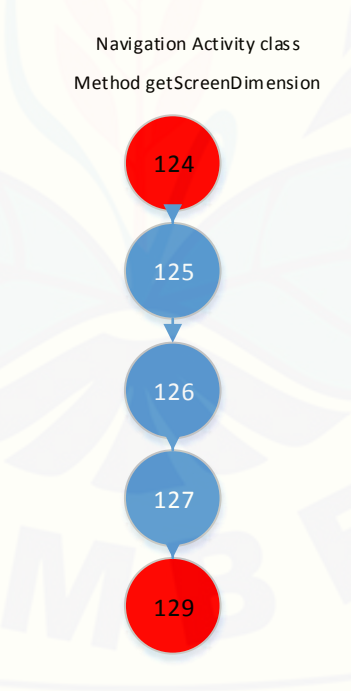

Gambar 15. *[Cyclomatic Complexity NavigationActivity Method getScreenDimenstion](http://repository.unej.ac.id/)* Nilai siklomatik yang didapatkan dari *method getScreenDimension*  $V(G) = p + 1 = 0 + 1 = 1$ 

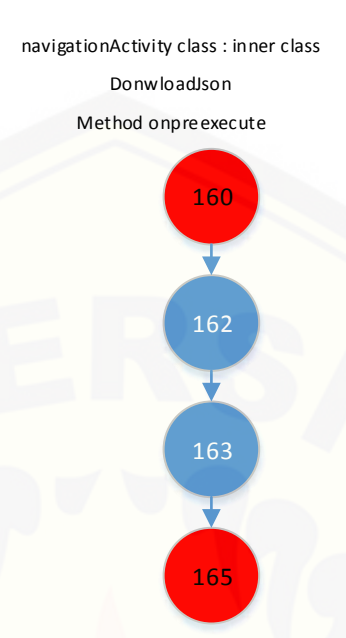

Gambar 16. *Cyclomatic Complexity NavigationActivity Method onPreexecute* Nilai siklomatik yang didapatkan dari *method onPreExecute*

 $V(G) = p + 1 = 0 + 1 = 1$ 

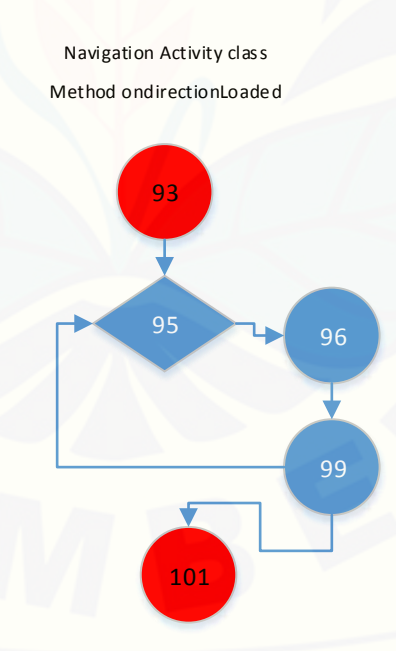

Gambar 17. *[Cyclomatic Complexity NavigationActivity Method OndirectionLoaded](http://repository.unej.ac.id/)* Nilai siklomatik yang didapatkan dari *method onDirectionLoaded*

 $V(G) = p + 1 = 1 + 1 = 2$ 

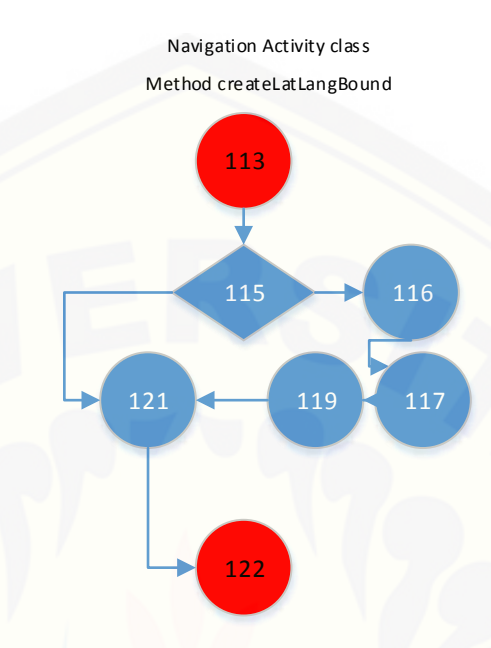

Gambar 18. *[Cyclomatic Complexity NavigationActivity Method createLatlangBound](http://repository.unej.ac.id/)* Nilai siklomatik yang didapatkan dari *method createLatLangBound*  $V(G) = p + 1 = 1 + 1 = 2$ 

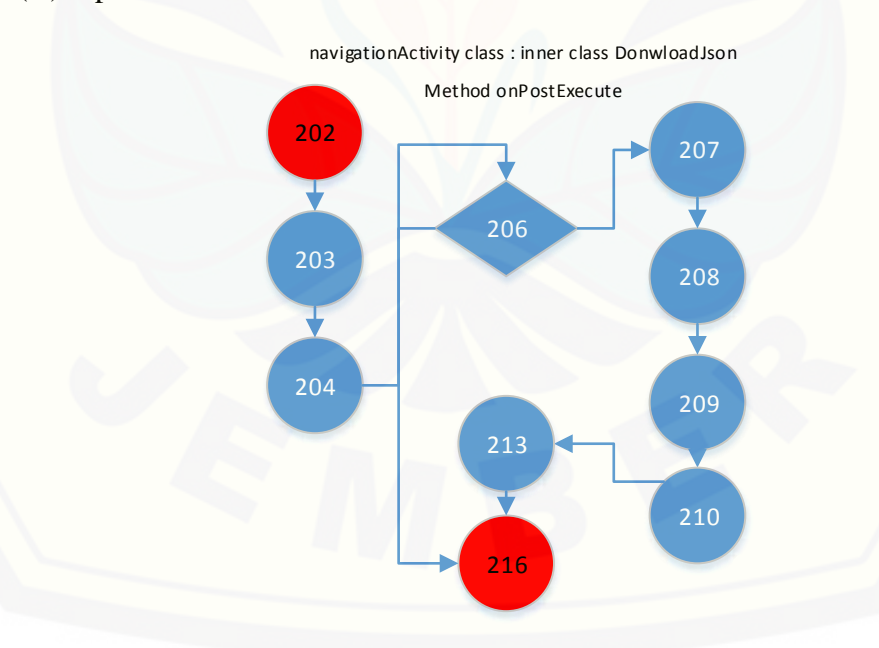

Gambar 19. *Cyclomatic Complexity NavigationActivity Method onpostExecute* Nilai siklomatik yang didapatkan dari *method onpostexecute*

 $V(G) = p + 1 = 1 + 1 = 2$ 

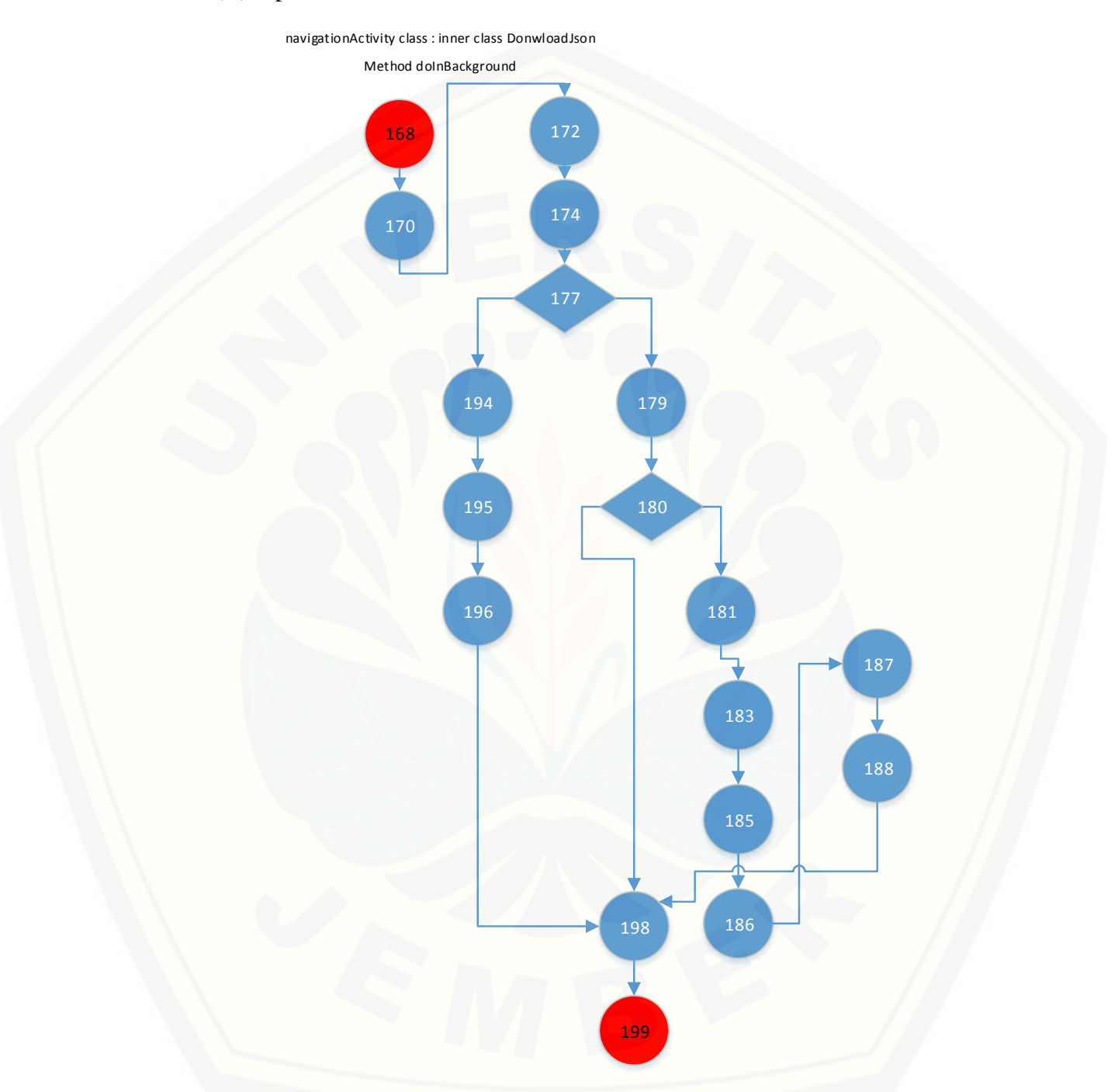

Gambar 20. *[Cyclomatic Complexity NavigationActivity Method doInbackground](http://repository.unej.ac.id/)* Nilai siklomatik yang didapatkan dari *method DoInbackground*

#### $V(G) = p + 1 = 2 + 1 = 3$

*4. ARActivity*

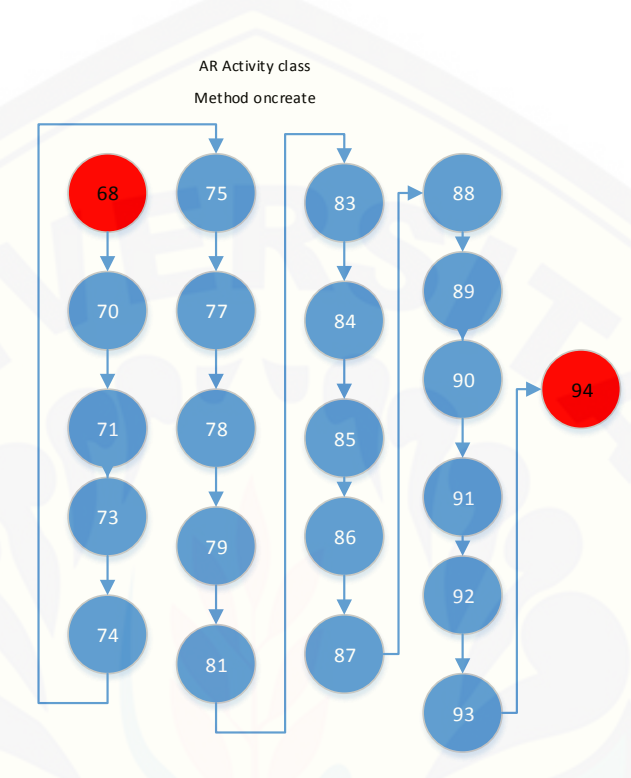

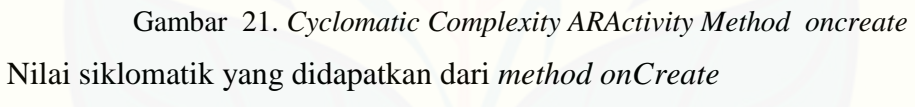

$$
V(G) = p + 1 = 0 + 1 = 1
$$

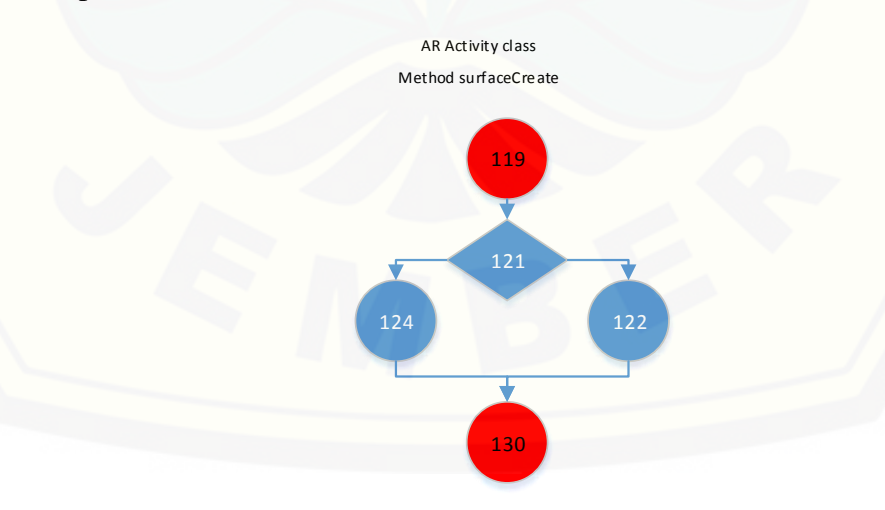

Gambar 22. *Cyclomatic Complexity ARActivity Method surfaceCreate*

Nilai siklomatik yang didapatkan dari *method surfaceCreate*  $V(G) = p + 1 = 1 + 1 = 1$ 

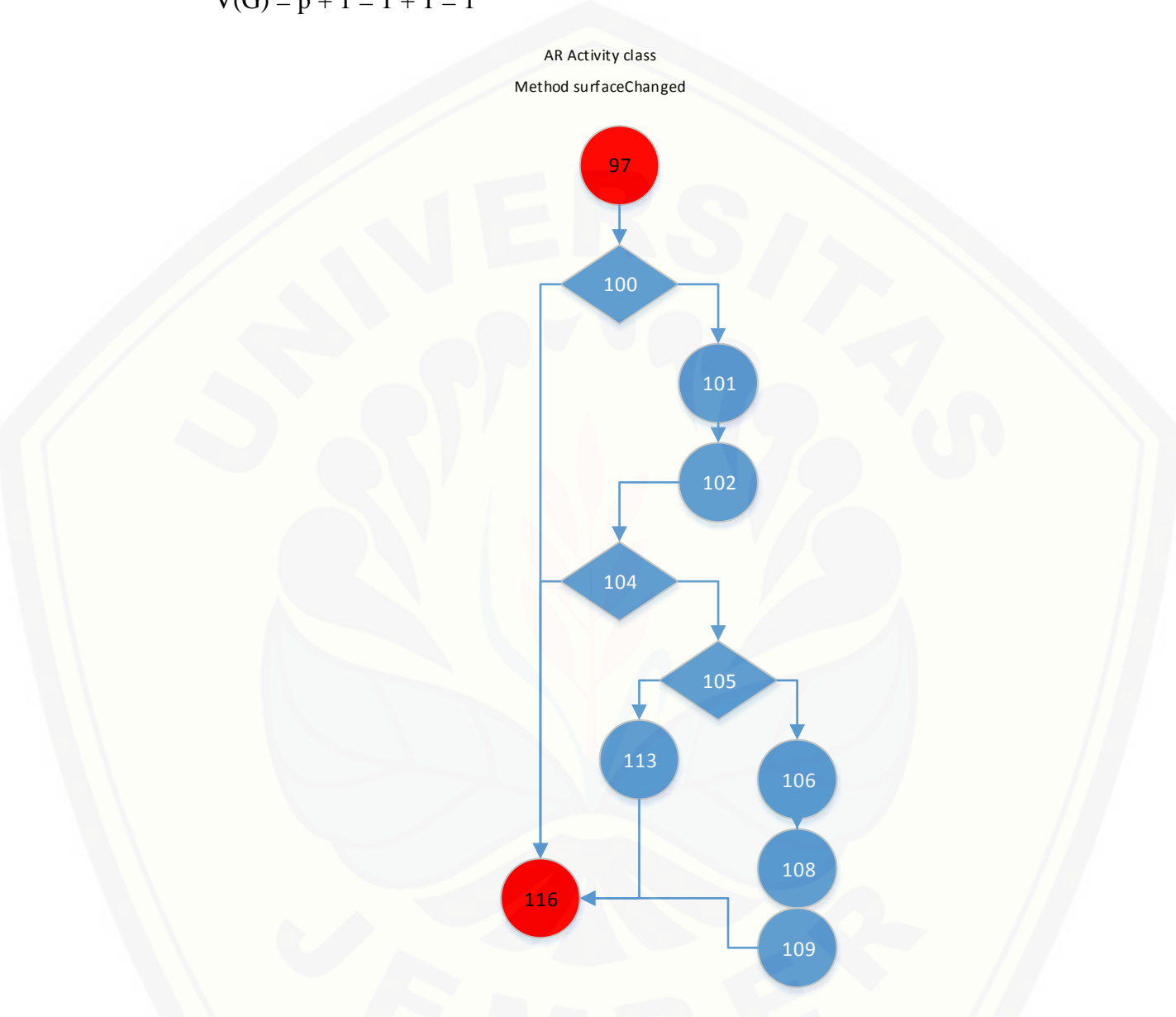

Gambar 23. *[Cyclomatic Complexity ARActivity Method surfaceChanged](http://repository.unej.ac.id/)*

Nilai siklomatik yang didapatkan dari *method surfaceChanged*  $V(G) = p + 1 = 3 + 1 = 4$ 

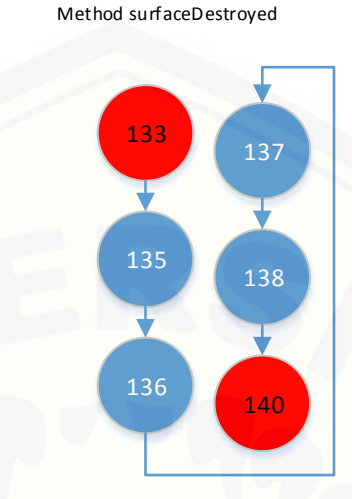

Ar Activity class

Gambar 24. *Cyclomatic Complexity ARActivity Method surfaceDestryed* Nilai siklomatik yang didapatkan dari *method surfaceDestroyed*  $V(G) = p + 1 = 0 + 1 = 1$ 

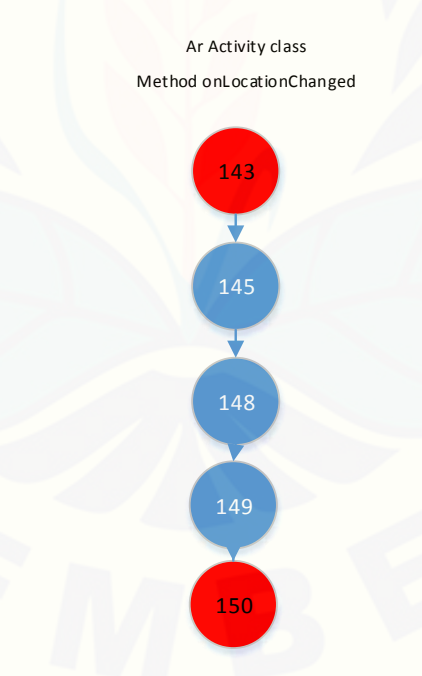

Gambar 25. *[Cyclomatic Complexity ARActivity Method onlocationChanged](http://repository.unej.ac.id/)*

Nilai siklomatik yang didapatkan dari *method onLocationChanged*

 $V(G) = p + 1 = 0 + 1 = 1$ 

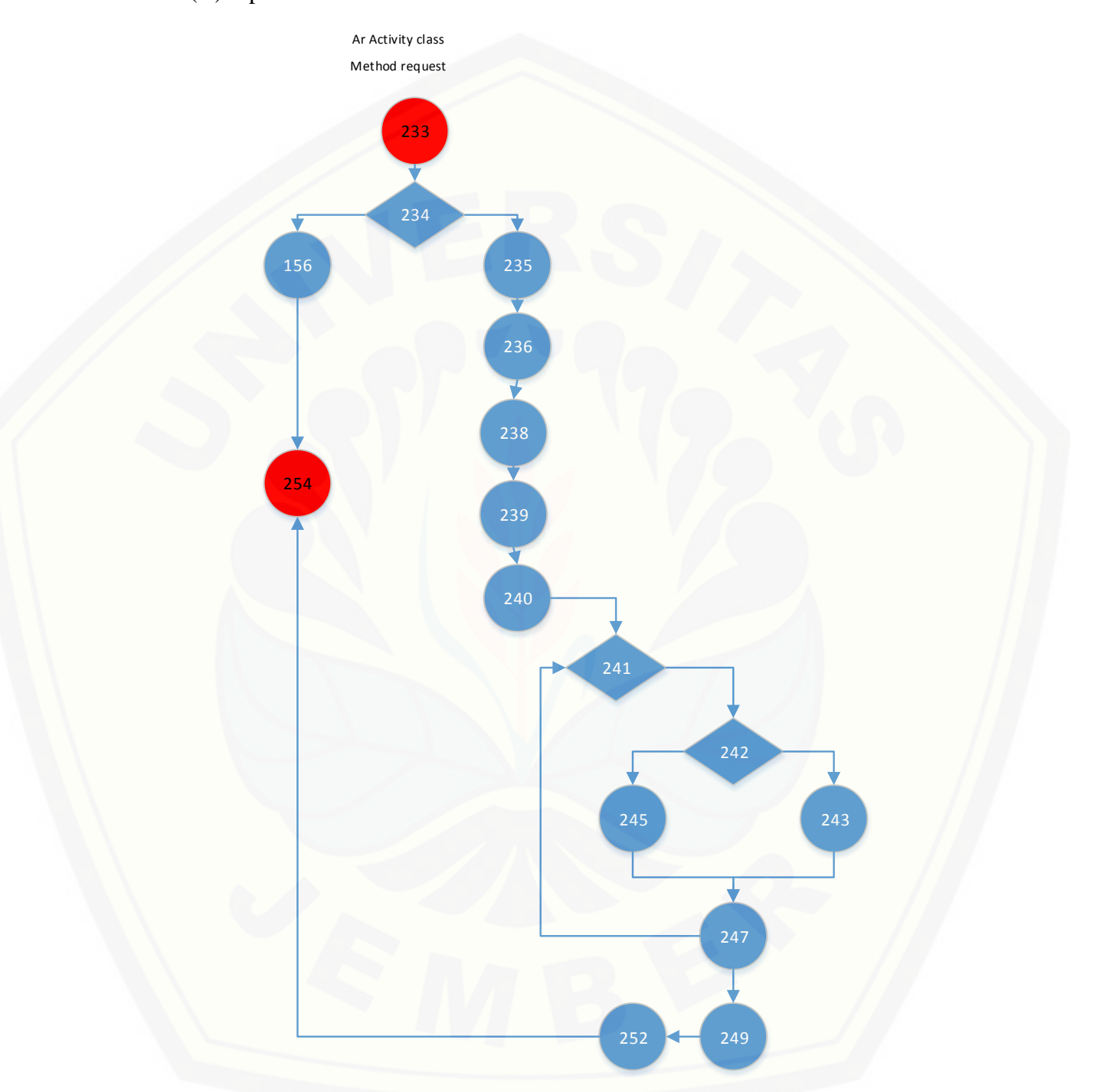

Gambar 26. *[Cyclomatic Complexity ARActivity Method request](http://repository.unej.ac.id/)* Nilai siklomatik yang didapatkan dari *method request*

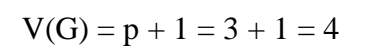

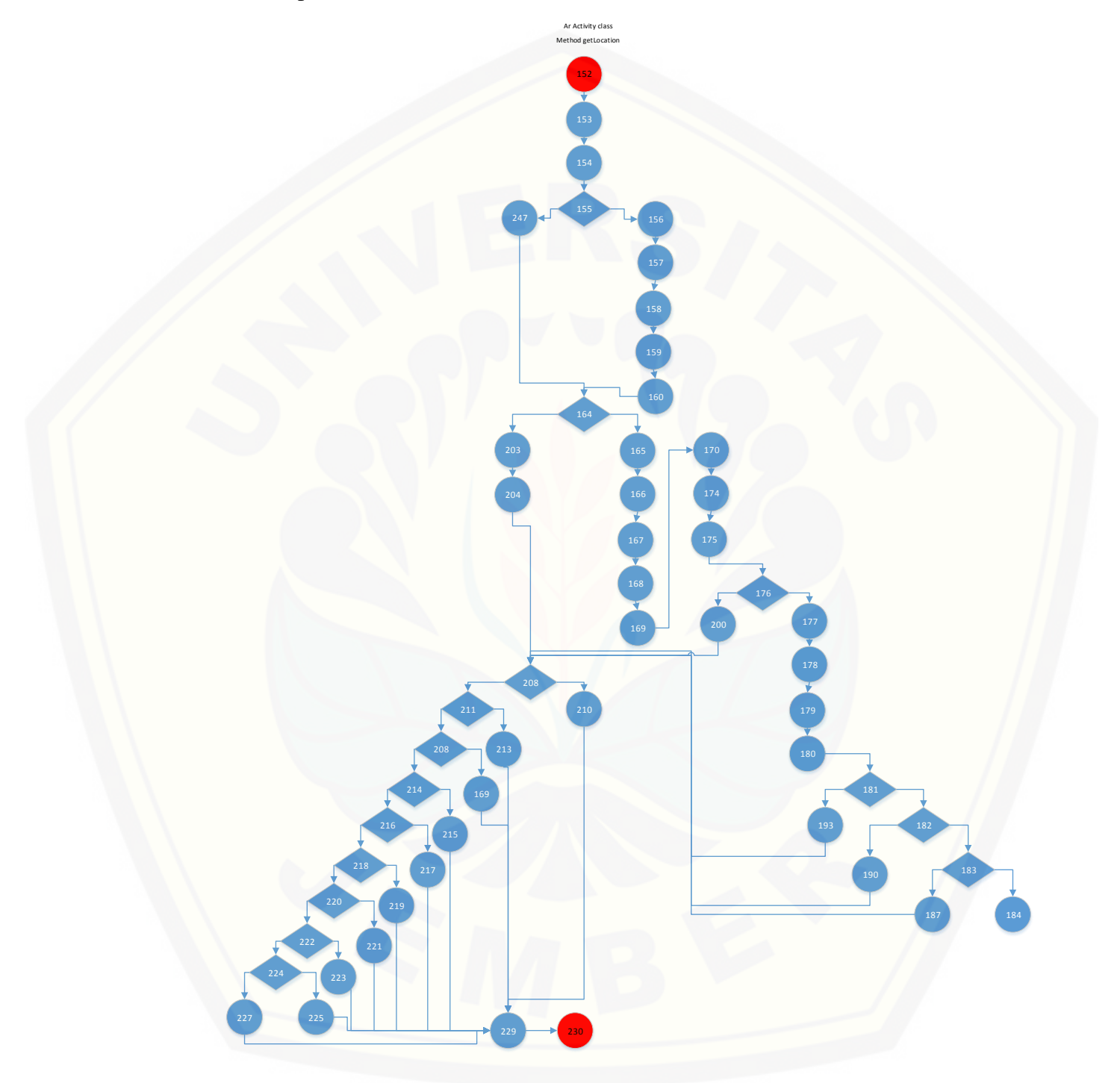

Gambar 27. *Cyclomatic Complexity ARActivity Method getLocation*

Nilai siklomatik yang didapatkan dari *method getLocation*

 $V(G) = p + 1 = 15 + 1 = 16$ 

*C.* **Pengujian** *Black Box*

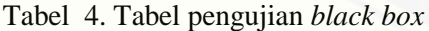

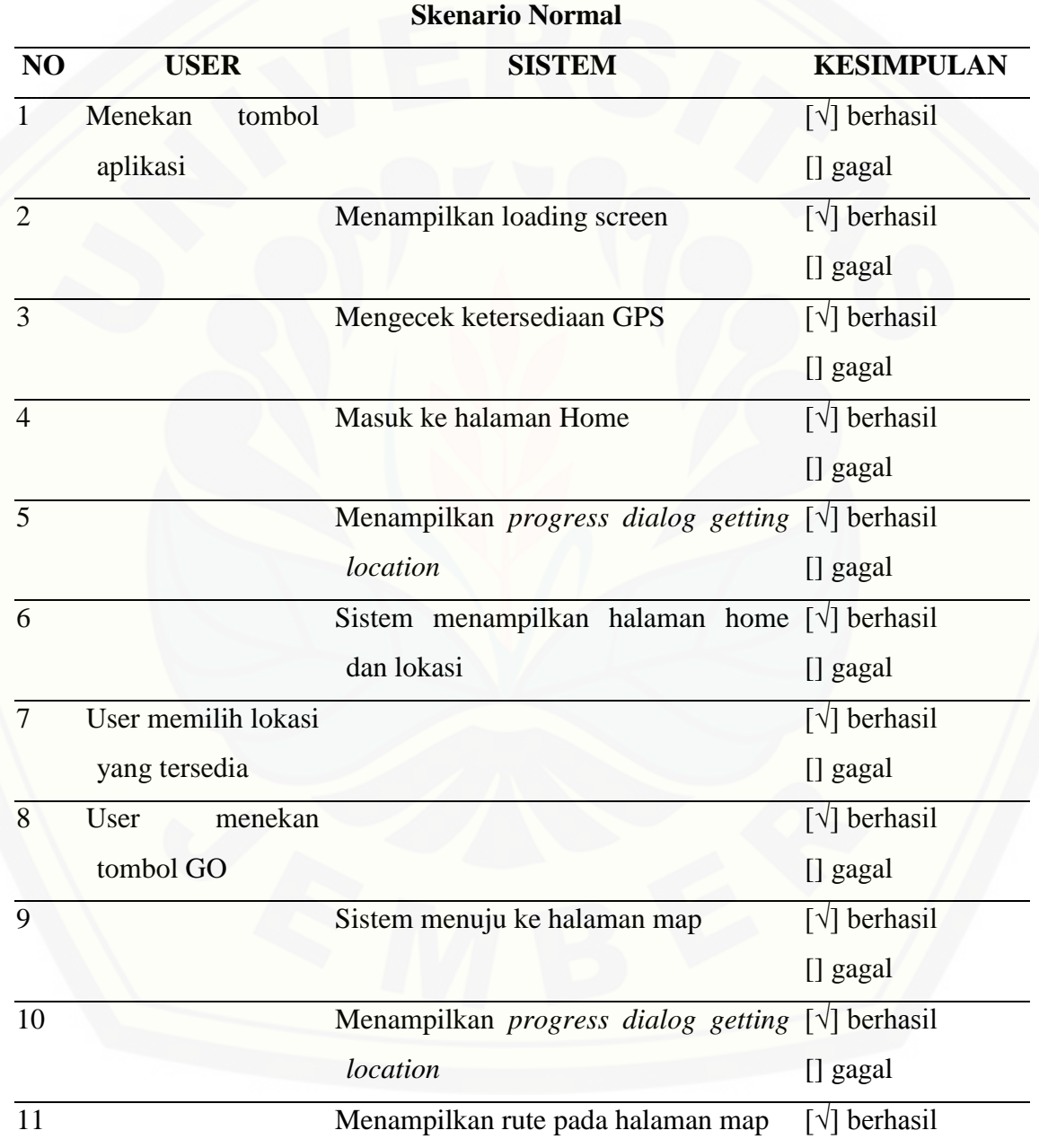

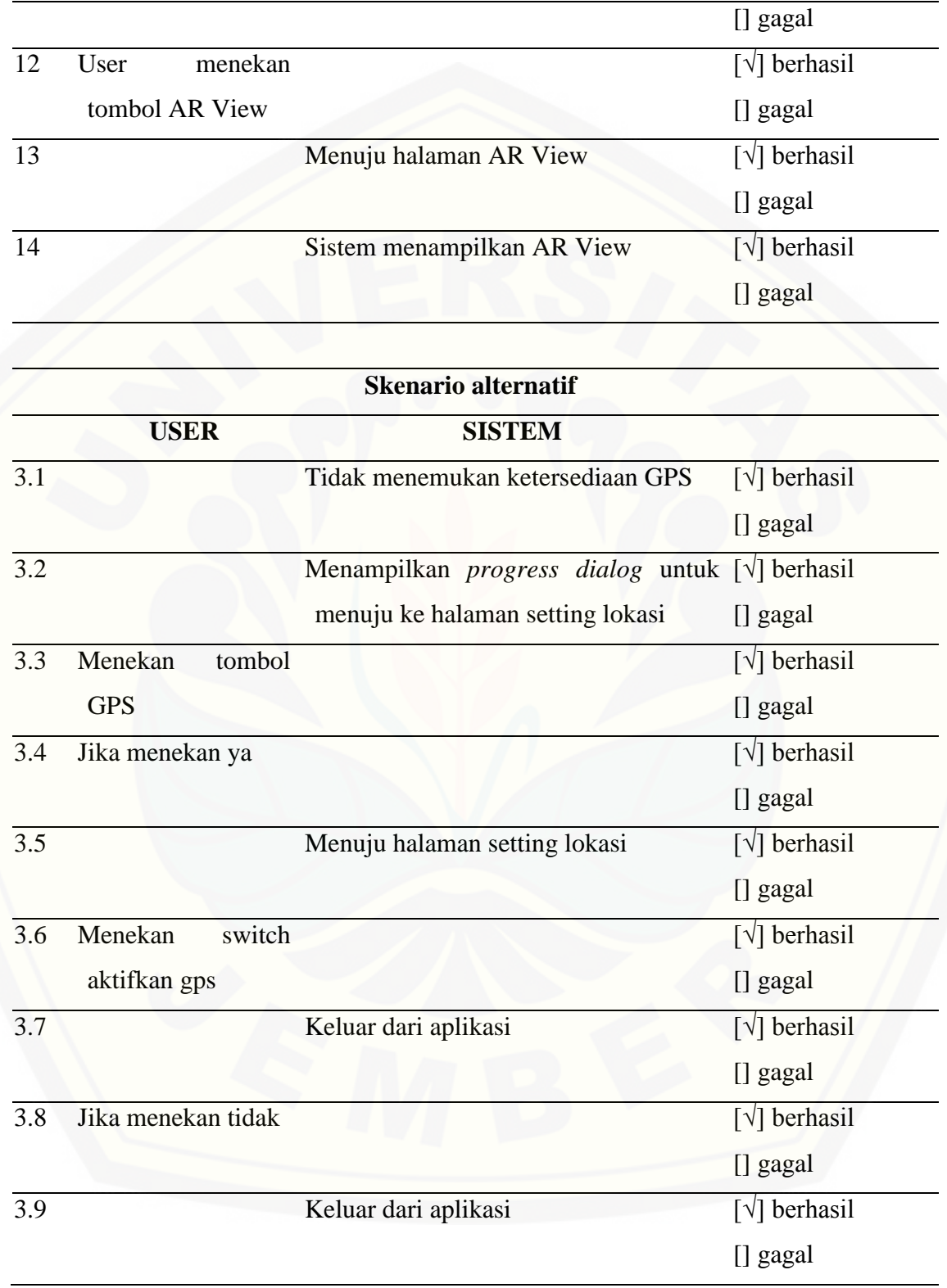

#### D. **Pengujian Pendekatan Skenario**

#### *1. Test Case* dari *User Interaction Diagram*

Tabel 5. *Test Case* dari *user interaction diagram* pada *splash activity*

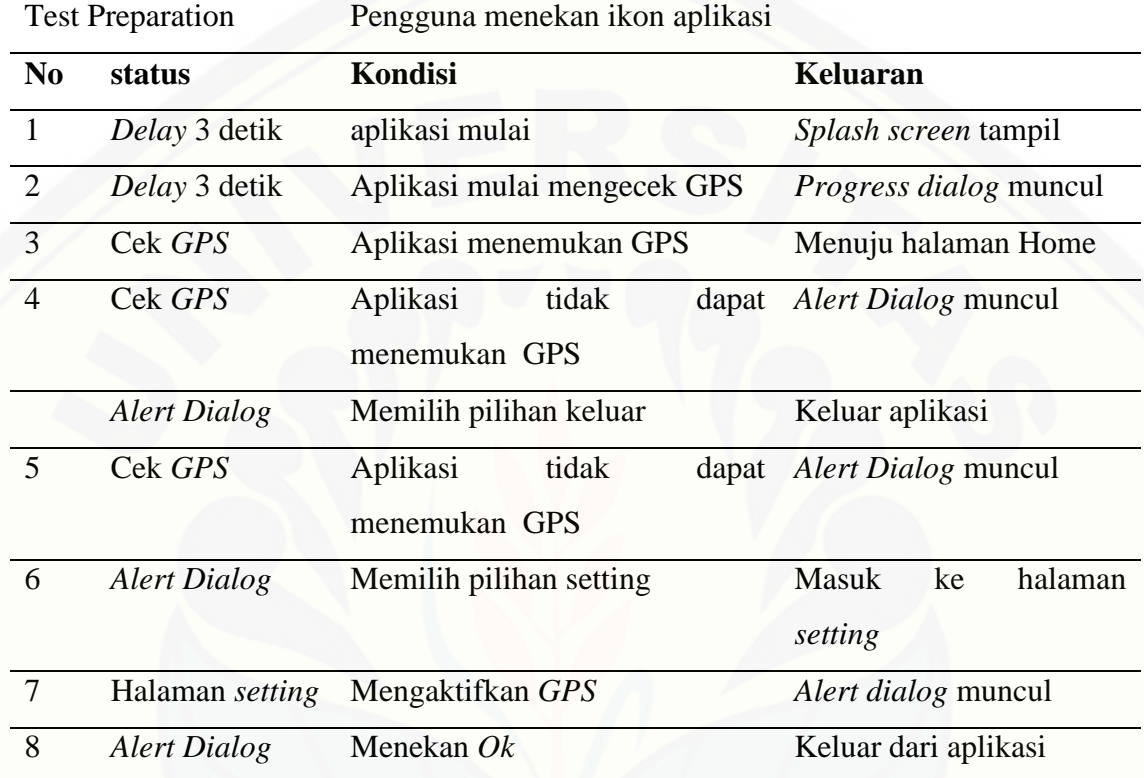

Tabel 6. *Test Case* dari *user interaction diagram* pada *Home activity*

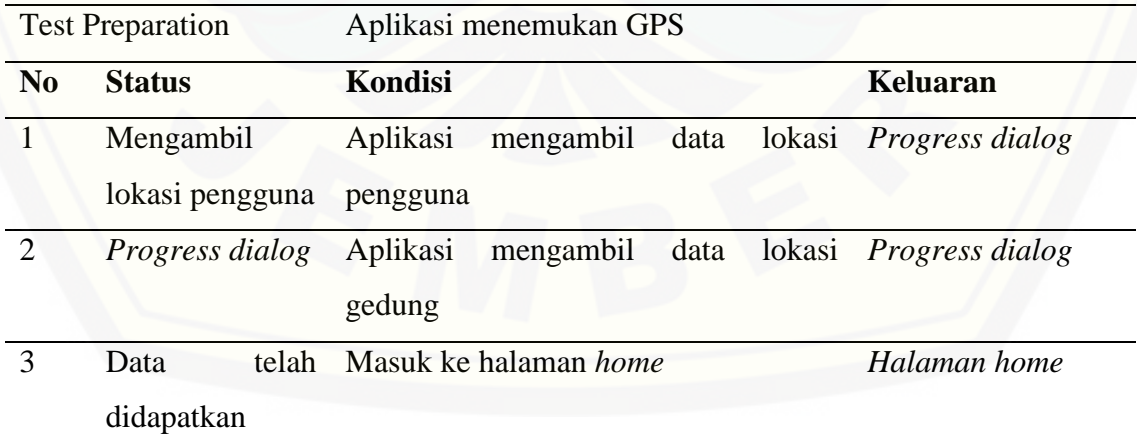

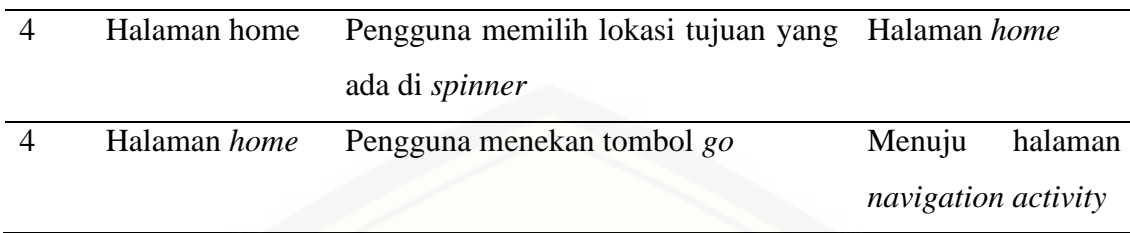

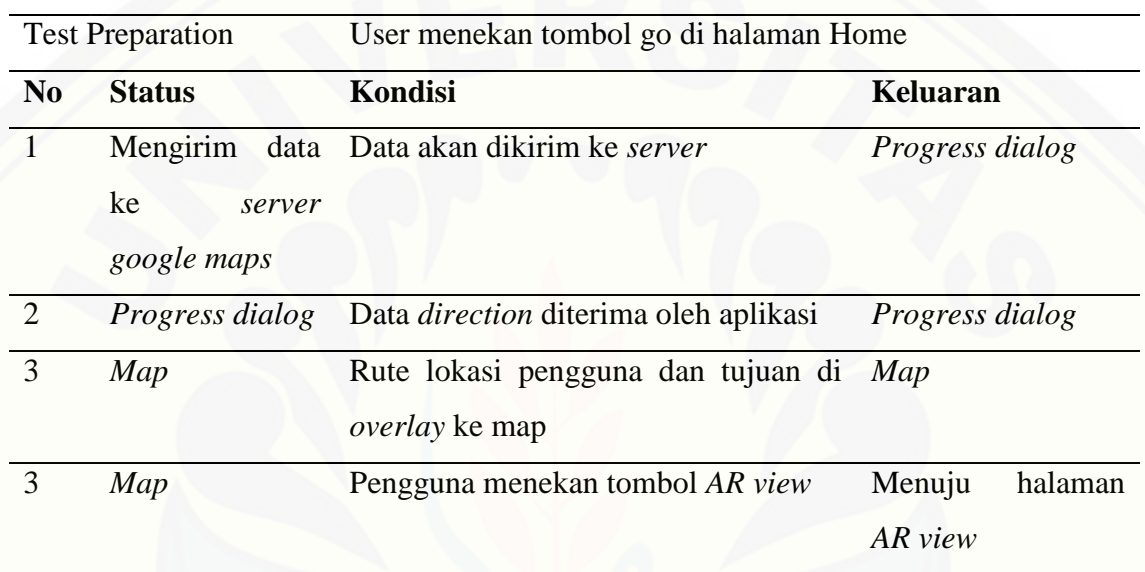

Tabel 7. *Test Case* dari *user interaction diagram* pada *Navigation Activity*

Tabel 8. . *Test Case* dari *user interaction diagram* pada *ARActivity*

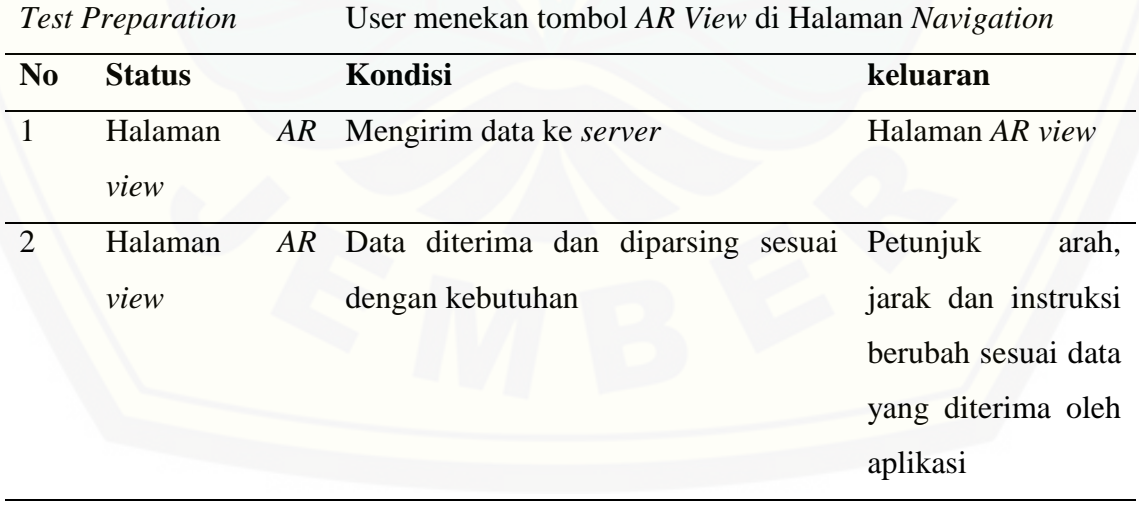

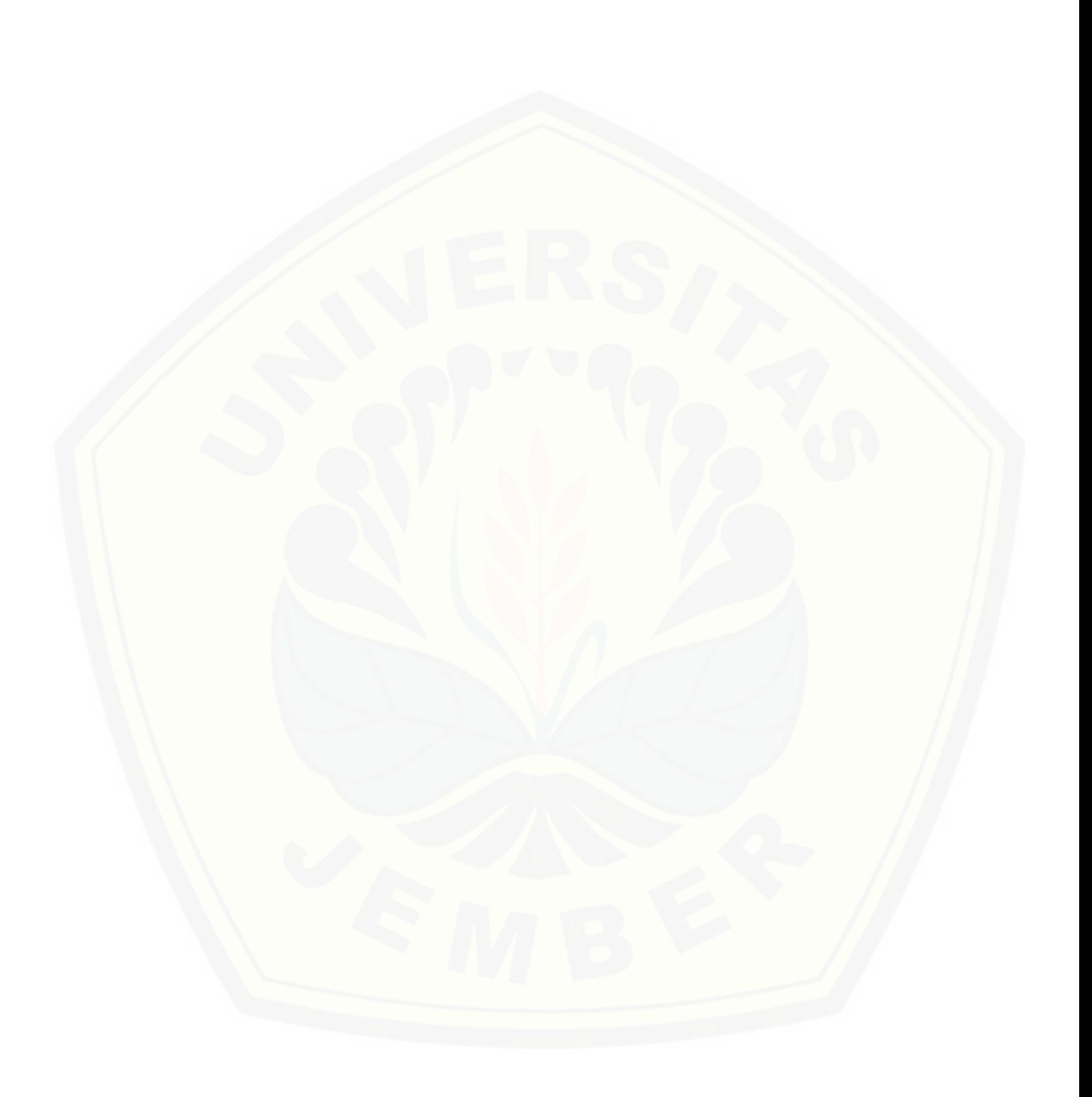